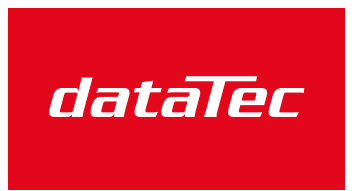

Mess- und Prüftechnik. Die Experten.

**PEL 102** 

Your Partner:

dataTec AG E-Mail: info@datatec.eu >>> www.datatec.eu

**C** CHAUVIN<sup>®</sup>

**POWER & ENERGY LOGGER** 

 $OL$  $52 - 1$ 

ON/OFF  $\frac{1}{2}$ -

START/STOP REC-

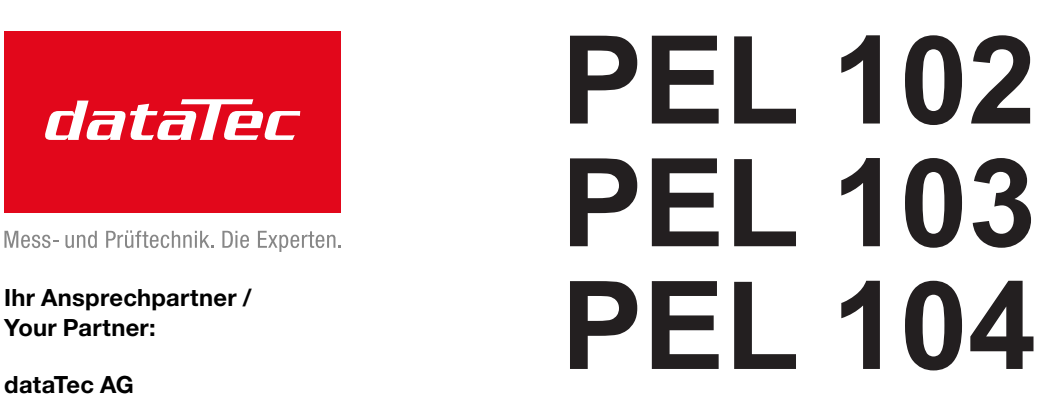

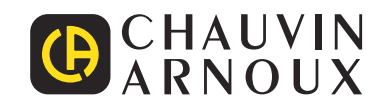

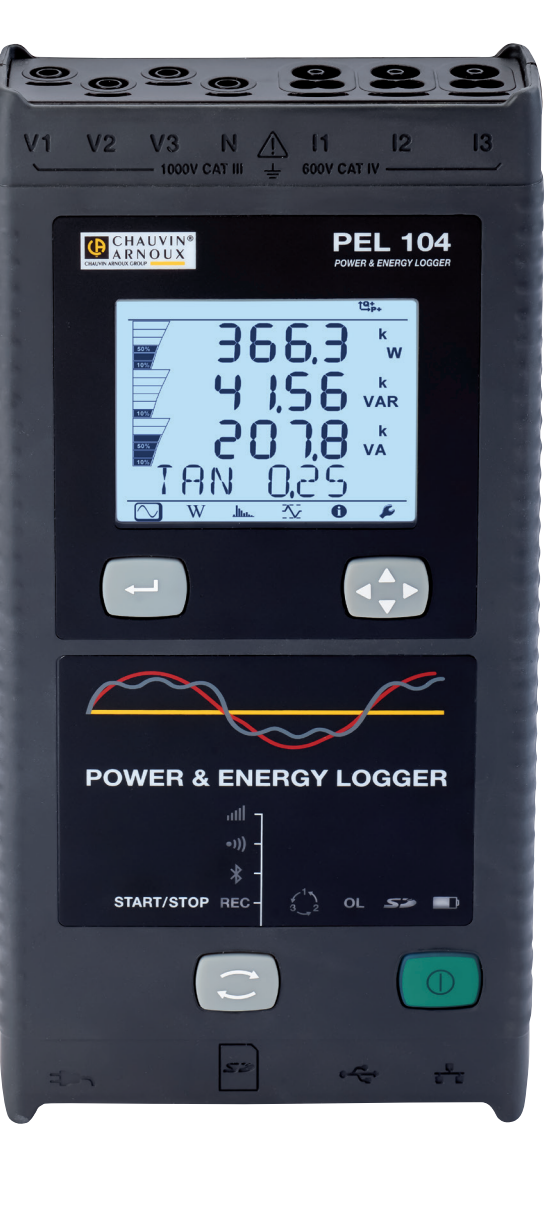

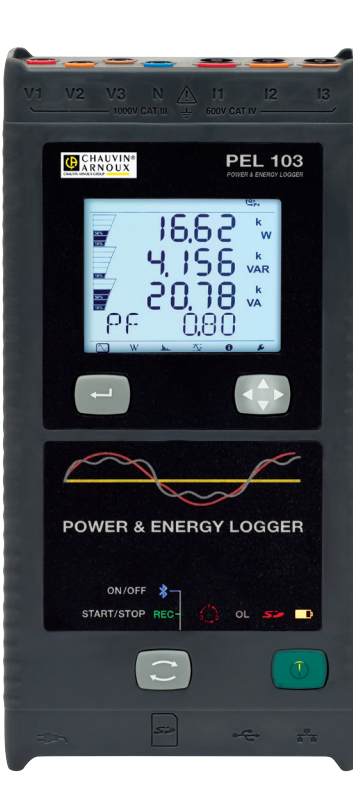

# **Leistungs- und Energieregistriergerät**

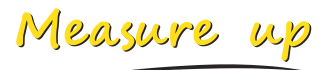

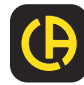

#### Sie haben einen **Leistungs- und Energieregistriergerät PEL102, PEL103** oder **PEL104** erworben und wir danken Ihnen für Ihr Vertrauen. Um die optimale Benutzung Ihres Gerätes zu gewährleisten, bitten wir Sie:

- diese Bedienungsanleitung **sorgfältig zu lesen**
- die Benutzungshinweise **genau zu beachten**.

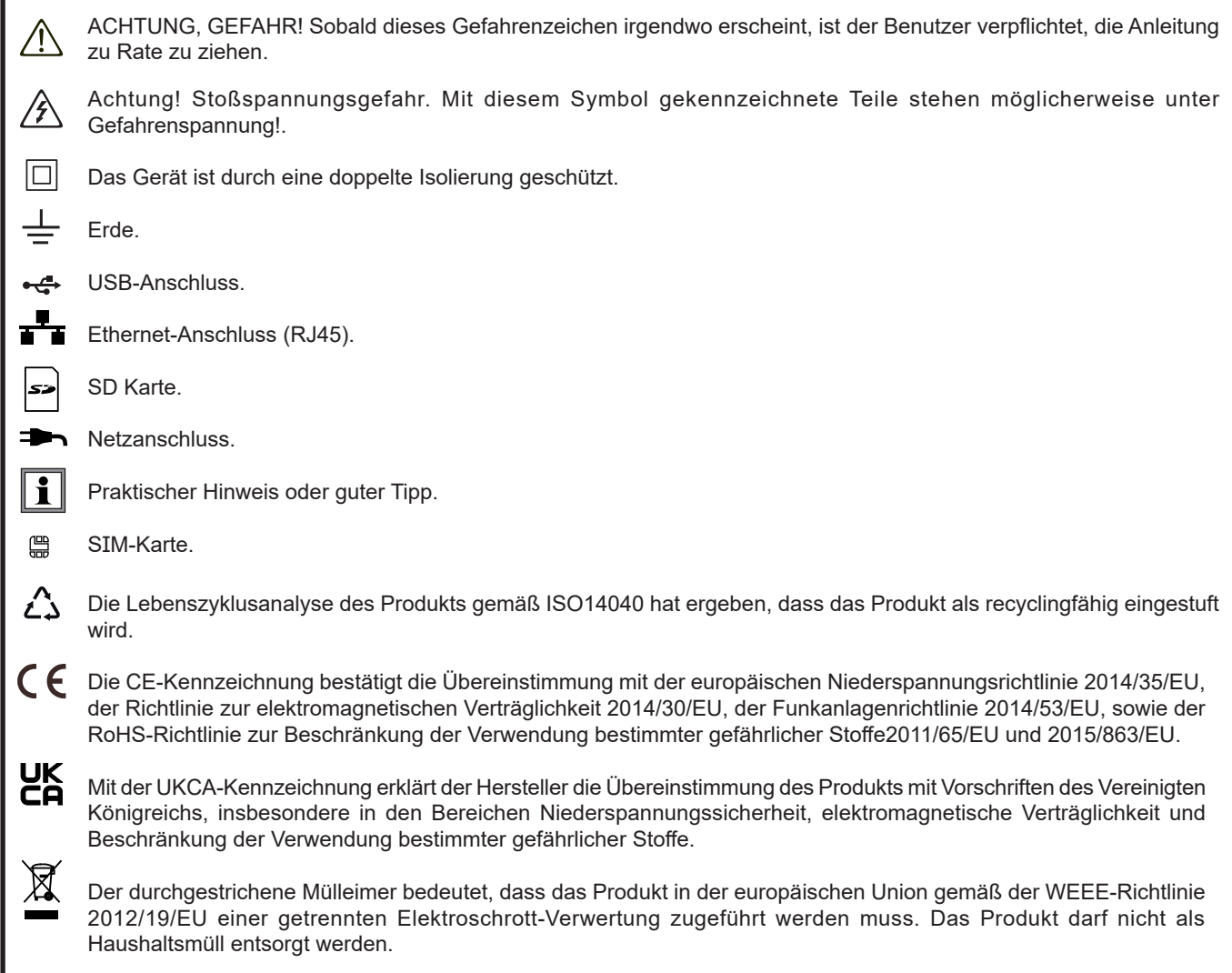

#### **Definition der Messkategorien**

- Die Kategorie IV bezieht sich auf Messungen, die an der Quelle von Niederspannungsinstallationen vorgenommen werden. Beispiele: Anschluss an das Stromnetz, Energiezähler und Schutzeinrichtungen.
- Die Kategorie III bezieht sich auf Messungen, die an der Elektroinstallation eines Gebäudes vorgenommen werden. Beispiele: Verteilerschränke, Trennschalter, Sicherungen, stationäre industrielle Maschinen und Geräte.
- Die Kategorie II bezieht sich auf Messungen, die direkt an Kreisen der Niederspannungs-Installation vorgenommen werden. Beispiele: Stromanschluss von Haushaltsgeräten oder tragbaren Elektrowerkzeugen.

Dieses Gerät entspricht der Sicherheitsnorm IEC/EN 61010-2-030 bzw. BS EN 61010-2-030, die Leitungen der Norm IEC/EN 61010-031 bzw. BS EN 61010-031 und die Stromwandler der IEC/EN 61010-2-032 bzw. BS EN 61010-2-032 in der Messkategorie III für Spannungen bis 1000 V oder Messkategorie IV für Spannungen bis 600 V.

Die Nichtbeachtung der Sicherheitshinweise kann zu Gefahren durch elektrische Schläge, durch Brand oder Explosion, sowie zur Zerstörung des Geräts und der Anlage führen.

- Der Benutzer bzw. die verantwortliche Stelle müssen die verschiedenen Sicherheitshinweise sorgfältig lesen und gründlich verstehen. Die umfassende Kenntnis und das Bewusstsein der elektrischen Gefahren sind bei jeder Benutzung dieses Gerätes unverzichtbar.
- Verwenden Sie ausschließlich das mitgelieferte oder angegebene Zubehör (Spannungskabel, Stromwandler, Netzteil usw.). Wenn ein Gerät mit Kabeln, Krokodilklemmen oder Netzteilen zusammengebaut wird, dann gilt als Nennspannung der Messkategorie die jeweils niedrigste Bemessungsspannung unter allen verwendeten Geräten.
	- Wenn man einen Stromwandler an ein Messgerät anschließt, sind die mögliche rückfließende Spannung vom Messgerät zum Stromwandler, und damit die Gleichtaktspannung und die zulässige Messkategorie an der Sekundärseite des Stromwandlers zu berücksichtigen.
- Prüfen Sie vor jeder Benutzung den einwandfreien Zustand der Isolierung der Messleitungen, des Gehäuses und des Zubehörs. Teile mit auch nur stellenweise beschädigter Isolierung müssen für eine Reparatur oder für die Entsorgung ausgesondert werden.
- Verwenden Sie das Gerät niemals an Netzen mit höheren Spannungen oder Messkategorien als den angegebenen.
- Verwenden Sie das Gerät niemals, wenn es beschädigt, unvollständig oder schlecht geschlossen erscheint.
- Verwenden Sie ausschließlich das vom Hersteller gelieferte Netzteil.
- Stellen Sie vor dem Herausnehmen der SD-Karte sicher, dass das Gerät von allen Anschlüssen getrennt und ausgeschaltet ist.
- Verwenden Sie stets die erforderliche persönliche Schutzausrüstung.
- Fassen Sie Messleitungen, Prüfspitzen, Krokodilklemmen und ähnliches immer nur hinter dem Griffschutzkragen an.
- Ein eventuell feuchtes Gerät muss abgetrocknet werden, bevor man es anschließt.
- Reparaturen und messtechnische Überprüfungen dürfen nur durch zugelassenes Fachpersonal erfolgen.

## **INHALTSVERZEICHNIS**

**College** 

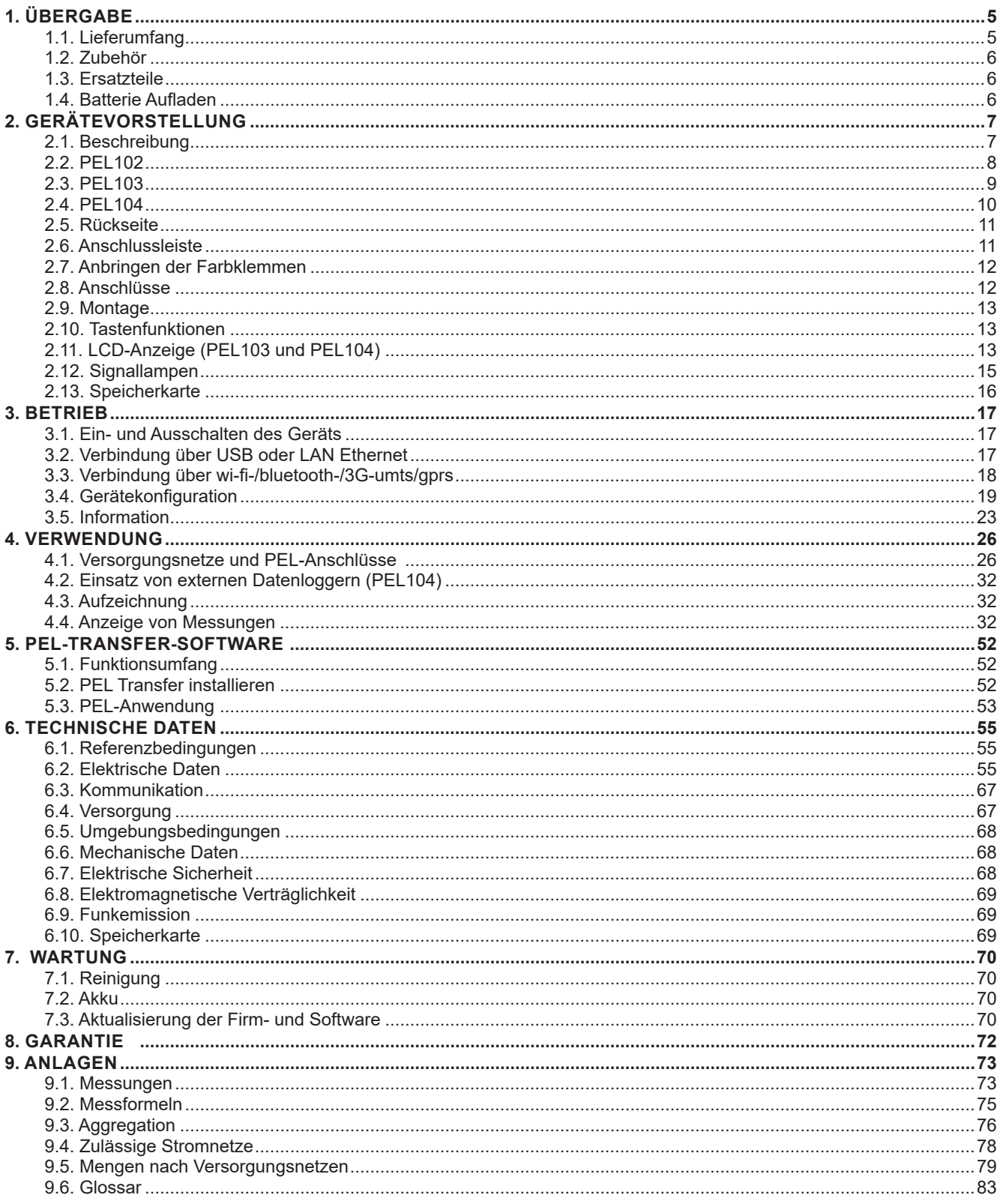

### **1.1. LIEFERUMFANG**

<span id="page-4-0"></span>m

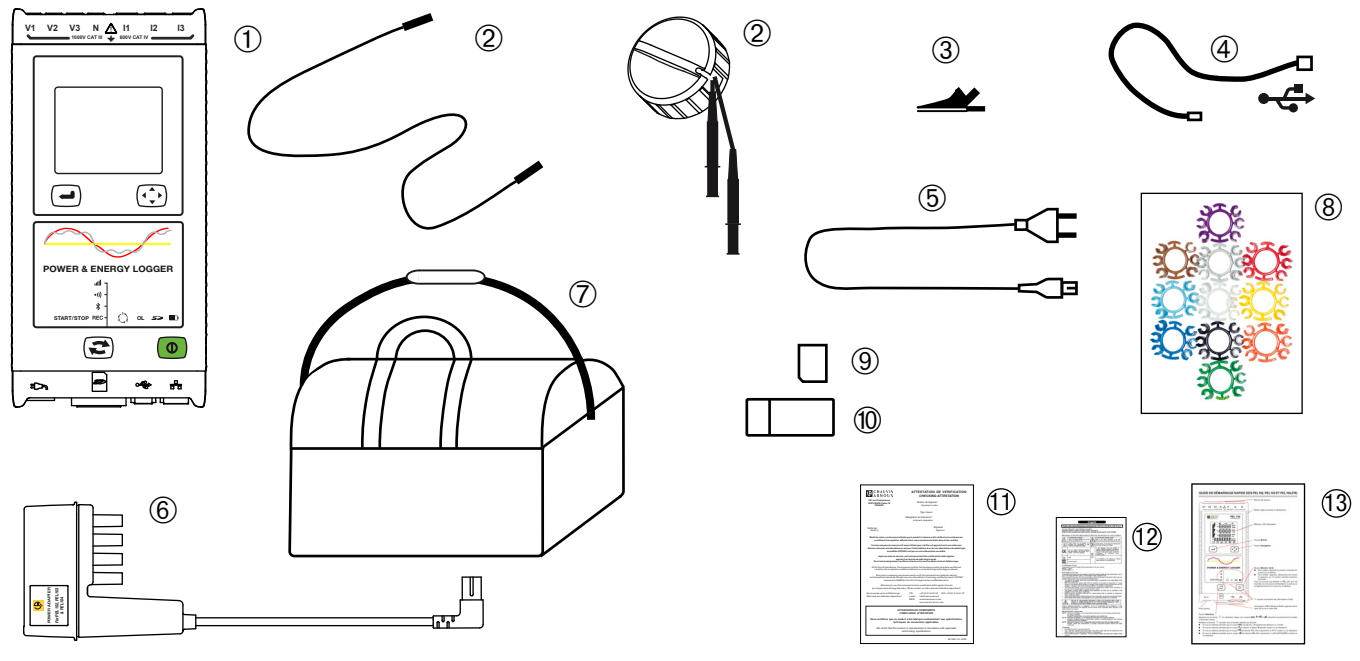

*Abbildung 1*

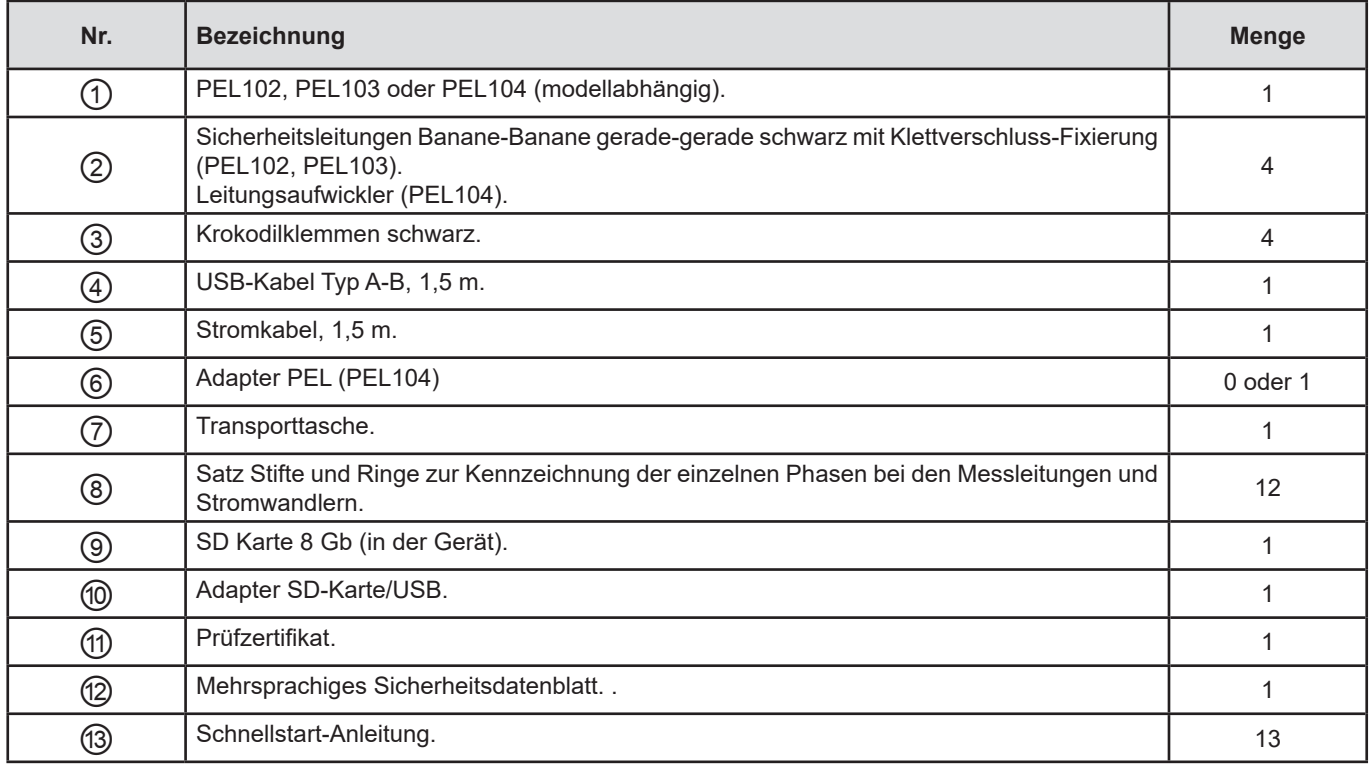

### <span id="page-5-0"></span>**1.2. ZUBEHÖR**

- MiniFlex<sup>®</sup> MA193 250 mm
- MiniFlex<sup>®</sup> MA193 350 mm
- MiniFlex<sup>®</sup> MA194 250 mm
- MiniFlex<sup>®</sup> MA194 350 mm<br>■ MiniFlex<sup>®</sup> MA194 1000 mm
- MiniFlex<sup>®</sup> MA194 1000 mm
- Zange MN93
- Zange MN93A
- Zange MINI94
- Zange C193
- AmpFlex<sup>®</sup> A193 450 mm
- AmpFlex<sup>®</sup> A193 800 mm
- Zange PAC93
- Zange E27<br>■ Zange E3N
- Zange E3N
- BNC-Adapter für Zange E3N/E27
- Zange J93
- Adapter 5 A (Dreiphasig)<br>■ Adapter 5 A Essailec<sup>®</sup>
- Adapter 5 A Essailec<sup>®</sup><br>■ Netzteil + Zange E3N
- Netzteil + Zange E3N<br>■ Dataview Software
- Dataview Software<br> **Adapter PEL**
- Adapter PEL
- Datenlogger L452 (PEL104)

### **1.3. ERSATZTEILE**

- USB-Kabel Typ A-B<br>■ Netzanschlusskabel
- Netzanschlusskabel (1,5 m)
- Transporttasche Nr. 23
- Satz mit 4 Sicherheitsleitungen Banane-Banane gerade-gerade schwarz, 4 Krokodilklemmen und 12 Stiften und Ringen

Für Zubehör und Ersatzteile besuchen Sie bitte unsere Website. [www.chauvin-arnoux.com](http://www.chauvin-arnoux.com)

### **1.4. BATTERIE AUFLADEN**

Vor der ersten Verwendung muss der Akku bei Temperaturen zwischen 0 und 40°C vollständig aufgeladen werden.

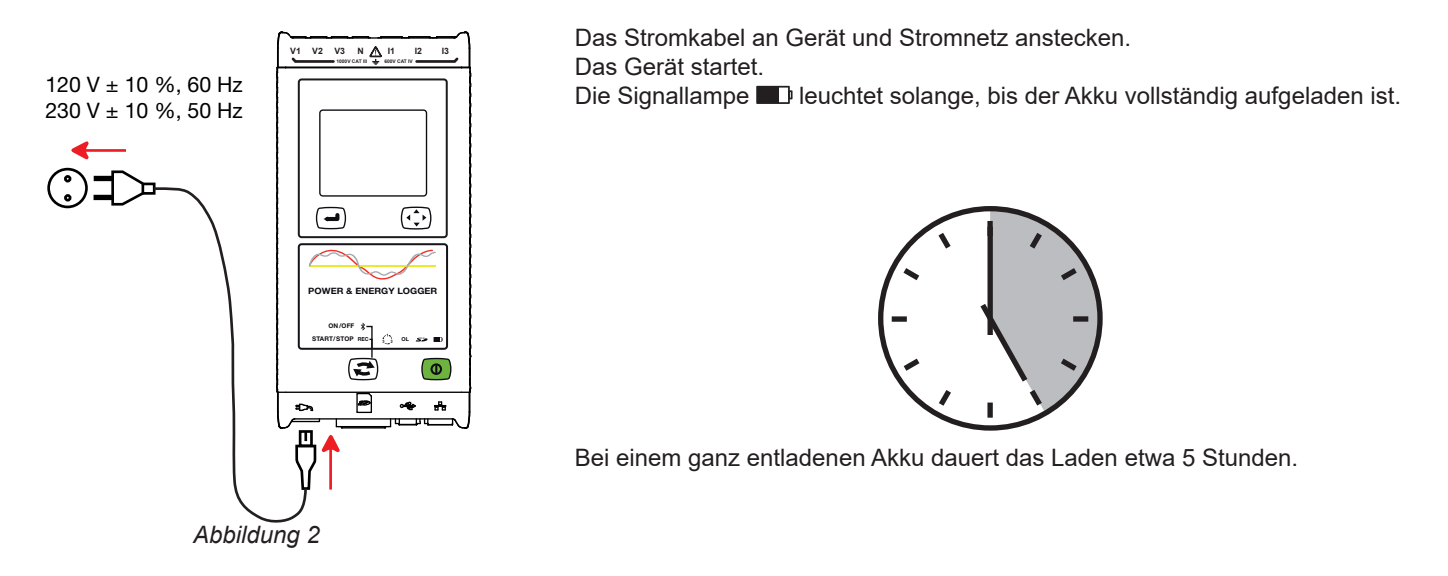

Nach längerer Nichtbenutzung des Geräts kann sich der Akku vollständig entladen. In diesem Fall blinkt die LED im Sekundentakt zwei Mal. Nach 5 vollständigen Entlade-/Ladezyklen des Geräts hintereinander erreicht der Akku 95% seiner Kapazität wieder.

### <span id="page-6-0"></span>**2.1. BESCHREIBUNG**

**PEL: P**ower & **E**nergy **L**ogger (Leistungs- und Energieregistriergerät)

PEL102, PEL103 und PEL104 sind einfach zu bedienende Leistungs- und Energieregistriergeräte (ein-, zwei- bzw. dreiphasig Y und  $\Delta$ ).

Der PEL bietet alle Leistungs- und Energieregistrierfunktionen, wie sie für die meisten Versorgungsnetze (50 Hz, 60 Hz, 400 Hz und DC) weltweit benötigt werden, sowie zahlreiche Anschlussmöglichkeiten für verschiedenste Anlagen. Der Logger ist für den Betrieb in 600 V CAT IV/1000 V CAT III Umgebungen ausgelegt.

Er ist kompakt und lässt sich in zahlreiche Schaltanlagen einpassen.

Der Logger bietet folgende Messungen und Berechnungen:

- Direkte Spannungsmessung bis 600 V CAT IV/1000 V CAT III
- Direkte Strommessung mit Stromwandlern MA194 in den Bereichen 200 mA bis 10000 A
- Messung der Wirkleistung (W), Blindleistung (var) und Scheinleistung (VA)
- Messung der Wirkenergie an Netz- und Lastseite (Wh), Blindenergie 4-Quadranten (varh) und Scheinenergie (VAh)
- **Leistungsfaktor (PF), cos**  $\varphi$  **und tan**  $\Phi$
- Scheitelfaktor
- Gesamtverzerrungsfaktor (THD) der Spannungen und Ströme
- Oberschwingungen von Spannung und Strom bis zur 50. Ordnung bei 50/60 Hz
- Oberschwingungen von Spannung und Strom bis zur 7. Ordnung bei 400 Hz
- **Frequenzmessungen**
- RMS- und DC-Messungen mit 128 Samples/Zyklus-gleichzeitig an jeder Phase
- Dreifache LCD-Anzeige mit weißer Displaybeleuchtung auf PEL 103 und 104 (gleichzeitige Anzeige von drei Phasen)
- Speicherung der Messwerte und Berechnungsergebnisse auf SD- oder SDHC-Karte
- Automatische Erkennung der Stromwandler
- Konfiguration der Übersetzungsverhältnisse für Ströme und Spannungen an externen Wandlern
- Stützt 17 verschiedene Anschlüsse oder Stromversorgungsnetze
- USB-, LAN- (Ethernet) und Bluetooth-Anschluss
- PEL Transfer Software ermöglicht Daten einlesen, Konfiguration und PC-Koppelung in Echtzeit
- Eine Android-Applikation zur Echtzeitkommunikation und zum Konfigurieren des PEL über Smartphone oder Tablet-PC.

Nur PFI 104:

- 3G-UMTS/GPRS, Wi-Fi-Anschluss.
- Kommunikation mit bis zu vier Datenloggern, Datenlogger L452 (optional) zur Aufzeichnung von Spannungen, Strömen, Ereignissen)
- Messung der Wirkleistungen Grundschwingung.
- 32 programmierbare Warnmeldungen für die Messungen oder für die analogen Eingänge zum Datenlogger L452 (optional), der über Bluetooth kommuniziert.
- Ein IRD-Server zur Datenübertragung über private IP-Adressen.
- Versenden von regelmäßigen Berichten per E-Mail.

<span id="page-7-0"></span>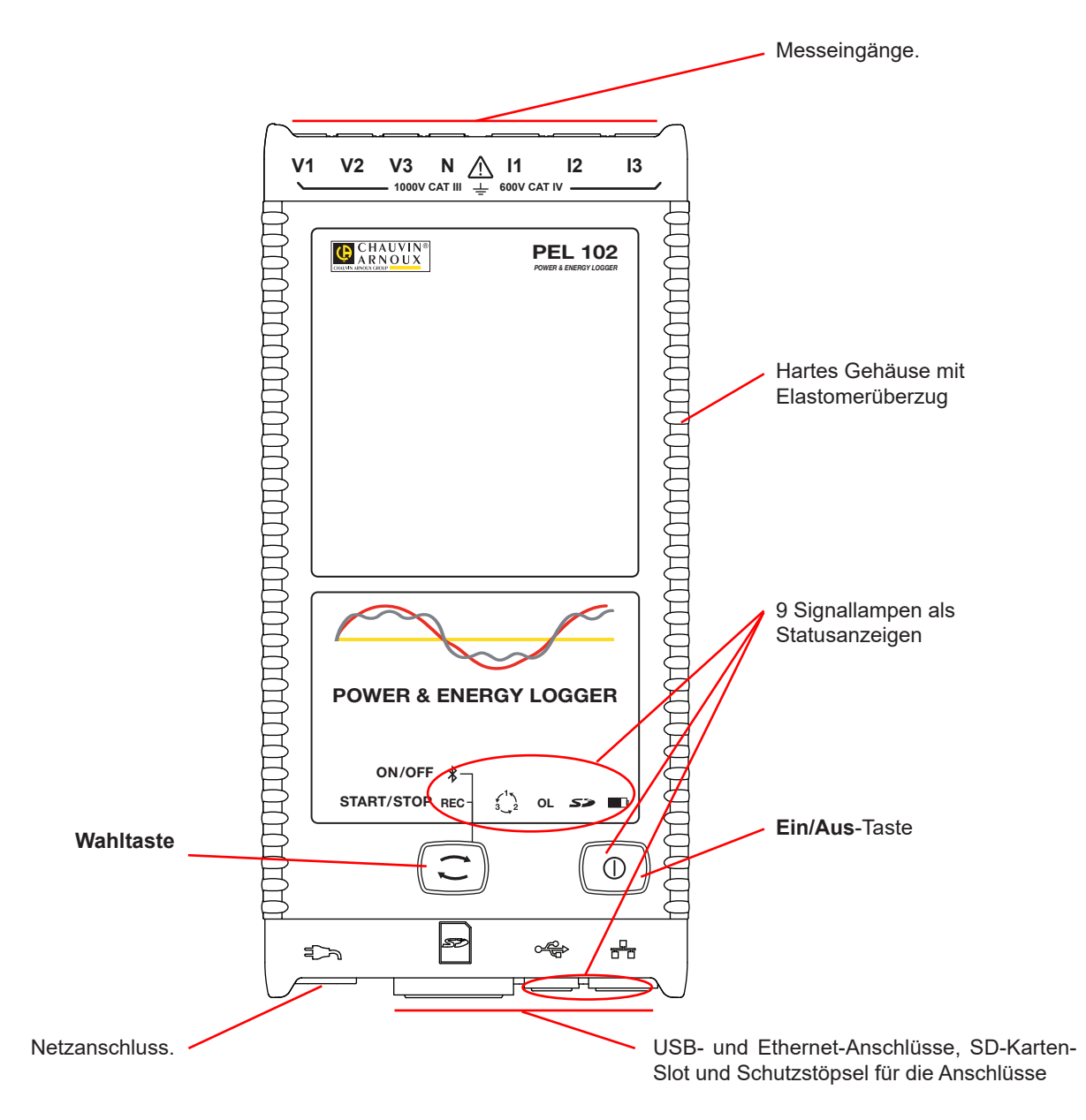

*Abbildung 3*

<span id="page-8-0"></span>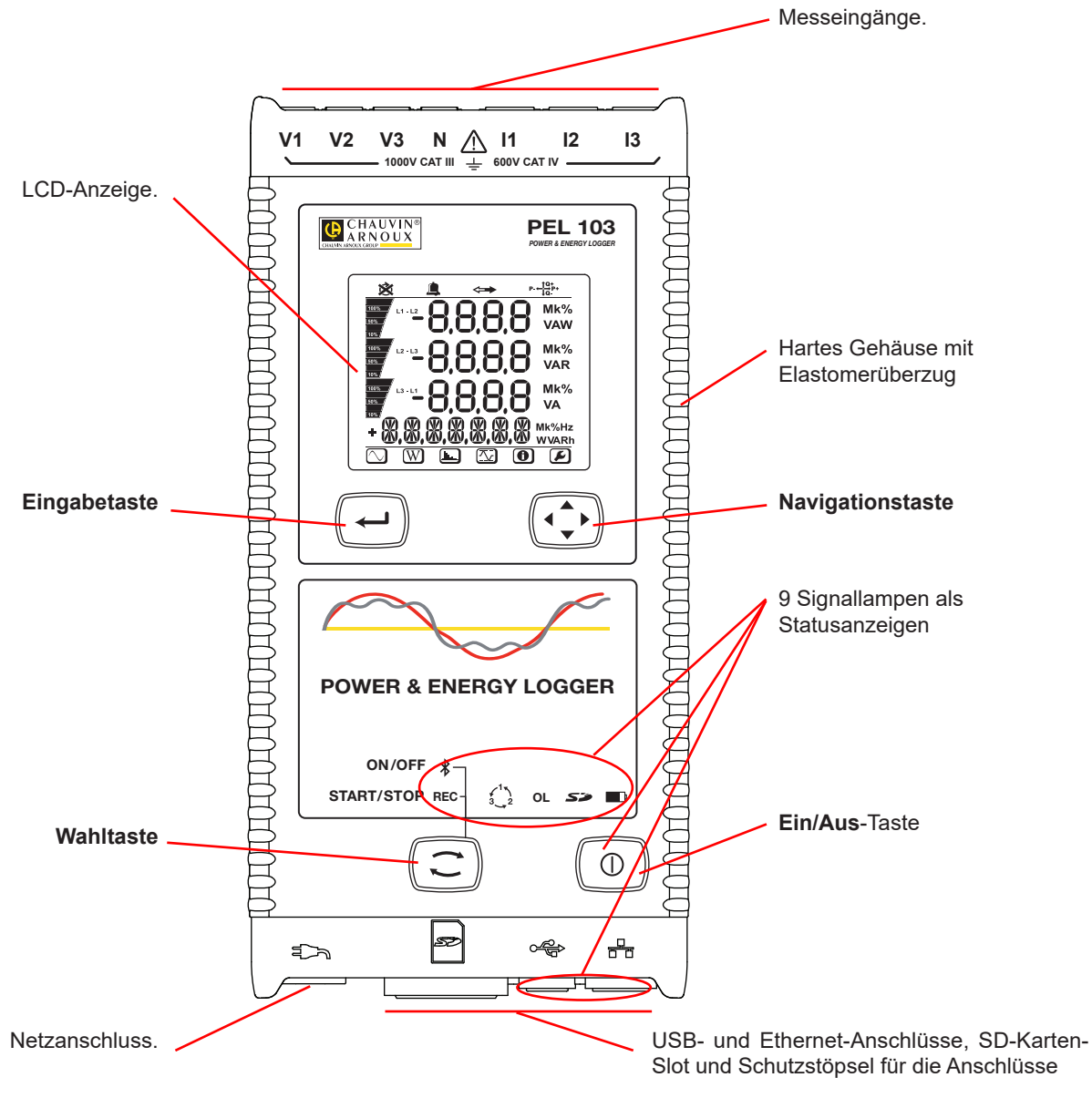

*Abbildung 4*

<span id="page-9-0"></span>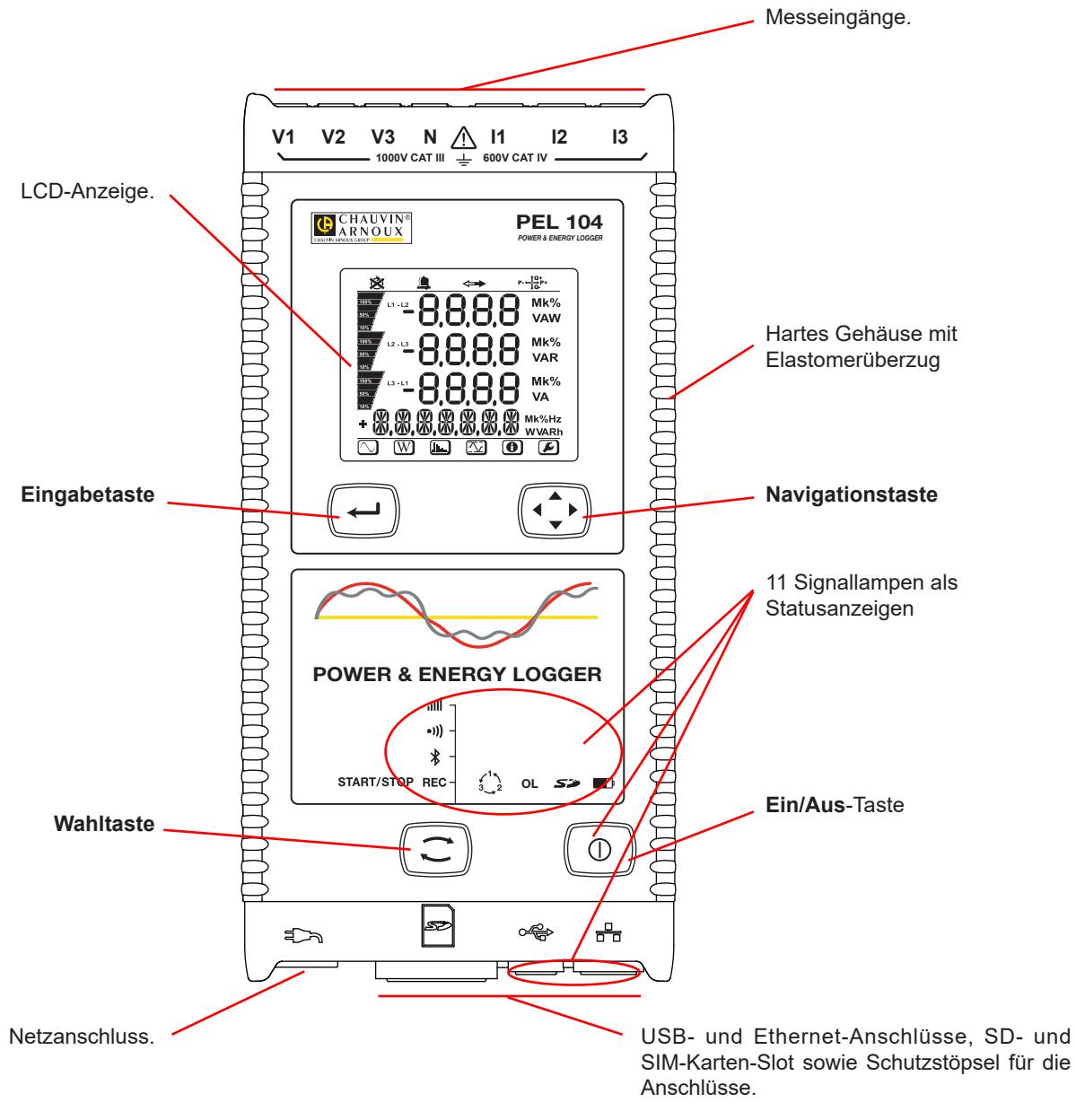

*Abbildung 5*

### <span id="page-10-0"></span>**2.5. RÜCKSEITE**

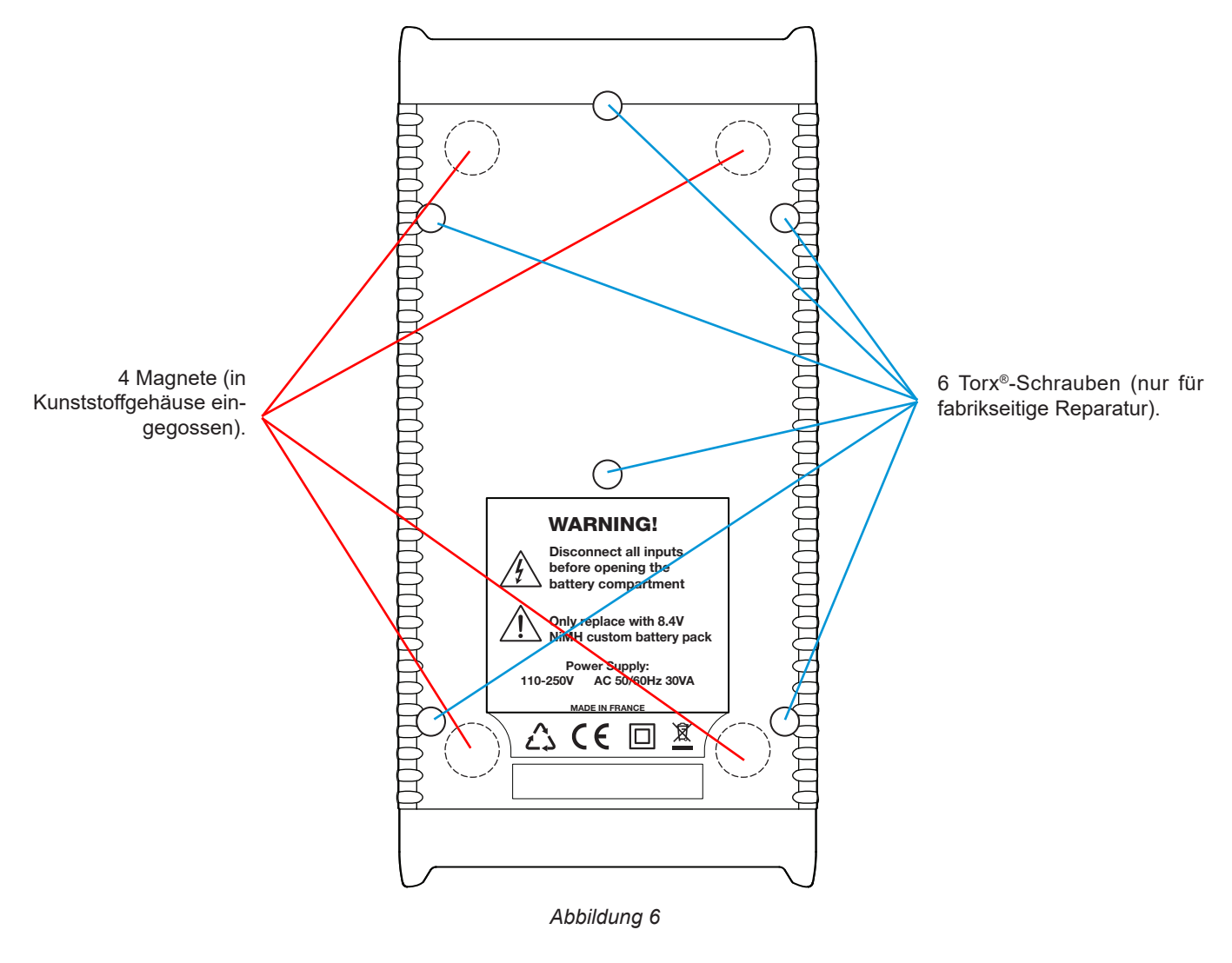

### **2.6. ANSCHLUSSLEISTE**

 $\mathbf i$ 

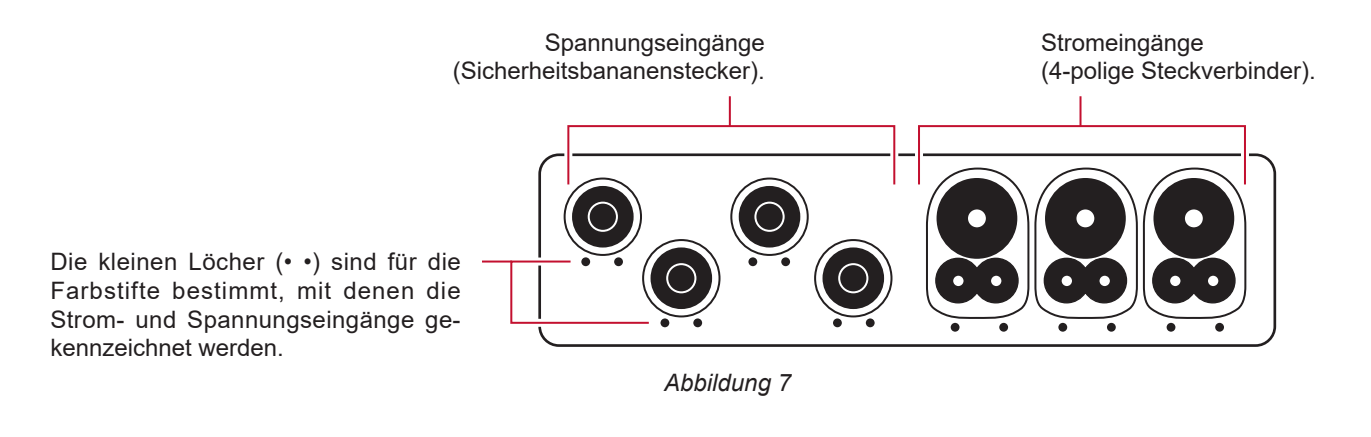

Bevor die Stromwandler angeschlossen werden, sind die entsprechenden Sicherheitsdatenblätter zu lesen!.

### <span id="page-11-0"></span>**2.7. ANBRINGEN DER FARBKLEMMEN**

Der Lieferumfang des Geräts umfasst zwölf Mal Farbringe und Farbklemmen, mit denen die Stromwandler, Leitungen und Eingänge gekennzeichnet werden.

- Dazu die Farbklemmen lösen und in die Löcher unter den Buchsen stecken, die Großen in die Stromeingänge, die Kleinen in die Spannungseingänge.
- Dann den gleichfarbigen Ring an die Spitze stecken, die zum betreffenden Eingang gehört.

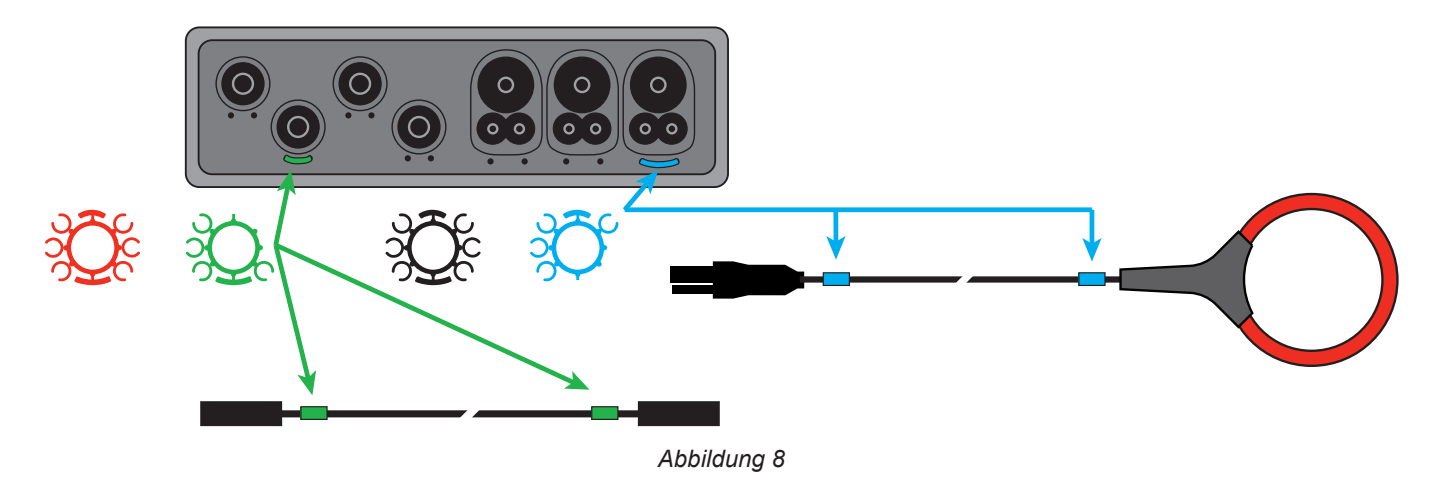

### **2.8. ANSCHLÜSSE**

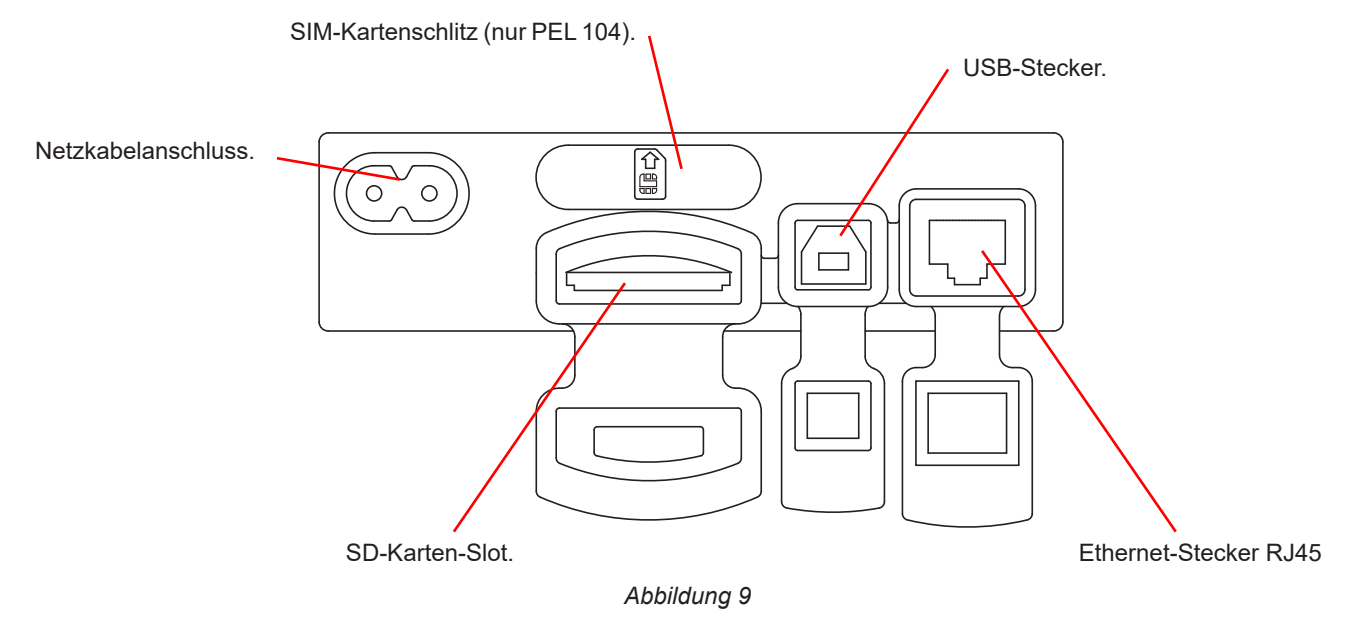

### <span id="page-12-0"></span>**2.9. MONTAGE**

Als Logger ist ein PEL dazu bestimmt, für längere Zeit in einem Technikraum untergebracht zu werden.

PEL darf nur in einem gut durchlüfteten Raum bei den unter Abs. [6.5](#page-67-1). angeführten Temperaturhöchstwerten aufgestellt werden.

PEL lässt sich mit Hilfe der eingebauten Magnete an senkrechten Metallplatten anbringen.

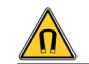

Das starke Magnetfeld kann Festplatten und medizinische Geräte beschädigen.

### **2.10. TASTENFUNKTIONEN**

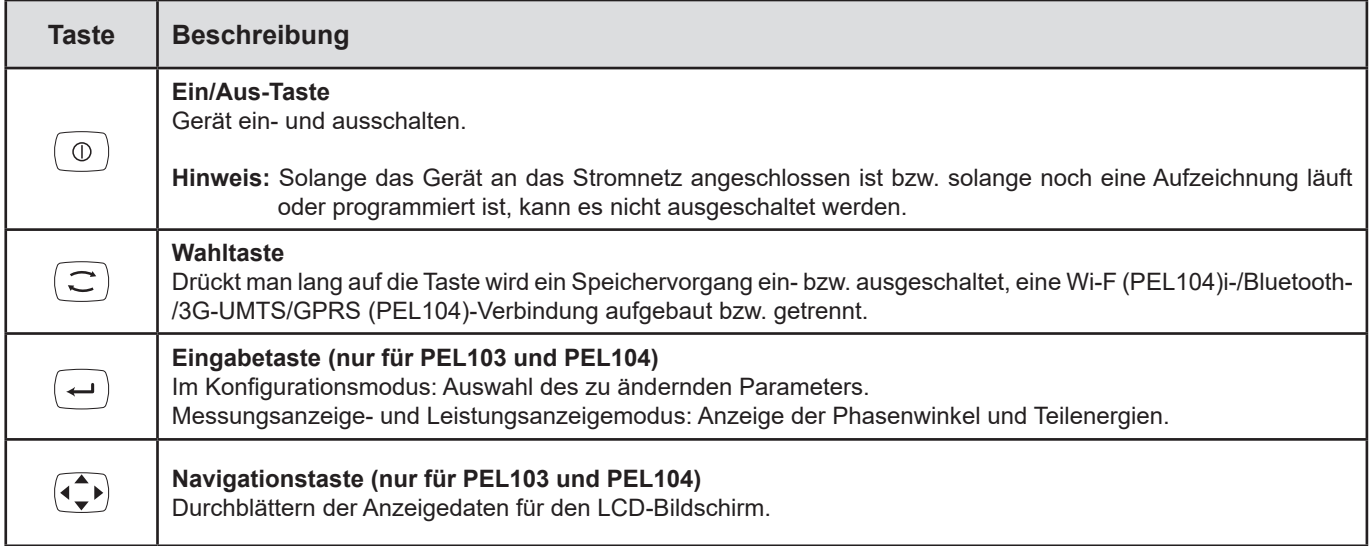

*Tabelle 2*

### **2.11. LCD-ANZEIGE (PEL103 UND PEL104)**

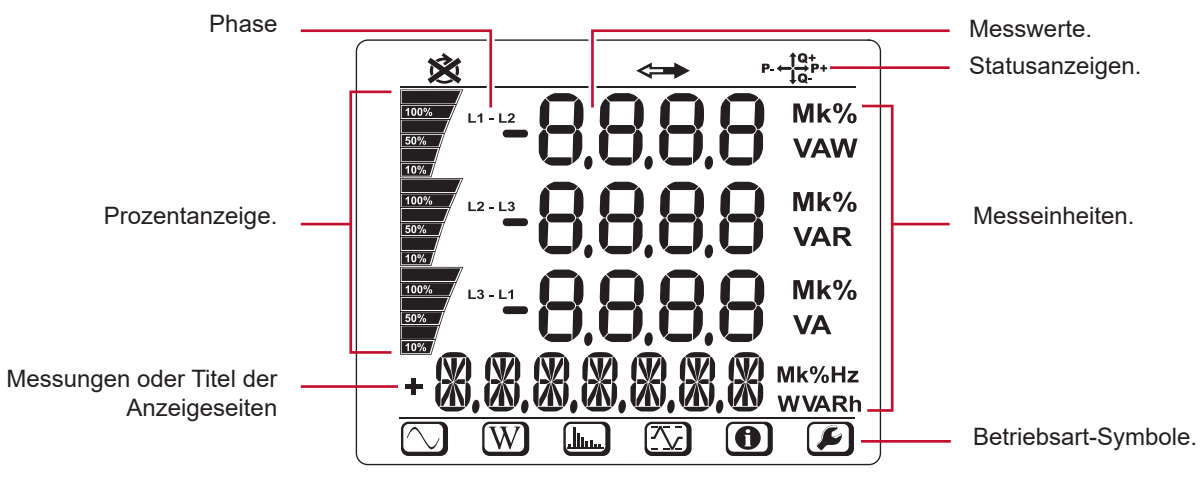

*Abbildung 10*

Die unteren und oberen Anzeigerahmen geben folgende Informationen:

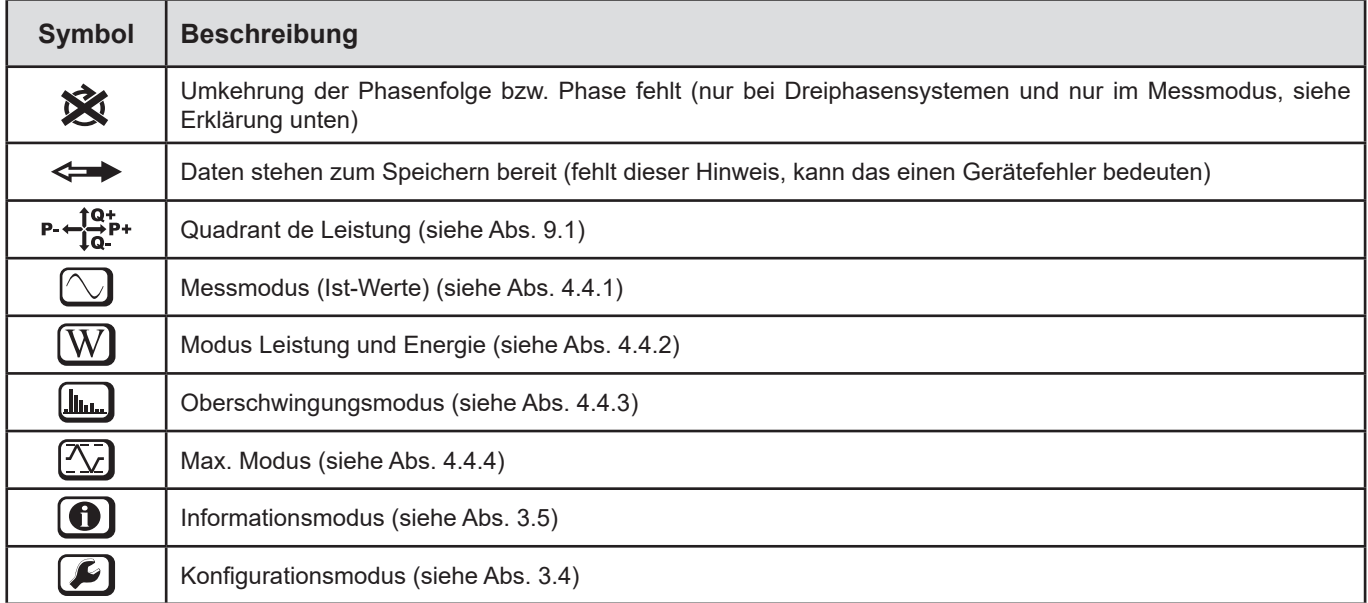

### *Tabelle 3*

#### **Phasenfolge**

Das Phasenfolge-Symbol wird nur dann angezeigt, wenn eine Messart gewählt ist.

Die Phasenfolge wird im Sekundentakt festgelegt. Bei falscher Phasenfolge erscheint das Symbol  $\hat{\mathbf{X}}$ 

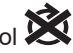

- Die Phasenfolge der Spannungseingänge wird nur dann angezeigt, wenn die Spannungen auf dem Messbildschirm erscheinen.
- Die Phasenfolge der Stromeingänge wird nur dann angezeigt, wenn die Ströme auf dem Messbildschirm erscheinen.
- Die Phasenfolge der Spannungs- und Stromeingänge wird nur dann angezeigt, wenn die anderen Messbildschirme erscheinen.<br>■ Quelle und Last müssen mit PFI -Transfer eingestellt sein, damit die Energierichtung (importiert b Quelle und Last müssen mit PEL-Transfer eingestellt sein, damit die Energierichtung (importiert bzw. exportiert) definiert
- werden kann.

### <span id="page-14-0"></span>**2.12. SIGNALLAMPEN**

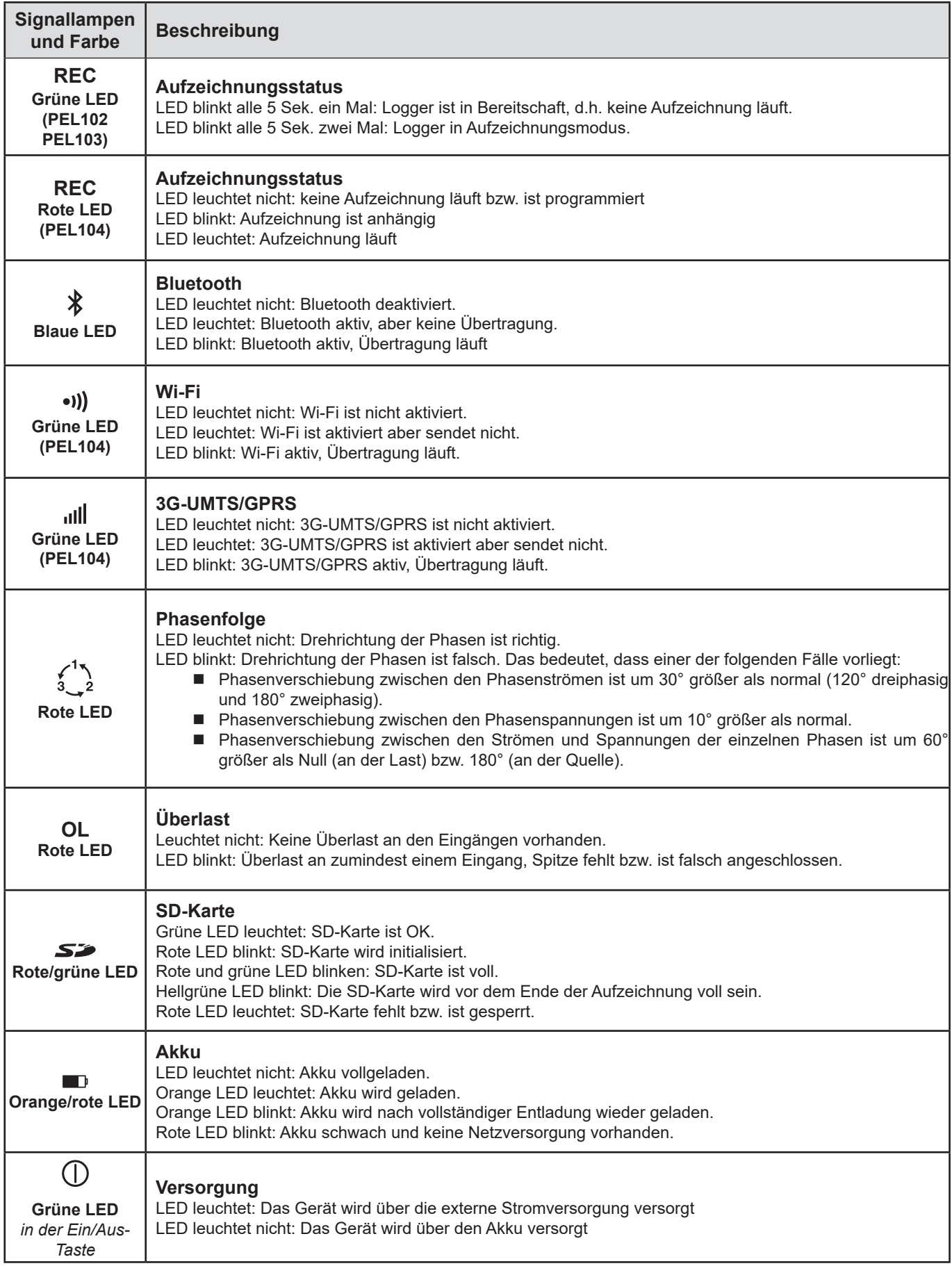

<span id="page-15-0"></span>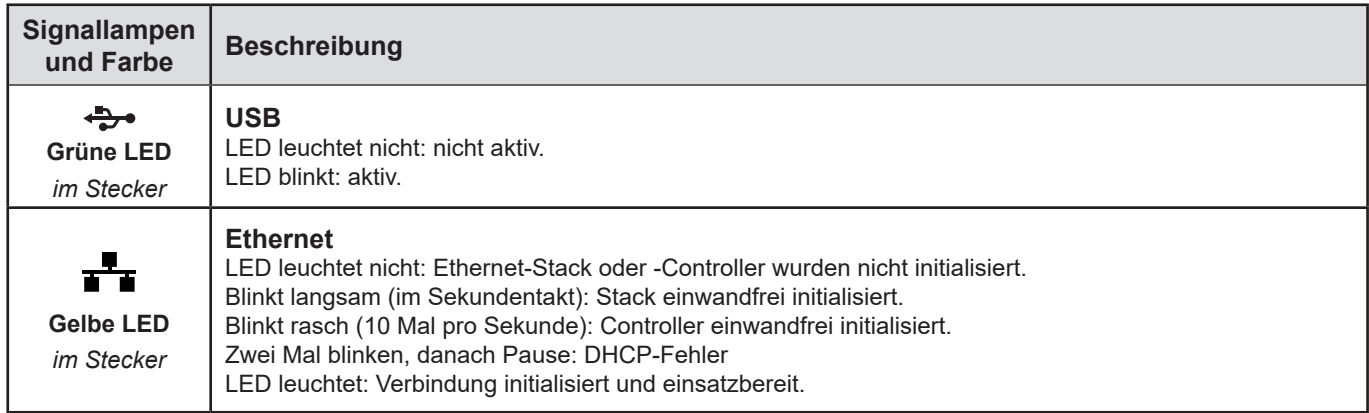

*Tabelle 4*

### **2.13. SPEICHERKARTE**

 $\mathbf i$ 

Der PEL funktioniert mit FAT32-formatierten SD, SDHC oder SDXC-Karten und mit bis zu 32 Gb Kapazität.

PEL wird mit einer formatierten SD-Karte geliefert. Wenn Sie eine neue SD-Karte installieren möchten:

- Mit S<sup>2</sup>gekennzeichnete Elastomerabdeckung öffnen.
- Die SD-Karte in das Gerät drücken und entfernen.

Achtung: SD-Karte nicht herausnehmen solange eine Aufzeichnung läuft.

- Sicherstellen, dass die neue SD-Karte nicht gesperrt ist.
- Die SD-Karte vorzugsweise mit PEL-Transfer oder mit einem PC formatieren.
- Neue Karte bis zum Anschlag einschieben.
- Elastomerabdeckung wieder anbringen.

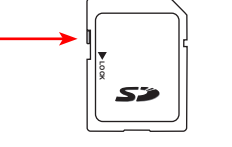

<span id="page-16-0"></span>Vor dem Aufzeichnen muss der Logger konfiguriert werden. Gehen Sie zur Programmierung eines PEL folgendermaßen vor:

- Wi-Fi (PEL104), Bluetooth, USB, Ethernet-Verbindung herstellen oder 3G-UMTS/GPRS (PEL104).
- Der Anschluss hängt vom Versorgungsnetz ab.
- Die Stromwandler anschließen.
- Gegebenenfalls die Primär- und Sekundär-Nennspannungen festlegen.
- Gegebenenfalls Primär-Nennstrom und Neutralleiter-Primärnennstrom festlegen.
- **Den Aggregationszeitraum wählen.**

Diese Einstellungen werden im Konfigurationsmodus (siehe Abs. [3.4\)](#page-18-1) oder mit PEL-Transfer (siehe Abs. [5\)](#page-51-1) vorgenommen. Um ungewollte Änderungen zu vermeiden, kann der PEL während der Aufzeichnung bzw. solange Aufzeichnungen in Warteschleife sind nicht programmiert werden.

### **3.1. EIN- UND AUSSCHALTEN DES GERÄTS**

### **3.1.1. EINSCHALTEN**

 $\mathbf i$ 

- PEL mit dem Stromkabel + Adapter an eine Steckdose anschließen, er schaltet sich automatisch ein. Wenn nicht betätigen Sie die **Ein-/Aus-Taste** für 2 Sekunden**.**
- Die grüne Signallampe unter der **Ein-/Aus-Taste** leuchtet auf, sobald der PEL an die Stromversorgung angeschlossen ist.

Der Akku lädt sich automatisch auf, wenn der PEL an eine Steckdose angeschlossen ist. Ein voll aufgeladener Akku bietet rund 30 Minuten Betriebsautonomie, bei kurzen Pannen und Stromausfällen kann das Gerät also weiterlaufen.

#### **3.1.2. PEL AUSSCHALTEN**

Der PEL kann nicht ausgeschaltet werden, solange er an eine Stromversorgung angeschlossen ist oder solange eine Aufzeichnung läuft bzw. programmiert ist. Diese Funktionsweise ist eine Vorsichtsmaßnahme, die verhindern soll, dass der Benutzer eine Aufzeichnung unabsichtlich oder fehlerbedingt beendet

Ausschalten des PEL:

- Netzkabel vom Netzanschluss abnehmen.
- **Ein-/Aus-Taste** länger als zwei Sekunden drücken, bis alle Signallampen aufleuchten. **Ein-/Aus-Taste** loslassen.
- Jetzt schaltet der PEL ab und alle Signallampen und die Anzeige erlöschen.
- Wenn noch eine Stromversorgung vorliegt, schaltet sich das Gerät nicht aus.
- Wenn noch eine Aufzeichnung läuft bzw. programmiert ist, schaltet das Gerät nicht aus.

### **3.2. VERBINDUNG ÜBER USB ODER LAN ETHERNET**

Über USB und Ethernet kann PEL mit einem Computer verbunden werden, wo man es mit der PEL-Transfer-Software konfigurieren, die Messungen anzeigen und Aufzeichnungsdaten herunterladen kann.

- Nehmen Sie zuerst den Elastomer-Schutzstöpsel vom Anschluss ab.
- Stecken Sie das USB-Kabel oder ein Ethernet-Kabel (nicht mitgeliefert) am Gerät und dem PC an.

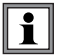

Vor dem Anschluss des USB-Kabels installieren Sie die Treiber, die mit der PEL-Transfer-Software (siehe Abs. [5](#page-51-1)) geliefert wurden.

<span id="page-17-0"></span>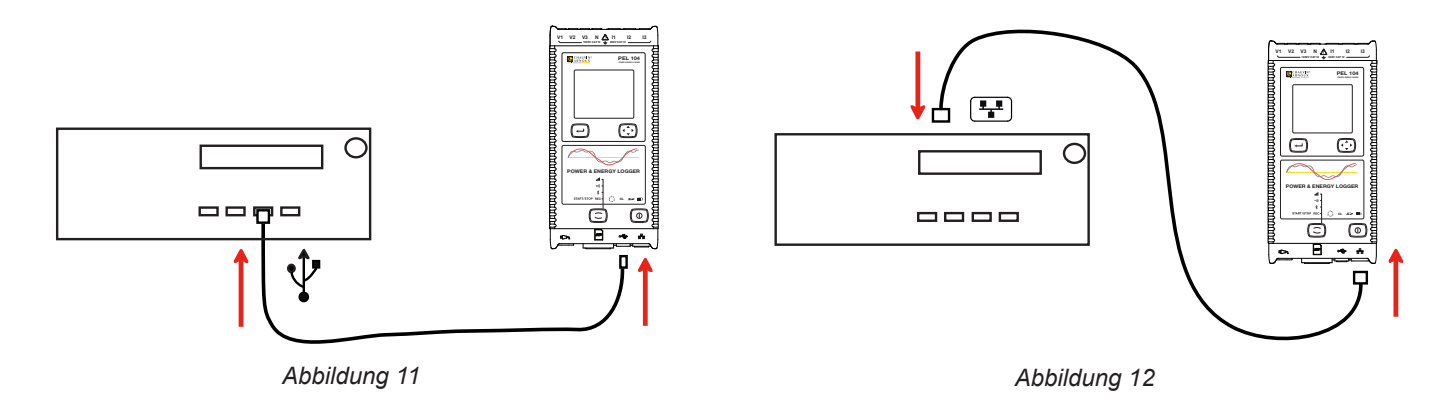

Unabhängig von der gewählten Verbindung öffnen Sie die PEL-Transfer-Software (siehe Abs. [5\)](#page-51-1), um das Gerät an den PC anzuschließen.

i Durch den Anschluss eines USB- oder Ethernet-Kabels wird das Gerät weder eingeschaltet noch der Akku geladen.

Der PEL hat eine IP-Adresse für die LAN Ethernet Verbindung.

i.

Wenn bei der Gerätekonfiguration mit PEL-Transfer das Feld "DHCP einschalten" (Dynamische IP-Adresse) angekreuzt ist, fordert das Gerät beim DHCP-Server des Netzes automatisch eine IP-Adresse an.

Internetprotokoll: UDP oder TCP. Standardmäßig wird Anschluss 3041 verwendet. Über PEL-Transfer kann zugelassen werden, dass der PC über einen Router an mehrere Geräte angeschlossen wird.

Wenn DHCP gewählt ist und der DHPC-Server nicht innerhalb von 60 Sekunden gefunden wird, steht auch ein Auto-Modus IPAdresse zur Verfügung. Die Standardadresse des PEL ist 169.254.0.100. Der Auto-Modus IP-Adresse ist mit APIPA kompatibel. Allerdings kann dann ein Kreuzkabel erforderlich sein.

Wenn gerade eine LAN Ethernet-Verbindung aktiv ist, können die Netzwerkeinstellungen zwar geändert werden, allerdings wird dadurch die Verbindung unterbrochen. Verwenden Sie dazu am besten eine USBVerbindung.

### **3.3. VERBINDUNG ÜBER WI-FI-/BLUETOOTH-/3G-UMTS/GPRS**

Über diese Verbindungen kann das Gerät an Computer, Smartphone oder Tablet angeschlossen werden, wo man es mit der PEL-Transfer-Software konfigurieren, die Messungen anzeigen und Aufzeichnungsdaten herunterladen kann.

Um beim PEL 104 eine 3G-UMTS/GPRS-Verbindung einzurichten, heben Sie zuerst die Elastomer-Schutzstöpsel an, die den SIM-Kartenschlitz schützt. Damit der Stöpsel nicht verloren gehen kann, ist er am Gerät befestigt. Setzen Sie die SIM-Karte in den Steckplatz ein und bringen dann den Stöpsel wieder an.

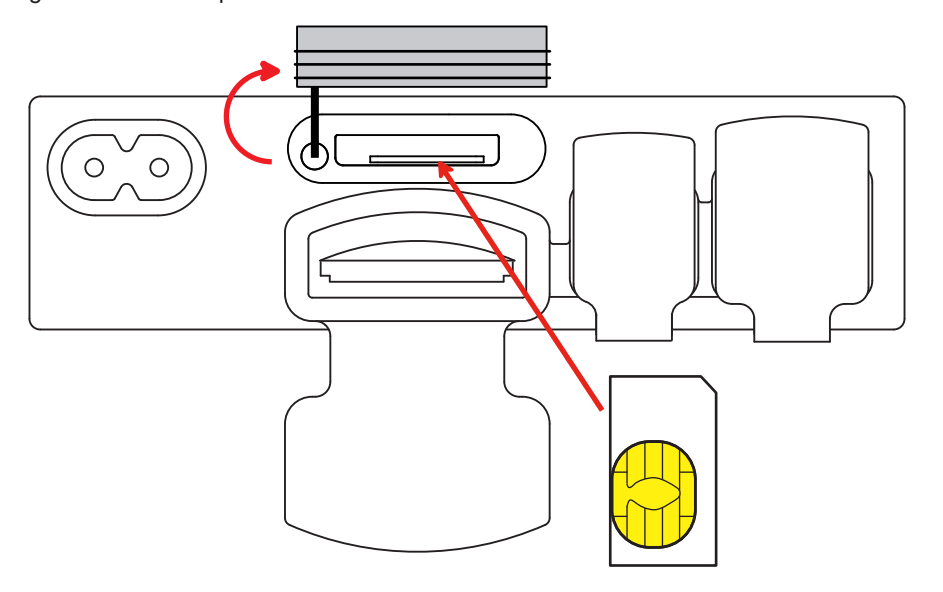

*Abbildung 13*

<span id="page-18-0"></span>Außerdem müssen Sie unter Konfiguration / Kommunikation / 3G den APN (Access Point Name) und den PIN-Code der SIM-Karte über die PEL Transfer-Software angeben. Der IRD-Server wird automatisch aktiviert.

- Drücken Sie die Wahltaste  $\boxed{\mathbb{C}}$  und halten Sie sie. Die Signallampen **REC**. <sup>(1)</sup> Woder ull leuchten hintereinander je 3 Sek. lang.
- Lassen Sie die Wahltaste<sup>(</sup>
los, während die Signallampe der gewünschten Funktion leuchtet.
	- Wenn Sie also loslassen, während REC leuchtet, dann wird die Aufzeichnung gestartet bzw. gestoppt.
	- Wenn Sie loslassen, während <sup>\$</sup> leuchtet, dann wird die Bluetooth-Verbindung aktiviert bzw. deaktiviert.
	- Wenn Sie loslassen, während <sup>●)</sup>) leuchtet (nur PEL104), dann wird WLAN aktiviert bzw. deaktiviert.
	- Wenn Sie loslassen, während **illl** leuchtet (nur PEL104), dann wird 3G-UMTS/GPRS aktiviert bzw. deaktiviert.

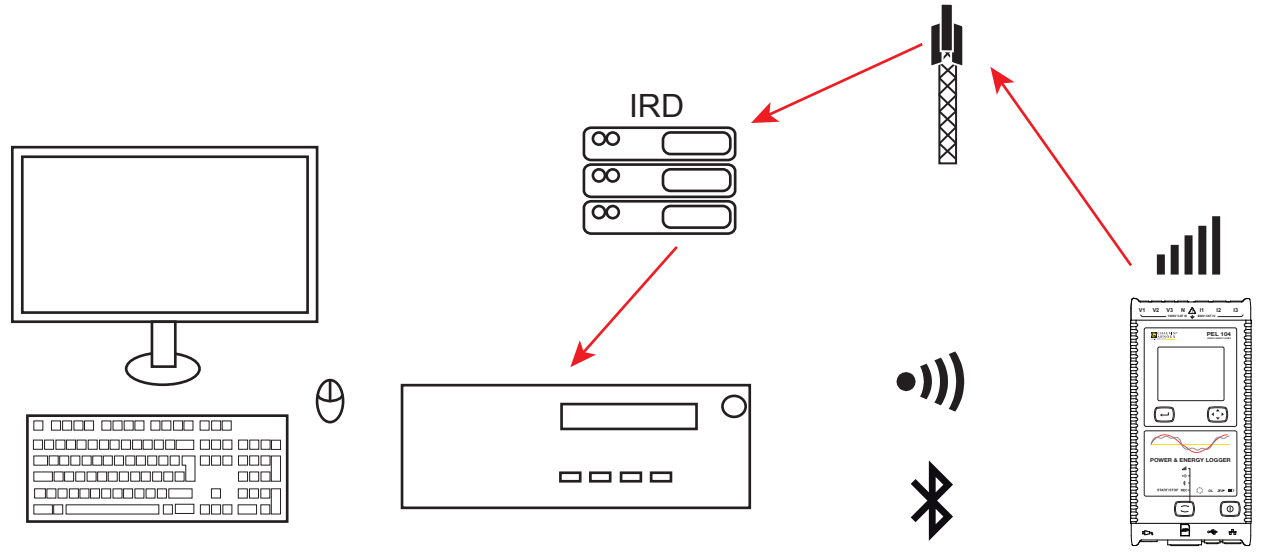

*Abbildung 14*

Sollte Ihr Computer kein Bluetooth-Modul besitzen, benötigen Sie einen Adapter PC USB/Bluetooth. Sollte kein Treiber dafür installiert sein, installiert Windows automatisch einen.

Der Kopplungsvorgang hängt vom Betriebssystem, dem Bluetooth-System und dem Driver ab. Bei Bedarf, der Hauptschlüssel ist 0000. Dieser Code lässt sich nicht über PEL-Transfer ändern.

Für die 3G-UMTS/GPRS-Verbindung werden die vom Gerät gesendeten Daten über einen von Chauvin Arnoux gehosteten IRD-Server übertragen. Um sie auf Ihrem PC empfangen zu können, müssen Sie den IRD-Server in PEL Transfer aktivieren.

### <span id="page-18-1"></span>**3.4. GERÄTEKONFIGURATION**

Es ist möglich, einige wichtige Funktionen direkt am Gerät zu konfigurieren. Für eine umfassende Konfiguration verwenden Sie die PEL-Transfer-Software (siehe Abs. [5\)](#page-51-1).

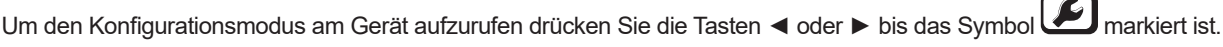

Der folgende Bildschirm wird angezeigt.

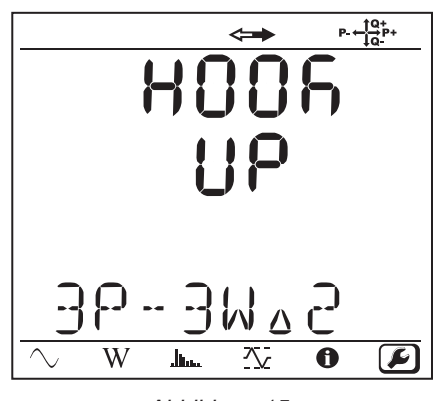

*Abbildung 15*

Wenn der PEL gerade über die PEL-Transfer-Software konfiguriert wird, ist es nicht möglich, den Konfigurationsmodus auf dem Gerät aufzurufen. Sollte man es dennoch versuchen, wird auf dem Gerät LOCK angezeigt.

#### **3.4.1. NETZTYPE**

 $\mathbf i$ 

Um das Netzwerk zu ändern drücken Sie die **Eingabetaste** (**←**). Der Name des Versorgungsnetzes blinkt. Verwenden Sie Tasten▲ und ▼, um ein anderes Netz aus der folgenden Liste zu wählen.

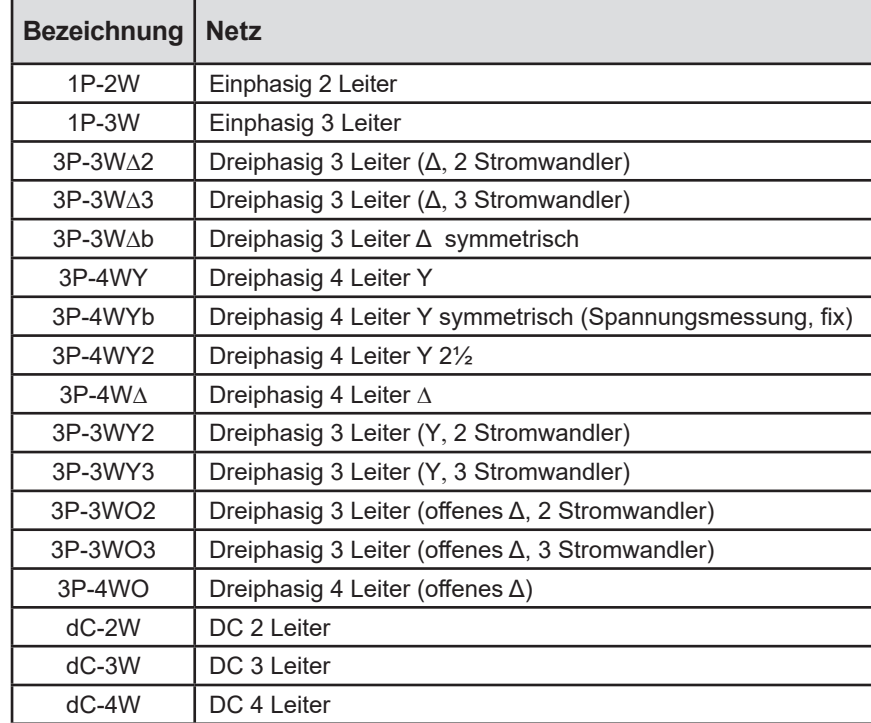

*Tabelle 5*

Bestätigen Sie Ihre Wahl mit der Taste **Eingabe**  $\left(\begin{array}{c} \leftarrow \end{array}\right)$ .

#### **3.4.2. STROMWANDLER**

Stromwandler an das Gerät anschließen.

Diese werden vom Gerät automatisch erkannt. Gesucht wird der Stromwandler zuerst an Buchse I1. Wenn diese unbelegt ist, wird der Stromwandler an Buchse I2, dann an Buchse I3 erfasst.

Sobald die Stromwandler erfasst sind, zeigt das Gerät ihr Verhältnis an.

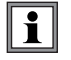

Alle Stromwandler müssen vom selben Typ sein. Andernfalls wird nur das Modell an I1 zur Auswahl der Stromwandler verwendet.

#### **3.4.3. PRIMÄR-NENNSPANNUNG**

Übergang zum nächsten Bildschirm mit der Taste ▼.

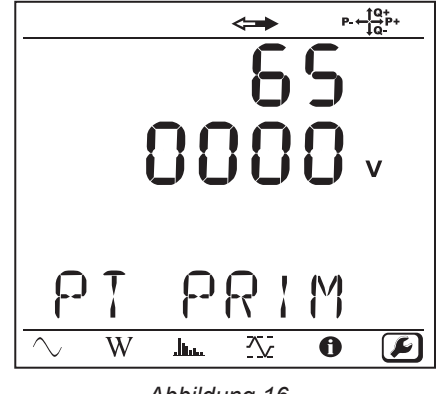

*Abbildung 16*

Ändern der Primär-Nennspannung mit der **Eingabetaste** . Mit den Tasten ▲, ▼, ◄ und ► den Spannungswert zwischen 50 und 650 000 V einstellen. Bestätigen Sie Ihre Wahl mit der **Eingabetaste** .

### **3.4.4. SEKUNDÄR-NENNSPANNUNG**

Übergang zum nächsten Bildschirm mit der Taste ▼.

Ändern der Sekundär-Nennspannung mit der **Eingabetaste** . Mit den Tasten ▲, ▼, ◄ und ► den Spannungswert zwischen 50 und 1 000V einstellen. Bestätigen Sie Ihre Wahl mit der **Eingabetaste** .

### **3.4.5. PRIMÄR-NENNSTROM**

Übergang zum nächsten Bildschirm mit der Taste ▼.

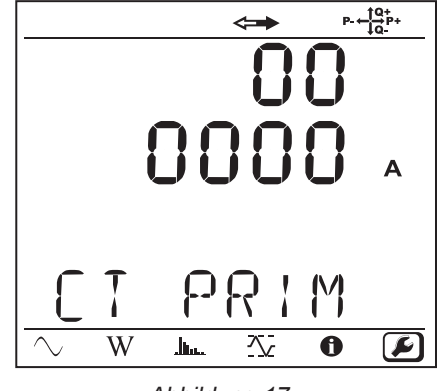

*Abbildung 17*

Geben Sie den Primär-Nennstrom ein, der ihrem Stromwandlertyp (MiniFlex®/AmpFlex®, MN-Zange, Adapter) entspricht. Dazu

drücken Sie die **Eingabetaste** (<del>△)</del>. Mit den Tasten ▲, ▼, ◀ und ► wird der Stromwert geändert.

- AmpFlex® A193 und MiniFlex® MA193 oder MA194: 100, 400, 2 000 oder 10 000A (je nach Stromwandler)
- Zange PAC93 und Zange C193: automatisch (1 000A)
- Zange MN93A Messbereich 5A, Adapter 5A: 5 bis 25 000A
- Zange MN93A Messbereich 100A: automatisch (100A)
- Zange MN93 und Zange MINI94: automatisch (200A)
- Zange E3N oder Zange E27 mit BNC-Adapter: 1 bis 25 000A
- Zange J93: automatisch (3 500 A)

Bestätigen Sie den Wert mit der **Eingabetaste** .

### **3.4.6. AGGREGATIONSZEITRAUM**

Übergang zum nächsten Bildschirm mit der Taste ▼.

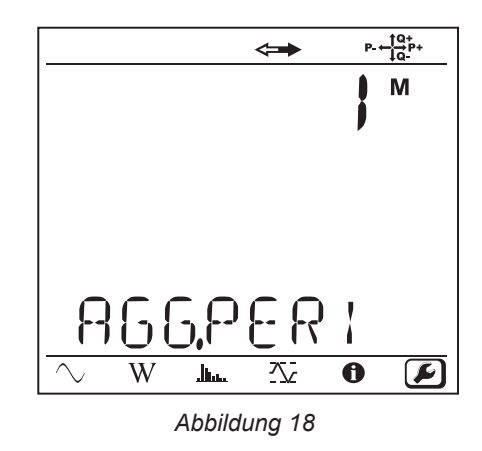

Ändern Sie den Aggregationszeitraum mit der **Eingabetaste** . Mit den Tasten ▲ und ▼ wird der Wert geändert (1, 2, 3, 4, 5, 6, 10, 12, 15, 20, 30 und 60 min).

Bestätigen Sie Ihre Wahl mit der **Eingabetaste** .

### <span id="page-22-1"></span><span id="page-22-0"></span>**3.5. INFORMATION**

Um den Informationsmodus am Gerät aufzurufen drücken Sie die Tasten ◀ oder ▶ bis das Symbol <mark>←</mark> markiert ist.

Mit den Tasten ▲ und ▼ scrollen Sie durch die Geräteinformationen:

**Netztype** 

 $\blacktriangledown$ 

**Primär-Nennspannung** 

 $\blacktriangledown$ 

■ Sekundär-Nennspannung

**Primär-Nennstrom** 

 $\blacktriangledown$ 

 $\blacktriangledown$ 

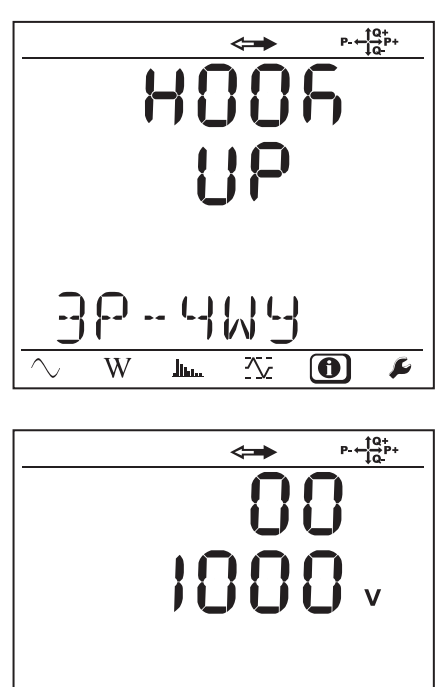

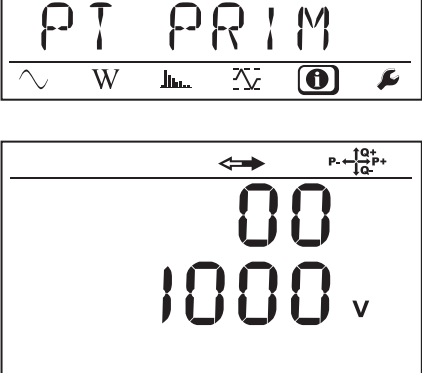

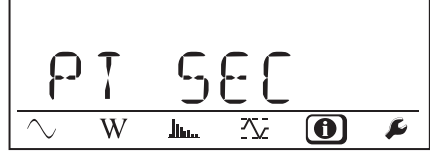

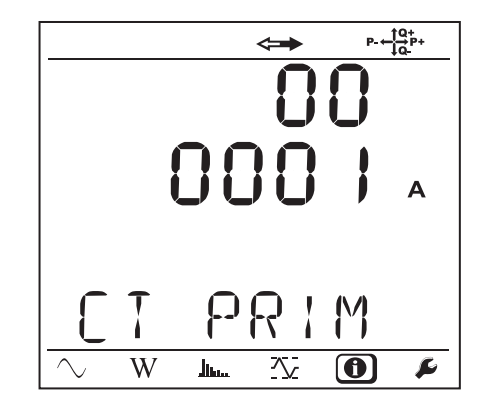

■ Aggregationszeitraum

 $\blacktriangledown$ 

Datum und Uhrzeit

 $\blacktriangledown$ 

■ IP-Adresse (ablaufend)

 $\blacktriangledown$ 

■ Wi-Fi-Adresse (ablaufend) PEL104

 $\blacktriangledown$ 

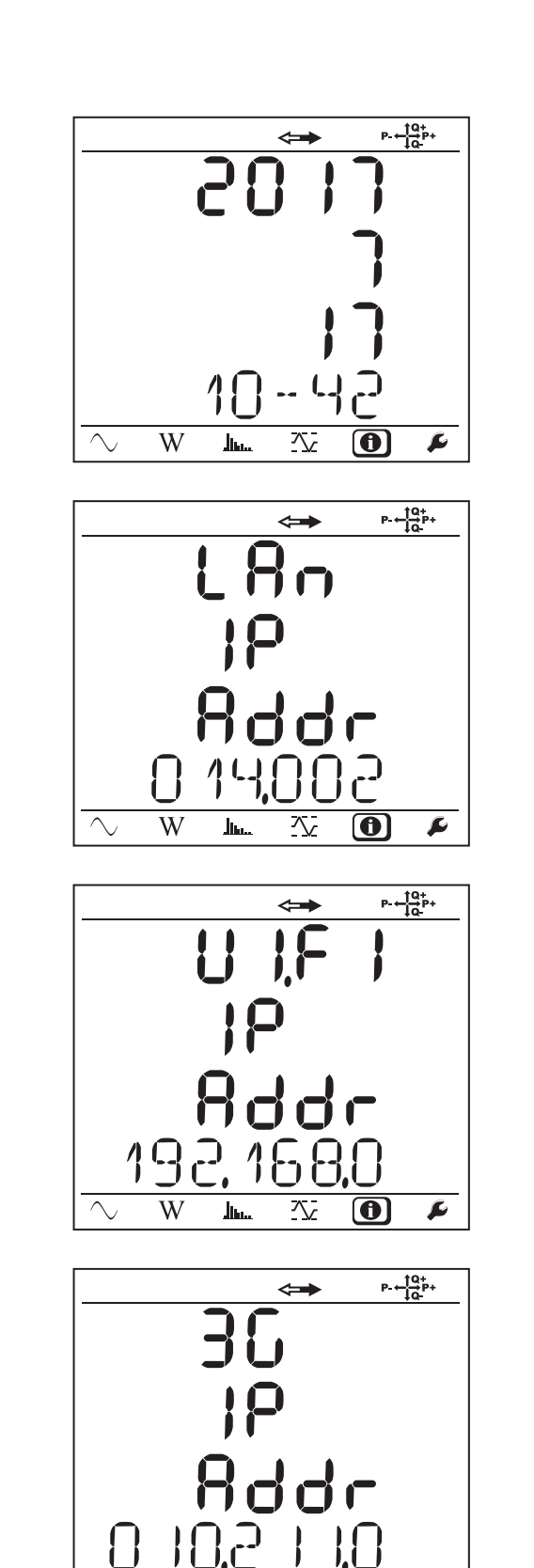

 $\overline{\mathcal{N}}$ 

 $\overline{W}$ 

 $\overline{\mathbf{0}}$ 

 $\overline{\blacktriangleright}$ 

■ 1. Zahl = Software-Version 'DSP'

■ 2. Zahl = Software-Version 'Mikroprozessor'

Gerätes innen im PEL-Deckel zu finden)

■ Seriennummer (ablaufend) (auch auf dem QR-Code-Etikett des

 $\blacktriangledown$ 

**Programmversion** 

 $P - \frac{10}{10}P +$  $\Leftarrow$  $\overline{\mathbf{r}}$ Ŵ  $\frac{1}{2}$  $\overline{\mathbf{0}}$  $P = \frac{10}{10}P +$ 公  $\mathcal{L}$ A

Wenn die **Eingabetaste** und **Navigationstaste** 3 Minuten lang nicht betätigt werden, stellt die Anzeige auf den Messbildschirm zurück  $\oslash$ 

<span id="page-25-0"></span>Das Gerät ist einsatzbereit, sobald es fertig konfiguriert ist;

### **4.1. VERSORGUNGSNETZE UND PEL-ANSCHLÜSSE**

Wie Messleitungen für Spannung und Stromwandler an die Anlage angeschlossen werden, hängt vom jeweiligen Versorgungsnetz ab, und wird hier beschrieben. Auch muss der PEL für das gewählte Versorgungsnetz konfiguriert werden (siehe Abs. [3.4\)](#page-18-1).

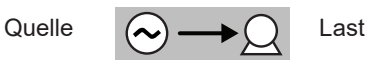

Am Wandler die Pfeilrichtung prüfen, der Pfeil muss zur Last (Load) weisen. Dadurch wird der richtige Phasenwinkel für die Leistungsmessung und sonstige phasenabhängige Messungen sichergestellt.

Die Stromrichtung (I1, I2 oder I3) kann man jedoch nach Abschluss und Übertragen der Aufzeichnung auf einen PC mit Hilfe der PEL-Transfer-Software ändern. Dadurch ist es möglich, die Leistungsberechnungen zu korrigieren.

### **4.1.1. EINPHASIG 2 LEITER: 1P-2W**

Für Einphasen-2-Leiter-Messungen:

i

i

- Messleitung N an Neutralleiter anschließen
- Messleitung V1 an Phasenleiter L1 anschließen
- Stromsonde I1 an Phasenleiter L1 anschließen

Am Wandler die Pfeilrichtung prüfen, der Pfeil muss zur Last (Load) weisen. Dadurch wird der richtige Phasenwinkel für die Leistungsmessung und sonstige phasenabhängige Messungen sichergestellt.

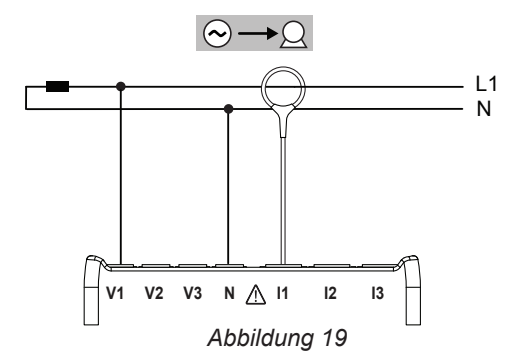

### **4.1.2. ZWEIPHASIG 3 LEITER (ZWEIPHASIG AB TRANSFORMATOR MIT MITTELANZAPFUNG): 1P-3W**

Für Zweiphasen-3-Leiter-Messungen:

- Messleitung N an Neutralleiter anschließen
- Messleitung V1 an Phasenleiter L1 anschließen
- Messleitung V2 an Phasenleiter L2 anschließen
- Stromsonde I1 an Phasenleiter L1 anschließen
- Stromsonde I2 an Phasenleiter L2 anschließen

Am Wandler die Pfeilrichtung prüfen, der Pfeil muss zur Last (Load) weisen. Dadurch wird der richtige Phasenwinkel für die Leistungsmessung und sonstige phasenabhängige Messungen sichergestellt.

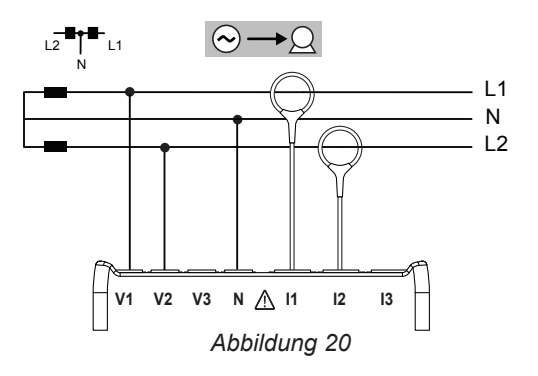

#### **4.1.3. DREIPHASENNETZE MIT 3 LEITERN**

### **4.1.3.1. Dreiphasig 3 Leiter (∆, 2 Stromwandler): 3P-3W∆2**

Für Dreiphasen-3-Leiter-Messungen (Dreieck, mit zwei Stromwandlern):

- Messleitung V1 an Phasenleiter L1 anschließen
- Messleitung V2 an Phasenleiter L2 anschließen
- Messleitung V3 an Phasenleiter L3 anschließen
- Stromsonde I1 an Phasenleiter L1 anschließen
- Stromsonde I3 an Phasenleiter L3 anschließen

 $\mathbf i$ 

 $\mathbf i$ 

i

Am Wandler die Pfeilrichtung prüfen, der Pfeil muss zur Last (Load) weisen. Dadurch wird der richtige Phasenwinkel für die Leistungsmessung und sonstige phasenabhängige Messungen sichergestellt.

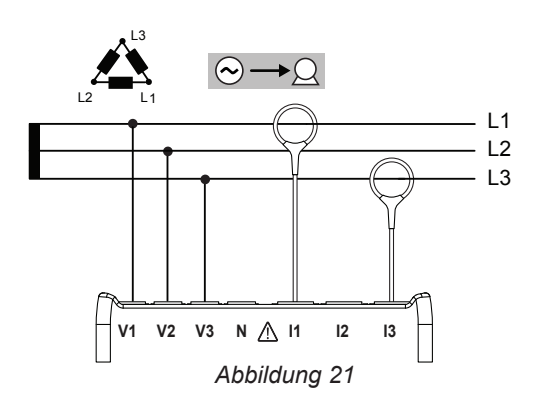

#### **4.1.3.2. Dreiphasig 3 Leiter (∆, 3 Stromwandler): 3P-3W∆3**

Für Dreiphasen-3-Leiter-Messungen (Dreieck, mit zwei Stromwandlern):

- Messleitung V1 an Phasenleiter L1 anschließen
- Messleitung V2 an Phasenleiter L2 anschließen
- Messleitung V3 an Phasenleiter L3 anschließen
- Stromsonde I1 an Phasenleiter L1 anschließen
- Stromsonde I2 an Phasenleiter L2 anschließen
- Stromsonde I3 an Phasenleiter L3 anschließen

Am Wandler die Pfeilrichtung prüfen, der Pfeil muss zur Last (Load) weisen. Dadurch wird der richtige Phasenwinkel für die Leistungsmessung und sonstige phasenabhängige Messungen sichergestellt.

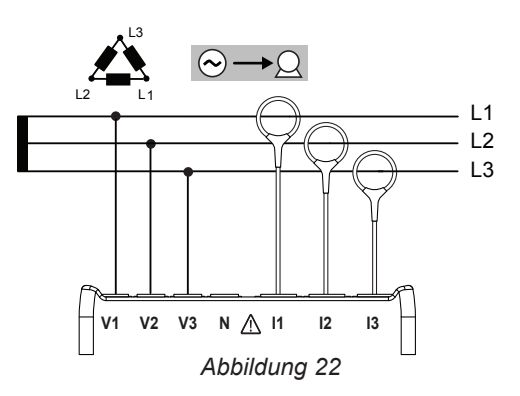

#### **4.1.3.3. Dreiphasig 3 Leiter (offenes ∆, 2 Stromwandler): 3P-3W02**

Für Dreiphasen-3-Leiter-Messungen (offenes Dreieck, mit zwei Stromwandlern):

- Messleitung V1 an Phasenleiter L1 anschließen
- Messleitung V2 an Phasenleiter L2 anschließen
- Messleitung V3 an Phasenleiter L3 anschließen
- Stromsonde I1 an Phasenleiter L1 anschließen
- Stromsonde I3 an Phasenleiter L3 anschließen

Am Wandler die Pfeilrichtung prüfen, der Pfeil muss zur Last (Load) weisen. Dadurch wird der richtige Phasenwinkel für die Leistungsmessung und sonstige phasenabhängige Messungen sichergestellt.

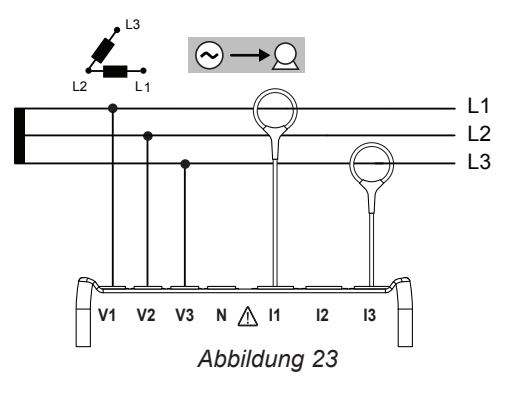

#### **4.1.3.4. Dreiphasig 3 Leiter (offenes ∆, 3 Stromwandler): 3P-3W03**

Für Dreiphasen-3-Leiter-Messungen (offenes Dreieck, mit drei Stromwandlern):

- Messleitung V1 an Phasenleiter L1 anschließen
- Messleitung V2 an Phasenleiter L2 anschließen
- Messleitung V3 an Phasenleiter L3 anschließen
- Stromsonde I1 an Phasenleiter L1 anschließen
- Stromsonde I2 an Phasenleiter L2 anschließen
- Stromsonde I3 an Phasenleiter L3 anschließen

i

i

Am Wandler die Pfeilrichtung prüfen, der Pfeil muss zur Last (Load) weisen. Dadurch wird der richtige Phasenwinkel für die Leistungsmessung und sonstige phasenabhängige Messungen sichergestellt.

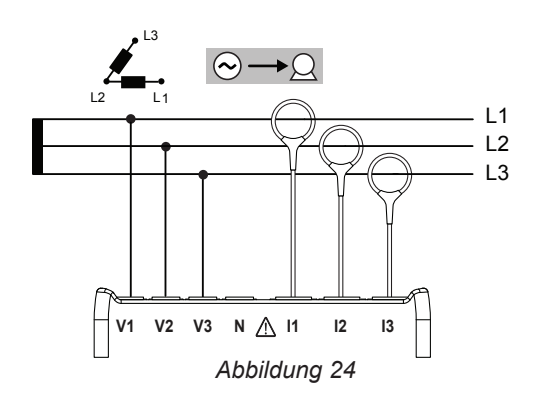

#### **4.1.3.5. Dreiphasig 3 Leiter Y (2 Stromwandler): 3P-3WY2**

Für Dreiphasen-3-Leiter-Messungen (Stern, mit zwei Stromwandlern):

- Messleitung V1 an Phasenleiter L1 anschließen
- Messleitung V2 an Phasenleiter L2 anschließen
- Messleitung V3 an Phasenleiter L3 anschließen
- Stromsonde I1 an Phasenleiter L1 anschließen
- Stromsonde I3 an Phasenleiter L3 anschließen

Am Wandler die Pfeilrichtung prüfen, der Pfeil muss zur Last (Load)  $\mathbf i$ weisen. Dadurch wird der richtige Phasenwinkel für die Leistungsmessung und sonstige phasenabhängige Messungen sichergestellt.

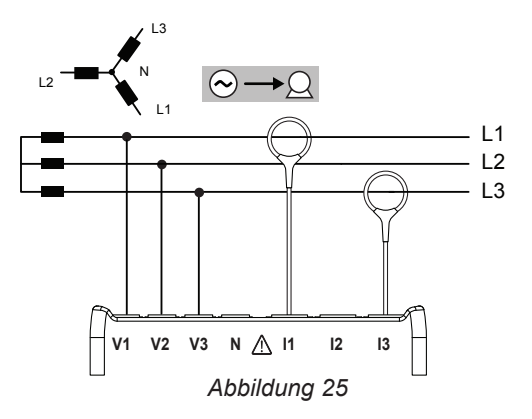

### **4.1.3.6. Dreiphasig 3 Leiter Y (3 Stromwandler): 3P-3WY**

Für Dreiphasennetz-3-Leiter-Messungen (Stern, mit drei Stromwandlern):

- Messleitung V1 an Phasenleiter L1 anschließen
- Messleitung V2 an Phasenleiter L2 anschließen
- Messleitung V3 an Phasenleiter L3 anschließen
- Stromsonde I1 an Phasenleiter L1 anschließen
- Stromsonde I2 an Phasenleiter L2 anschließen
- Stromsonde I3 an Phasenleiter L3 anschließen

Am Wandler die Pfeilrichtung prüfen, der Pfeil muss zur Last (Load) weisen. Dadurch wird der richtige Phasenwinkel für die Leistungsmessung und sonstige phasenabhängige Messungen sichergestellt. *Abbildung 26*

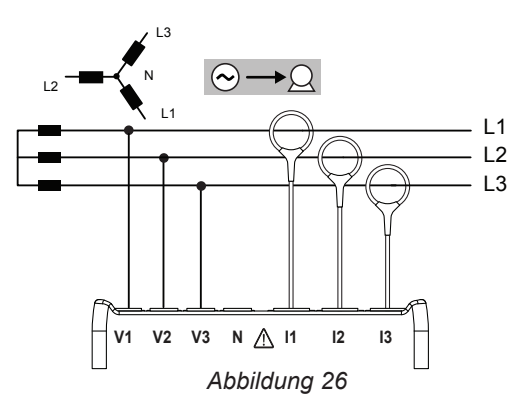

### **4.1.3.7. Dreiphasig 3 Leiter (∆ symmetrisch, 1 Stromwandler): 3P-3W∆B**

Für Dreiphasen-3-Leiter-Messungen (symmetrisches Dreieck, mit ein Stromwandler):

- Messleitung V1 an Phasenleiter L1 anschließen
- Messleitung V2 an Phasenleiter L2 anschließen
- Stromsonde I3 an Phasenleiter L3 anschließen

i

 $\mathbf i$ 

i

Am Wandler die Pfeilrichtung prüfen, der Pfeil muss zur Last (Load) weisen. Dadurch wird der richtige Phasenwinkel für die Leistungsmessung und sonstige phasenabhängige Messungen sichergestellt.

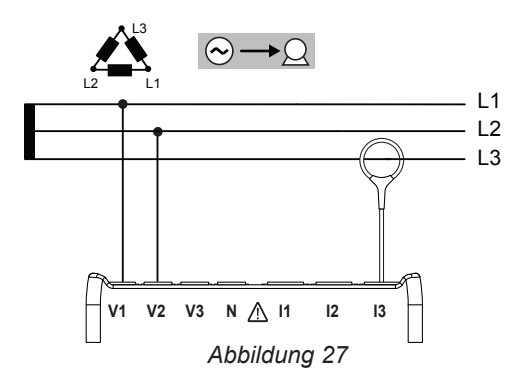

#### **4.1.4. DREIPHASENNETZE MIT 4 LEITERN Y**

#### **4.1.4.1. Dreiphasig 4 Leiter Y (3 Stromwandler): 3P-4WY**

Für Dreiphasen-4-Leiter-Messungen (Stern, mit drei Stromwandlern):

- Messleitung N an Neutralleiter anschließen
- Messleitung V1 an Phasenleiter L1 anschließen
- Messleitung V2 an Phasenleiter L2 anschließen
- Messleitung V3 an Phasenleiter L3 anschließen
- Stromsonde I1 an Phasenleiter L1 anschließen
- Stromsonde I2 an Phasenleiter L2 anschließen
- Stromsonde I3 an Phasenleiter L3 anschließen

Am Wandler die Pfeilrichtung prüfen, der Pfeil muss zur Last (Load) weisen. Dadurch wird der richtige Phasenwinkel für die Leistungsmessung und sonstige phasenabhängige Messungen sichergestellt.

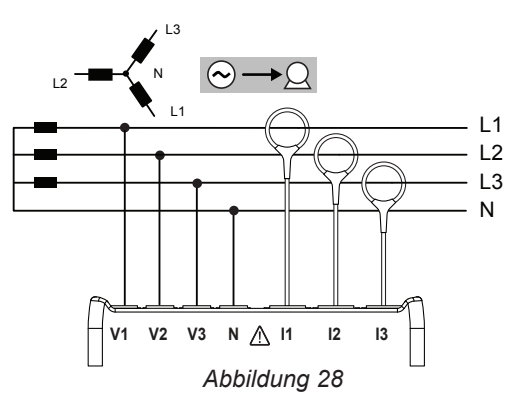

#### **4.1.4.2. Dreiphasig 4 Leiter Y symmetrisch: 3P-4WYB**

Für Dreiphasen-3-Leiter-Messungen (symmetrischer Stern, mit ein Stromwandler):

- Messleitung V1 an Phasenleiter L1 anschließen
- Messleitung N an Neutralleiter anschließen
- Stromsonde I1 an Phasenleiter L1 anschließen

Am Wandler die Pfeilrichtung prüfen, der Pfeil muss zur Last (Load) weisen. Dadurch wird der richtige Phasenwinkel für die Leistungsmessung und sonstige phasenabhängige Messungen sichergestellt.

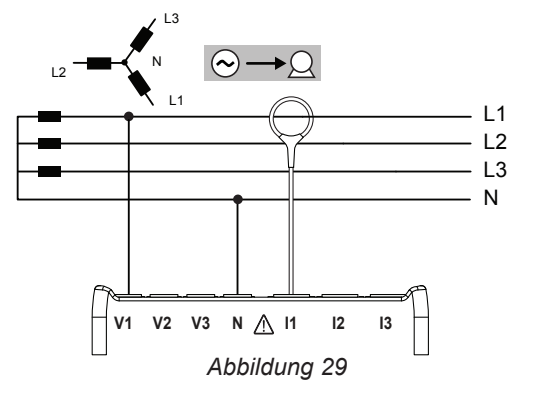

#### **4.1.4.3. Dreiphasig 4 Leiter Y an 2,5 Elementen: 3P-4WY2**

Für Dreiphasen-4-Leiter-Messungen (Stern, an 2,5 Elemente, mit drei Stromwandlern):

- Messleitung N an Neutralleiter anschließen
- Messleitung V1 an Phasenleiter L1 anschließen
- Messleitung V3 an Phasenleiter L3 anschließen
- Stromsonde I1 an Phasenleiter L1 anschließen
- Stromsonde I2 an Phasenleiter L2 anschließen
- Stromsonde I3 an Phasenleiter L3 anschließen

Am Wandler die Pfeilrichtung prüfen, der Pfeil muss zur Last (Load) weisen. Dadurch wird der richtige Phasenwinkel für die Leistungsmessung und sonstige phasenabhängige Messungen sichergestellt.

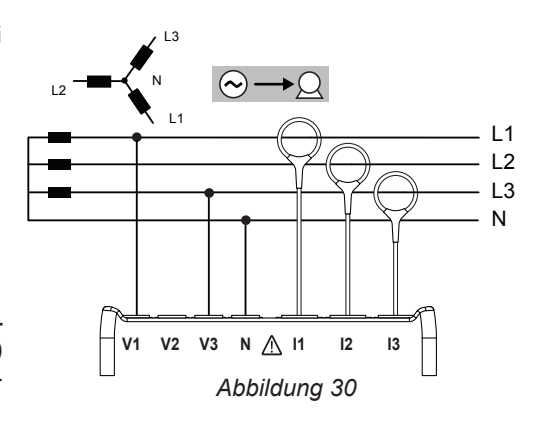

#### **4.1.5. DREIPHASIG 4 LEITER ∆**

i

4-Leiter-Dreiphasen-Anordnung (Dreieck ∆ "High Leg"). Kein Spannungswandler angeschlossen, denn bei den gemessenen Anlagen sollte es sich um NS-Netze handeln (Niederspannung).

#### **4.1.5.1. Dreiphasig 4 Leiter ∆: 3P-4W∆**

Für Dreiphasen-4-Leiter-Messungen (Dreieck, mit drei Stromwandlern):

- Messleitung N an Neutralleiter anschließen
- Messleitung V1 an Phasenleiter L1 anschließen
- Messleitung V2 an Phasenleiter L2 anschließen
- Messleitung V3 an Phasenleiter L3 anschließen
- Stromsonde I1 an Phasenleiter L1 anschließen
- Stromsonde I2 an Phasenleiter L2 anschließen
- Stromsonde I3 an Phasenleiter L3 anschließen

Am Wandler die Pfeilrichtung prüfen, der Pfeil muss zur Last (Load) weisen. Dadurch wird der richtige Phasenwinkel für die Leistungsmessung und sonstige phasenabhängige Messungen sichergestellt.

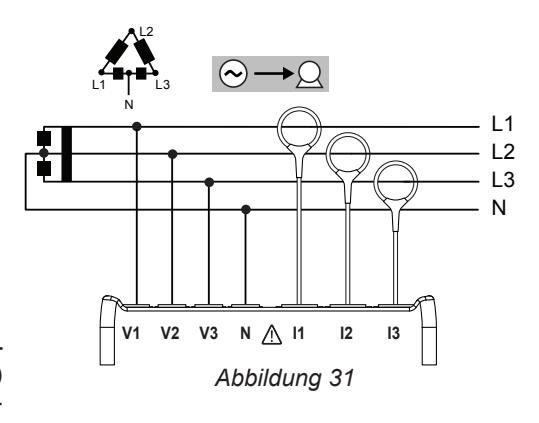

#### **4.1.5.2. Dreiphasig 4 Leiter (offenes ∆): 3P-4WO**

Für Dreiphasen-4-Leiter-Messungen (offenes Dreieck, mit drei Stromwandlern):

- Messleitung N an Neutralleiter anschließen
- Messleitung V1 an Phasenleiter L1 anschließen
- Messleitung V2 an Phasenleiter L2 anschließen
- Messleitung V3 an Phasenleiter L3 anschließen
- Stromsonde I1 an Phasenleiter L1 anschließen
- Stromsonde I2 an Phasenleiter L2 anschließen
- Stromsonde I3 an Phasenleiter L3 anschließen

Am Wandler die Pfeilrichtung prüfen, der Pfeil muss zur Last (Load)  $\mathbf i$ weisen. Dadurch wird der richtige Phasenwinkel für die Leistungsmessung und sonstige phasenabhängige Messungen sichergestellt.

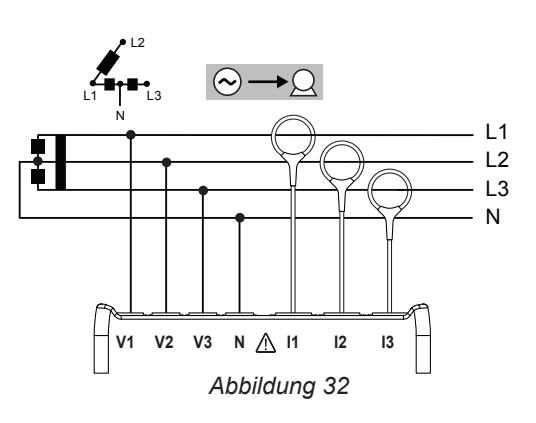

### **4.1.6. DC-NETZE**

i

 $\mathbf i$ 

i

### **4.1.6.1. DC 2 Leiter: DC-2W**

Für DC-Netze-2-Leiter-Messungen:

- Messleitung N an Negativ-Leiter anschließen
- Messleitung V1 an Positiv-Leiter +1 anschließen
- Stromsonde I1 an Leiter +1 anschließen

Am Wandler die Pfeilrichtung prüfen, der Pfeil muss zur Last (Load) weisen. Dadurch wird der richtige Phasenwinkel für die Leistungsmessung und sonstige phasenabhängige Messungen sichergestellt.

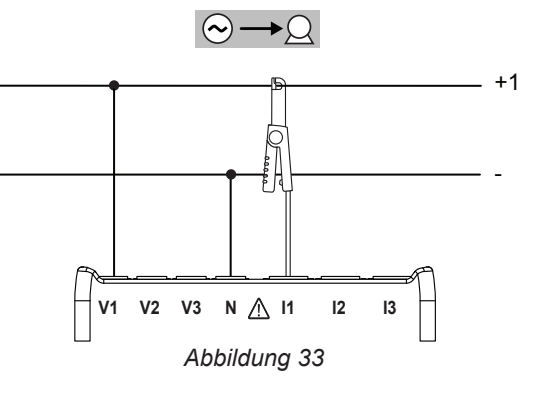

#### **4.1.6.2. DC 3 Leiter: DC-3W**

Für DC-Netze-3-Leiter-Messungen:

- Messleitung N an Negativ-Leiter anschließen
- Messleitung V1 an Leiter +1 anschließen
- Messleitung V2 an Leiter +2 anschließen
- Stromsonde I1 an Leiter +1 anschließen
- Stromsonde I2 an Leiter +2 anschließen

Am Wandler die Pfeilrichtung prüfen, der Pfeil muss zur Last (Load) weisen. Dadurch wird der richtige Phasenwinkel für die Leistungsmessung und sonstige phasenabhängige Messungen sichergestellt.

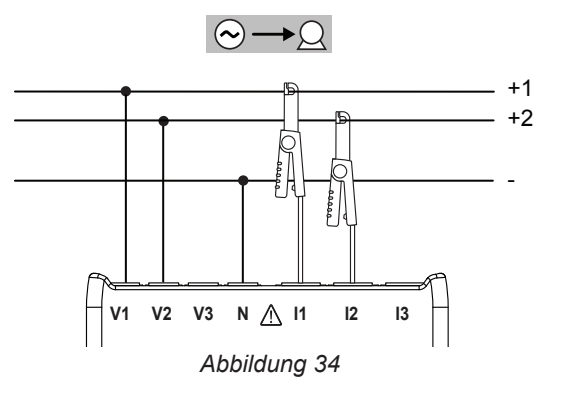

#### **4.1.6.3. DC 4 Leiter: DC-4W**

Für DC-Netz-4-Leiter-Messungen mit drei Stromwandlern:

- Messleitung N an Negativ-Leiter anschließen
- Messleitung V1 an Leiter +1 anschließen
- Messleitung V2 an Leiter +2 anschließen
- Messleitung V3 an Leiter +3 anschließen
- Stromsonde I1 an Leiter +1 anschließen
- Stromsonde I2 an Leiter +2 anschließen
- Stromsonde I3 an Leiter +3 anschließen

Am Wandler die Pfeilrichtung prüfen, der Pfeil muss zur Last (Load) weisen. Dadurch wird der richtige Phasenwinkel für die Leistungsmessung und sonstige phasenabhängige Messungen sichergestellt.

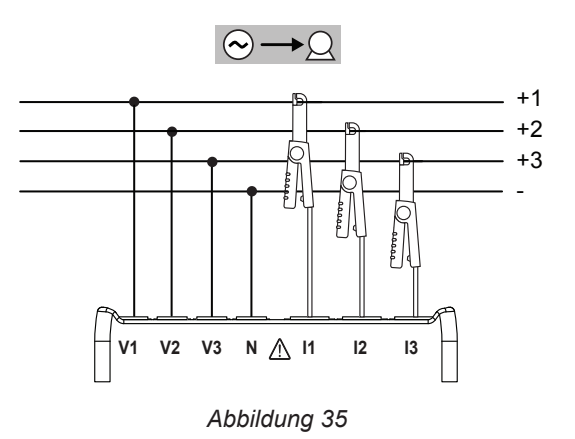

### <span id="page-31-0"></span>**4.2. EINSATZ VON EXTERNEN DATENLOGGERN (PEL104)**

Der PEL kann mit bis zu vier L452 Datenloggern verbunden werden. Die Verbindung erfolgt über Bluetooth, die Konfiguration erfolgt über die PEL Transfer Software.

Der L452 Datenlogger dient zum:

- Aufzeichnen von Gleichspannungen bis zu 10 V,
- Aufzeichnen von Gleichströmen von 4 bis 20 mA.
- Zählen von Impulsen.
- Erkennen von Ereignissen an den Ein/Aus-Eingängen (TOR).

Sobald sie mit dem PEL verbunden sind, werden ihre Daten an ihn übertragen. Sie werden dann in den Echtzeitdaten angezeigt und mit den Datensätzen aufgezeichnet.

Zur Verwendung des Datenloggers L452 beachten Sie bitte die Bedienungsanleitung.

### **4.3. AUFZEICHNUNG**

Aufzeichnung starten:

- Die nicht gesperrte SD-Karte mit freiem Speicherplatz muss im PEL-Gerät sein.
- Drücken Sie die Wahltaste<sup>(</sup>C) und halten Sie sie. Die Signallampen **REC**, <sup>●</sup><sup>11</sup> (PEL104), <sup>\$</sup> und (PEL104) leuchten hintereinander je 3 Sek. lang.
- Lassen Sie die **Wahltaste** los, während die Signallampe **REC** leuchtet. Daraufhin startet die Aufzeichnung und die Signallampe **REC** blinkt alle 5 sec zwei Mal.

Beendet wird die Aufzeichnung auf dieselbe Weise. Die Signallampe **REC** blinkt alle 5 sec ein Mal.

Die Aufzeichnungen können auch mit Hilfe der PEL-Transfer-Software gesteuert werden (siehe Abs. [5\)](#page-51-1).

### **4.4. ANZEIGE VON MESSUNGEN**

Der PEL bietet vier verschiedene Anzeigearten, die unten auf der Anzeige als Symbole dargestellt sind. Zum Umschalten zwischen den Anzeigeformen verwenden Sie die Tasten < oder ▶.

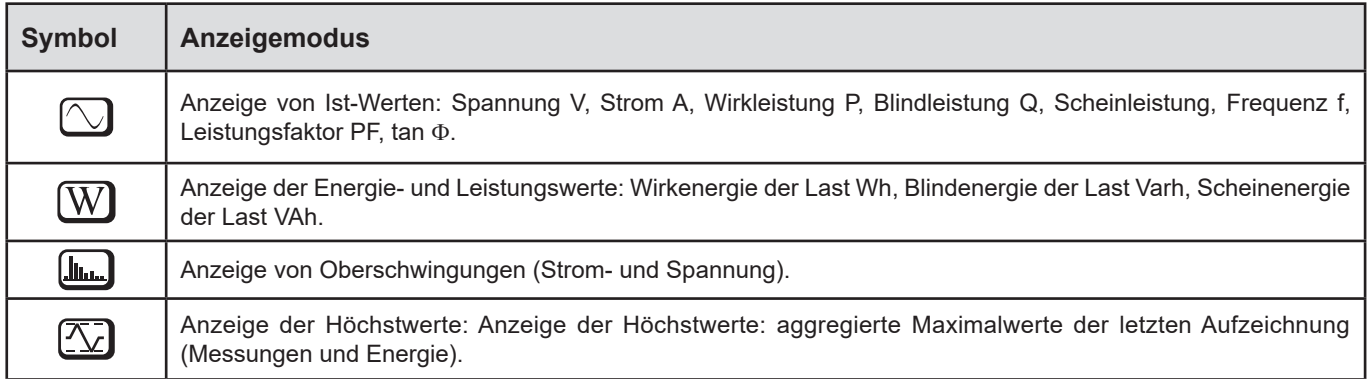

Zur Verfügung stehen die Anzeigen sofort beim Einschalten des PEL, die Werte liegen jedoch bei Null. Sobald Spannung oder Strom an den Eingängen erfasst wird, werden die entsprechenden Werte angezeigt.

# <span id="page-32-0"></span>**4.4.1. MESSMODUS**

Die Anzeige hängt vom Versorgungsnetz ab. Übergang zum nächsten Bildschirm mit der Taste ▼.

### **Einphasig 2 Leiter (1P-2W)**

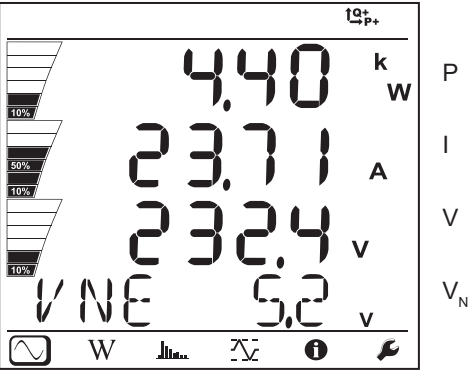

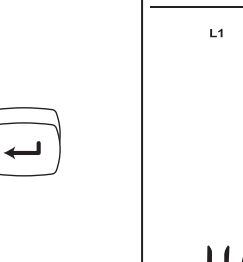

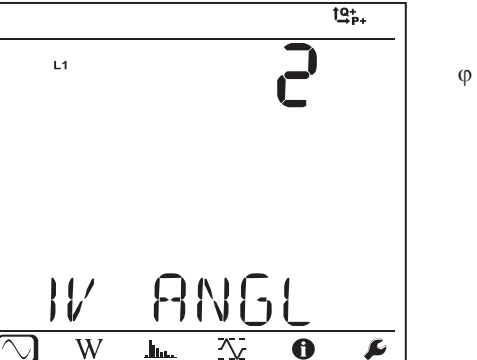

 $\varphi$   $(I_1, V_1)$ 

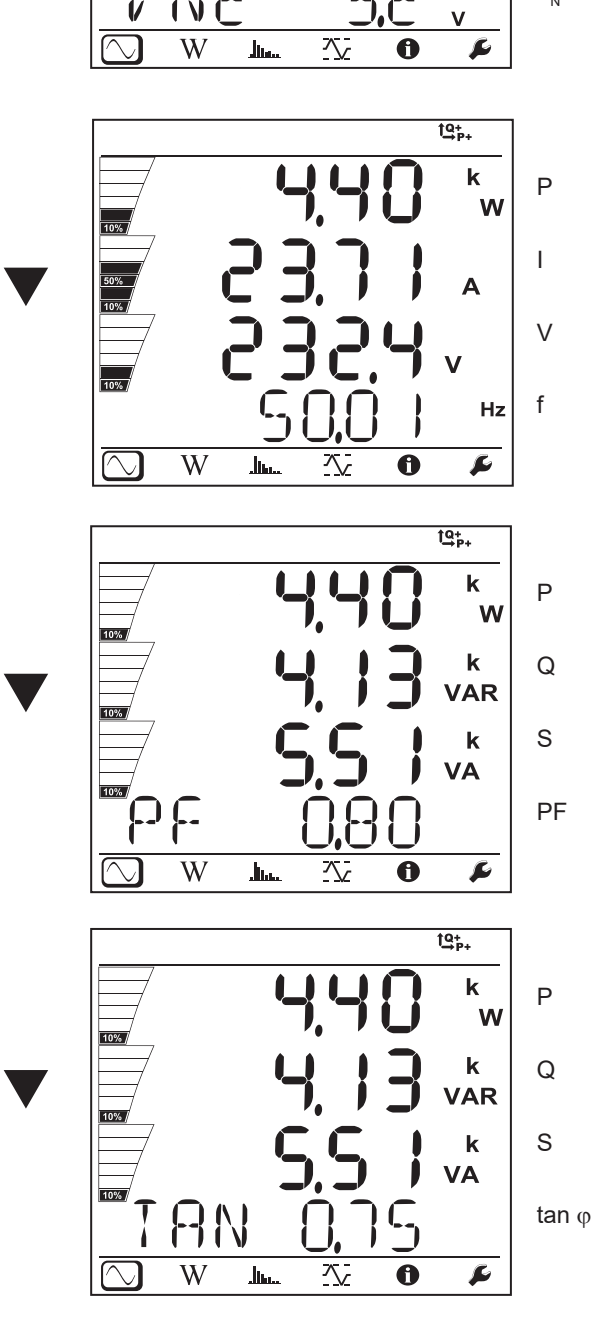

 $\overline{\phantom{a}}$ 

 $10%$ 

 $\frac{1}{10\%}$ 

**RN** 

.<br>Jiho

 $\overline{W}$ 

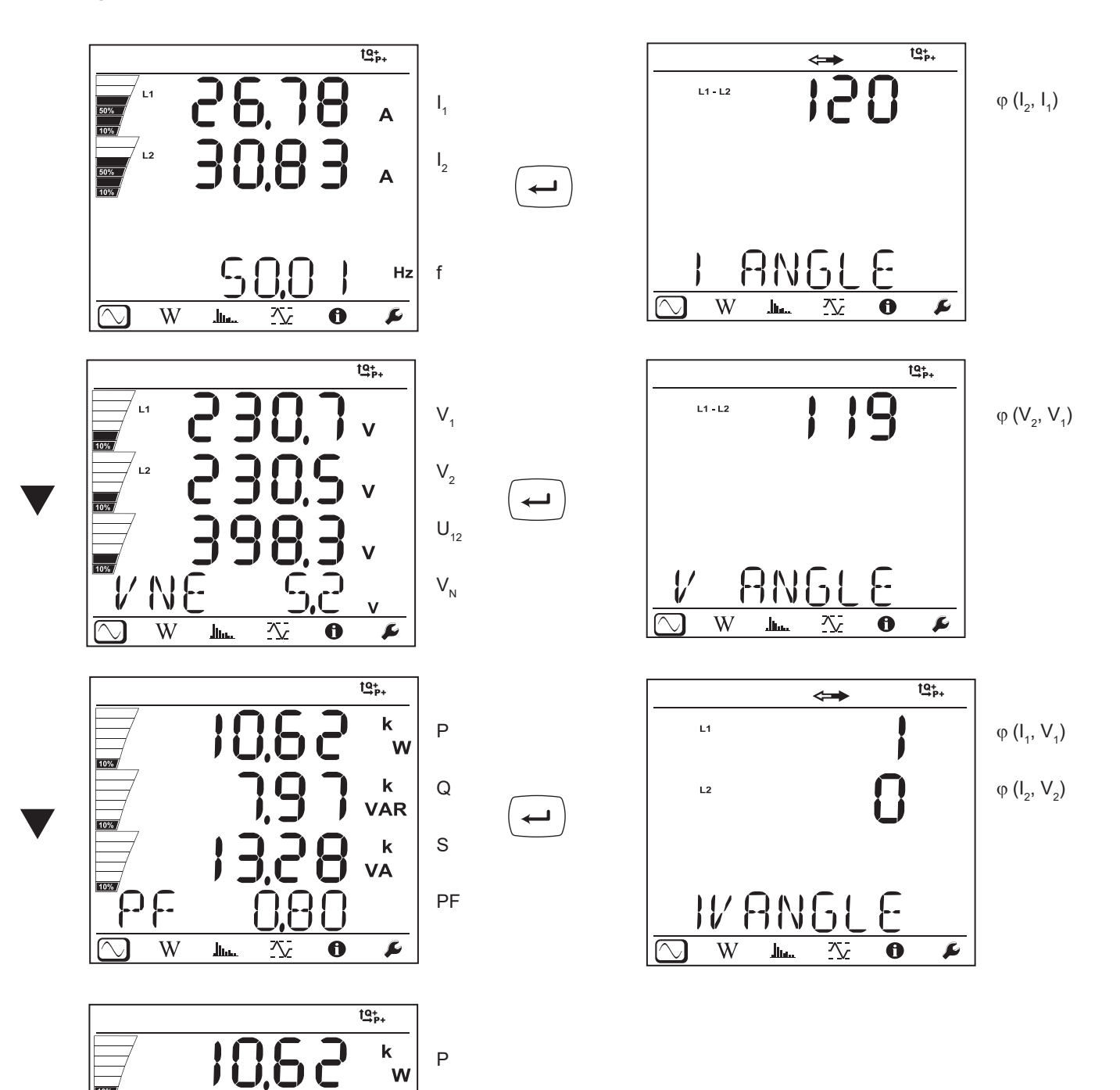

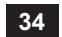

Q

k<br>VAR

 $\mathbf k$ VA

 $\overline{\mathbf{r}}$ 

ς,

 $\mathbf \Theta$ 

公

S

tan φ

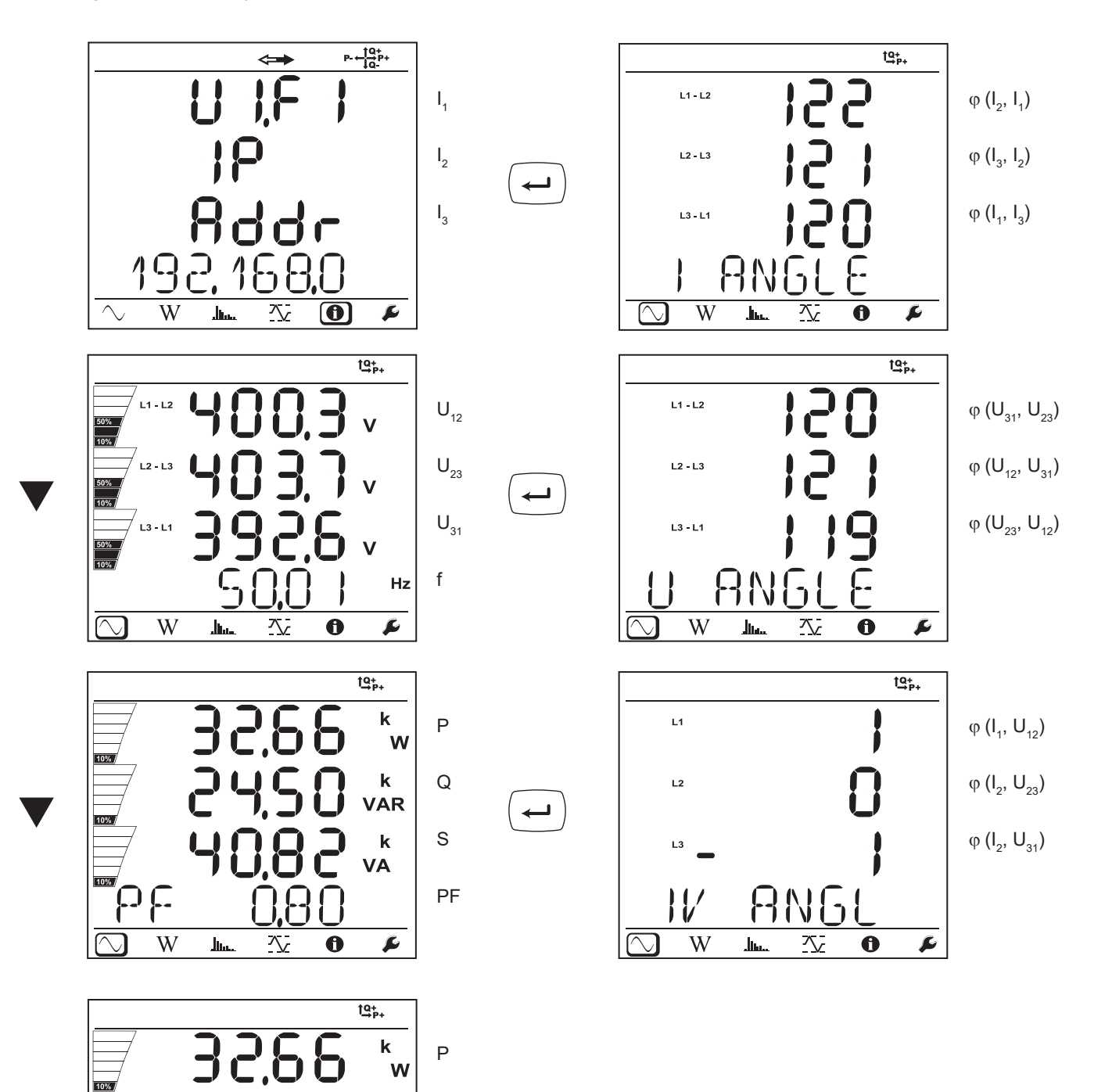

Q

 $\pmb{\mathsf{k}}$ **VAR** 

 $\mathbf k$ VA

 $\blacktriangleright$ 

S

 $\blacktriangledown$ 

 $\frac{1}{10\%}$ 

 $\frac{1}{10\%}$ 

**AN** W

 $\mathbf{h}$ 

公

 $\ddot{\mathbf{0}}$ 

tan φ

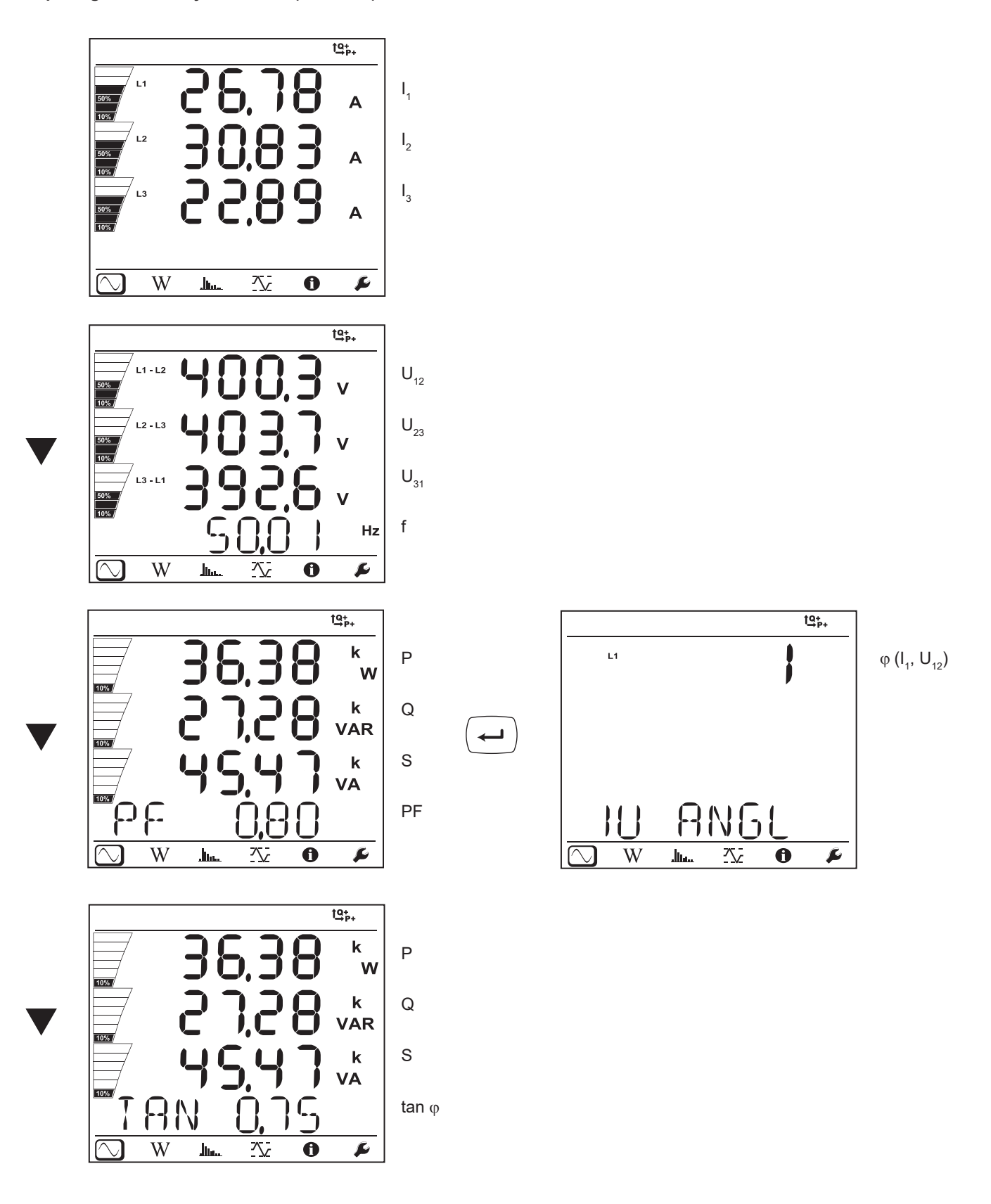
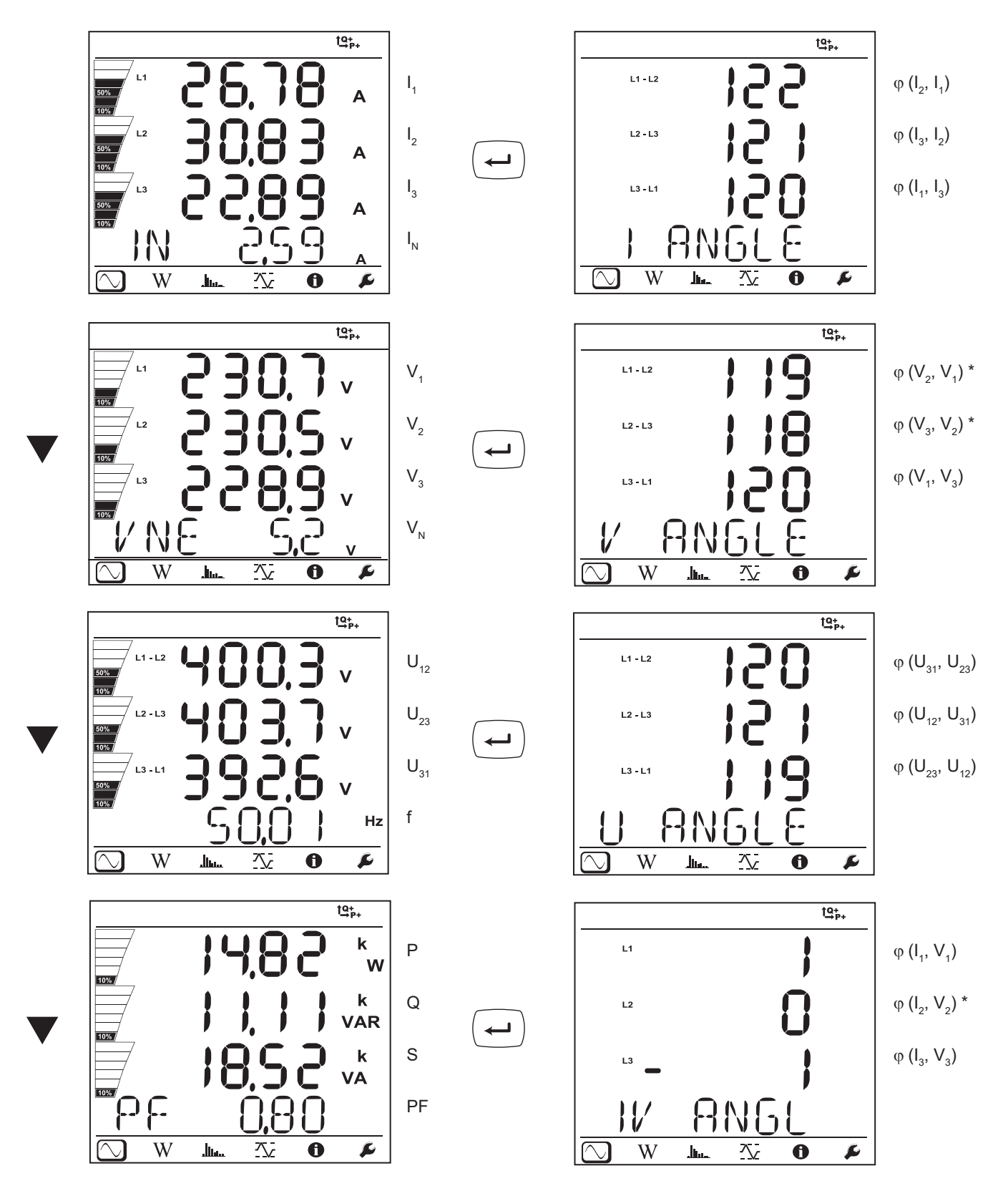

\*: Für Versorgungsnetze 3P-4W∆ und 3P-4WO

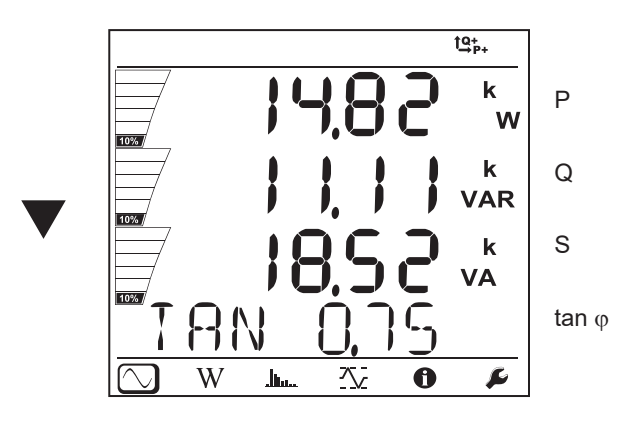

Dreiphasig 4 Leiter Y symmetrisch (3P-4WYb)

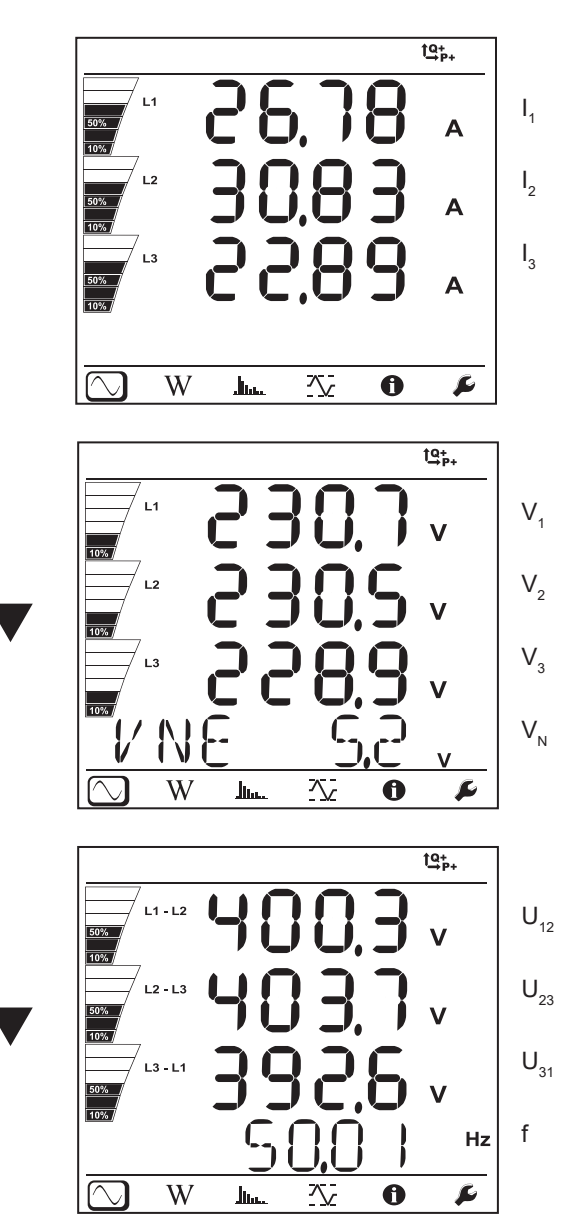

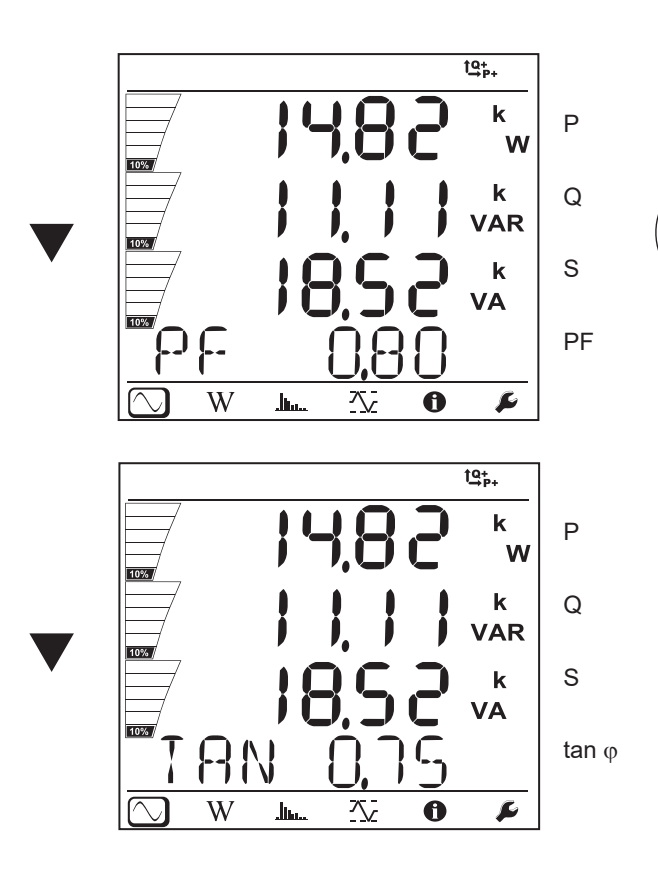

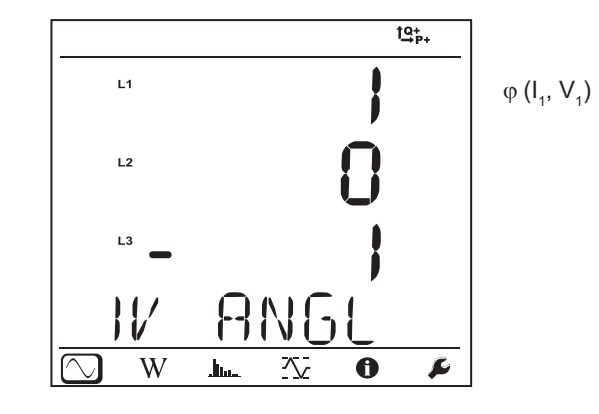

 $\overline{\phantom{0}}$ 

DC 2 Leiter (dC-2W)

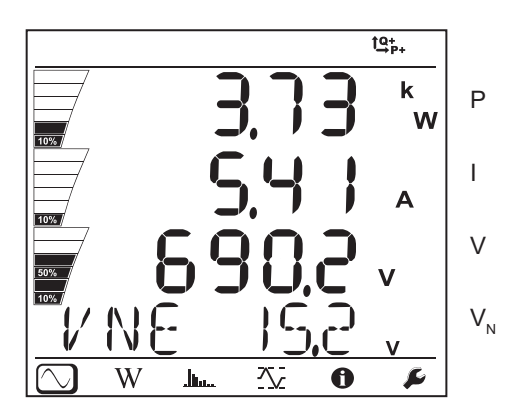

DC 3 Leiter (dC-3W)

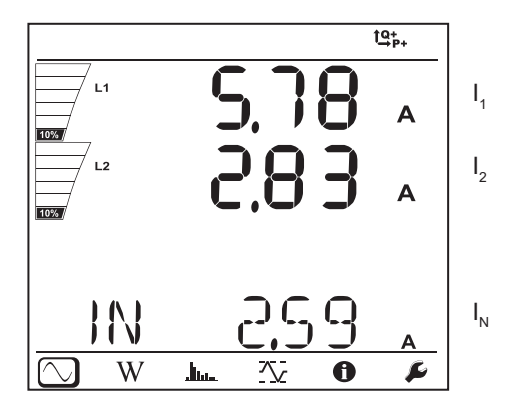

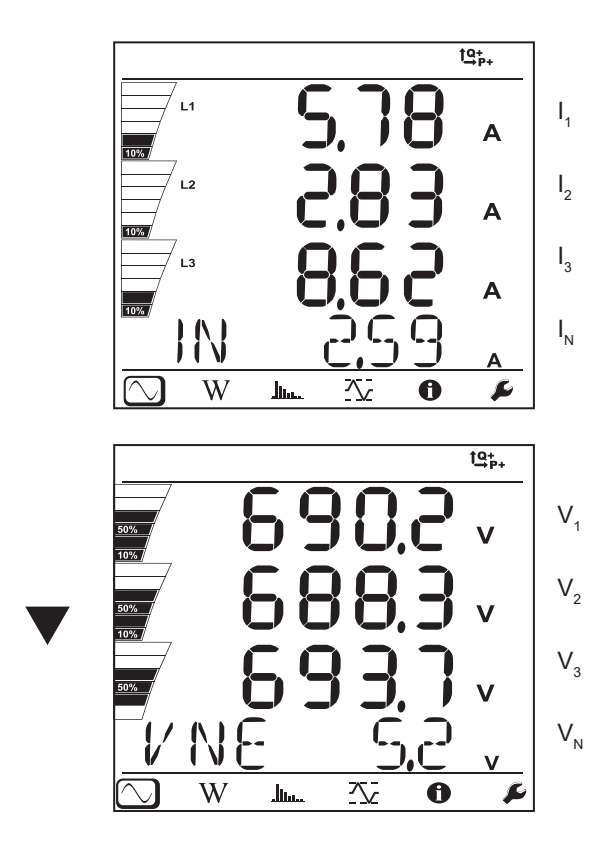

DC 4 Leiter (dC-4W)

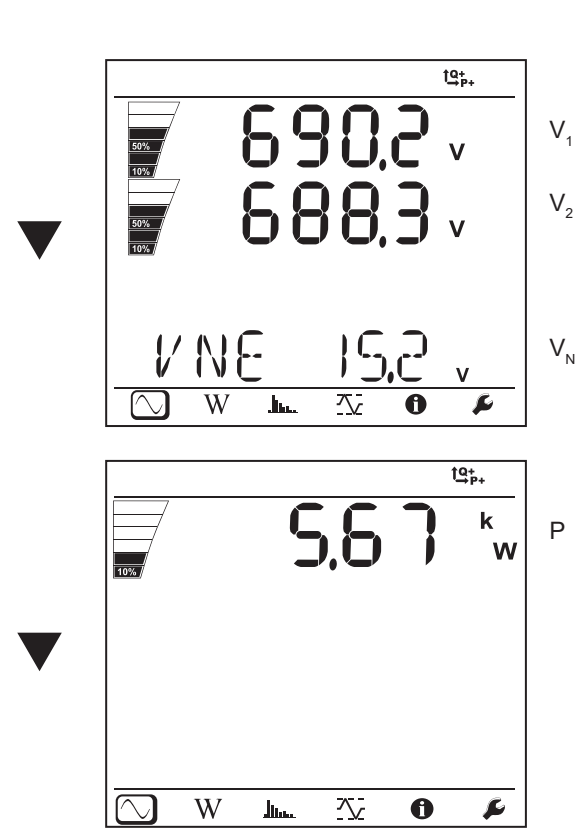

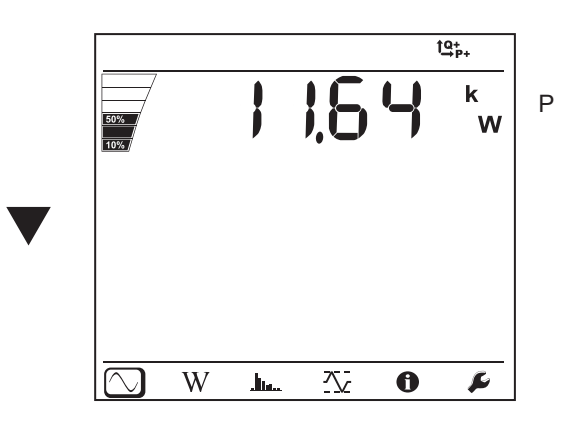

# **4.4.2. ENERGIEMODUS**

Angezeigt werden die Gesamtleistungen. Energiemessungen sind zeitbezogen, üblicherweise stehen sie nach 10 oder 15 Minuten bzw. nach dem Aggregationszeitraum verfügbar.

Aufrufen der Leistungen nach Quadranten (IEC62053-23): Die **Eingabetaste** mindestens zwei Sekunden lang gedrückt halten. Der Hinweis **PArt** auf der Anzeige bedeutet, dass es sich um Teilwerte handelt.

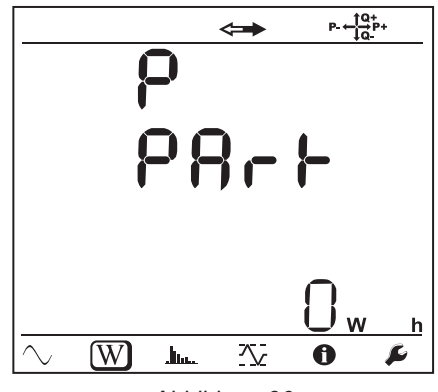

*Abbildung 36*

Mit der Taste ▼ schalten Sie zurück zu den Gesamtleistungen.

Die Anzeigebildschirme sind bei AC- und DC-Netzen unterschiedlich.

# **Wechselstromnetze**

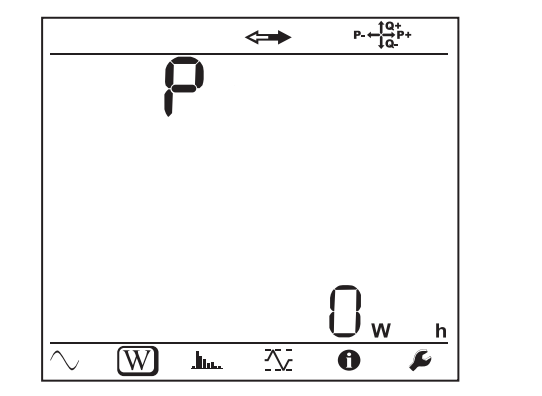

Ep+: Gesamtwirkenergie-Verbrauch (von der Last) in kWh

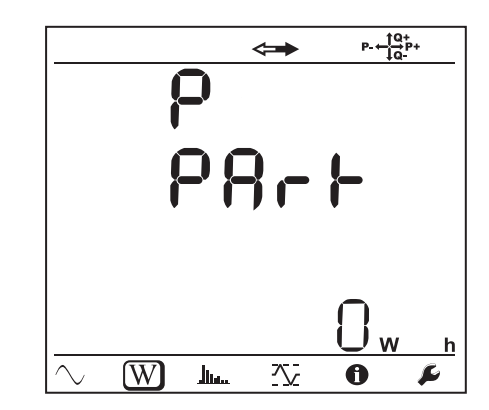

**41**

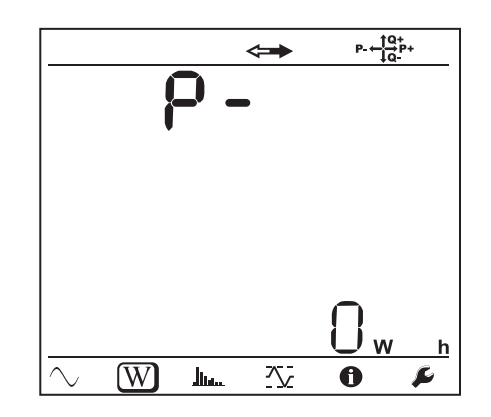

 $\blacktriangledown$ 

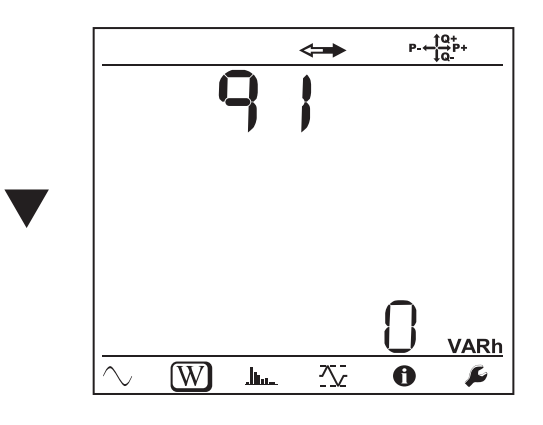

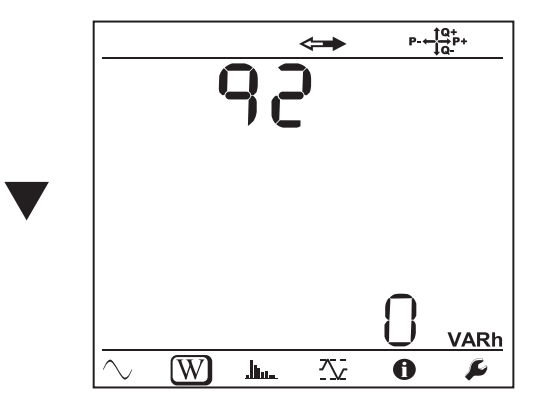

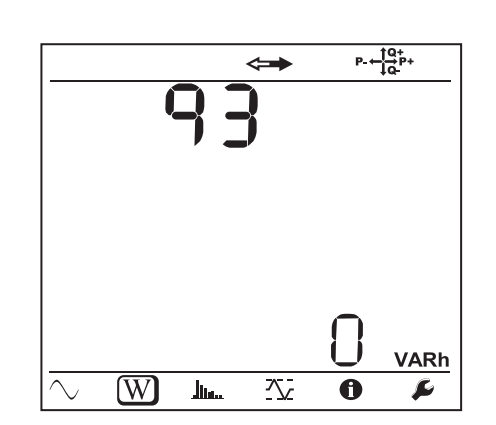

 $\blacktriangledown$ 

Ep-: Gesamtwirkenergie-Lieferung (von der Quelle) in kWh

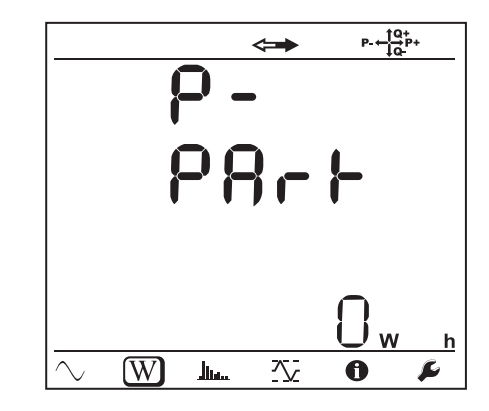

Eq1: Blindenergie-Verbrauch (von der Last) im Quadranten 1 in kvarh

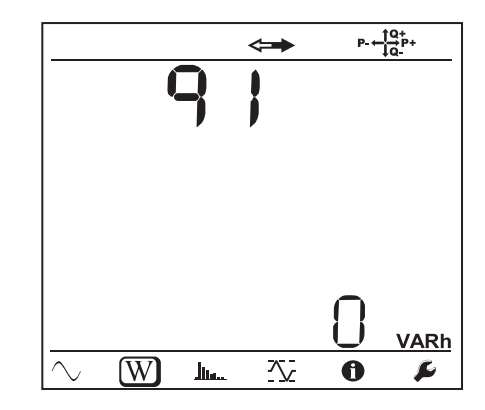

Eq2: Blindenergie-Lieferung (von der Quelle) im Quadranten 2 in kvarh

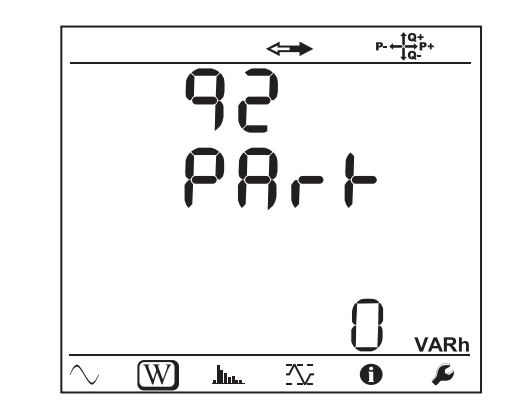

Eq3: Blindenergie-Lieferung (von der Quelle) im Quadranten 3 in kvarh

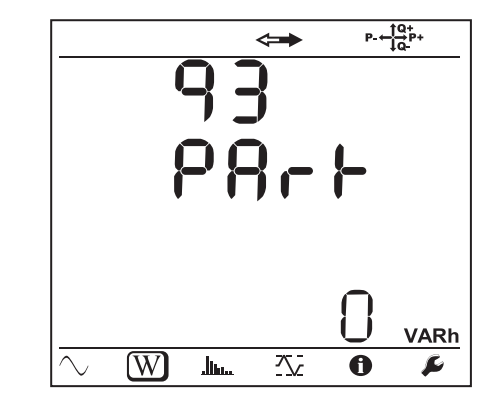

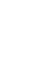

 $\overline{\phantom{m}}$ 

 $\leftarrow$ 

**42**

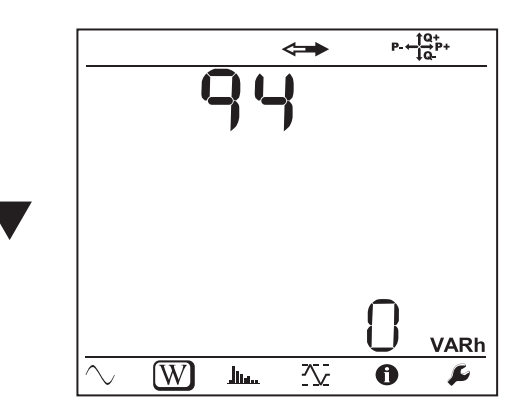

Eq4: Blindenergie-Verbrauch (von der Last) im Quadranten 4 in kvarh

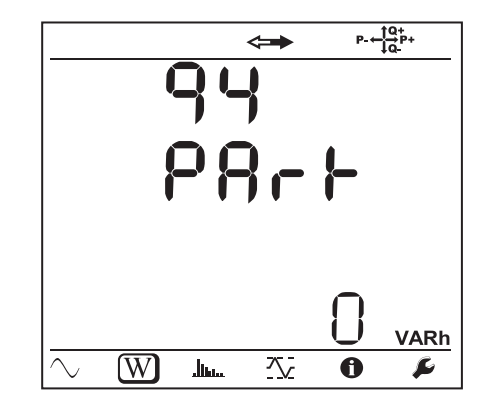

Es+: Gesamtscheinenergie-Verbrauch (von der Last) in kVAh

 $\leftarrow$ 

 $\leftarrow$ 

 $\overline{\phantom{m}}$ 

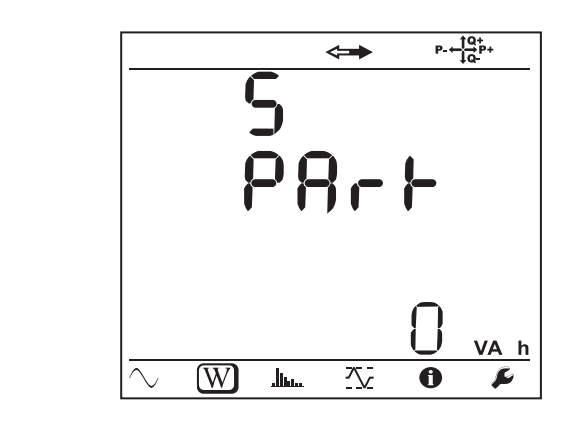

Es-: Gesamtscheinenergie-Lieferung (von der Quelle) in kVAh

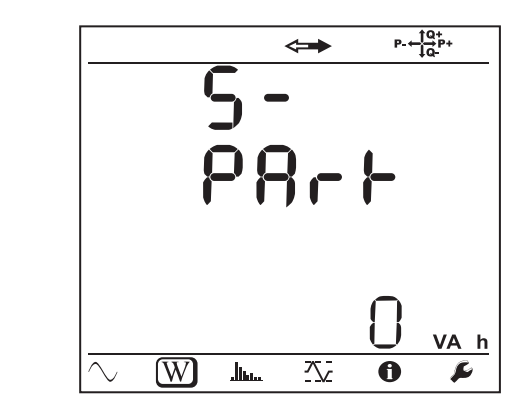

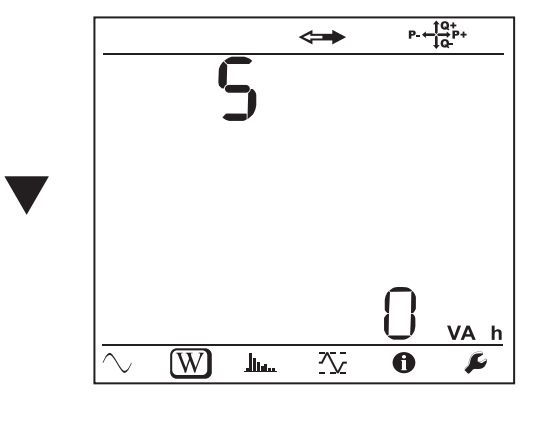

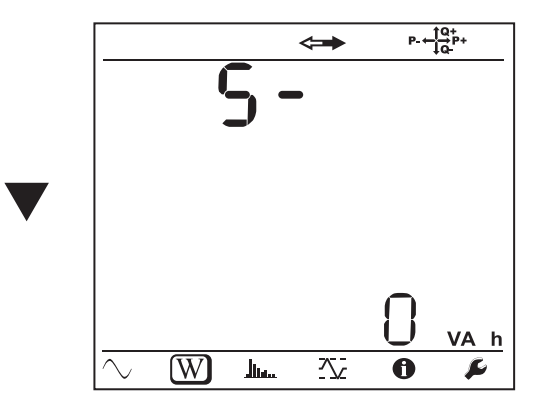

### **Gleichstromnetze**

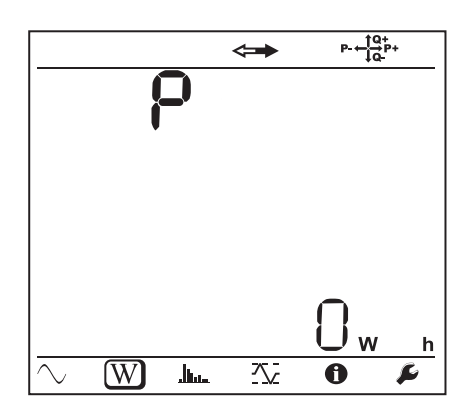

Ep+: Gesamtwirkenergie-Verbrauch (von der Last) in kWh

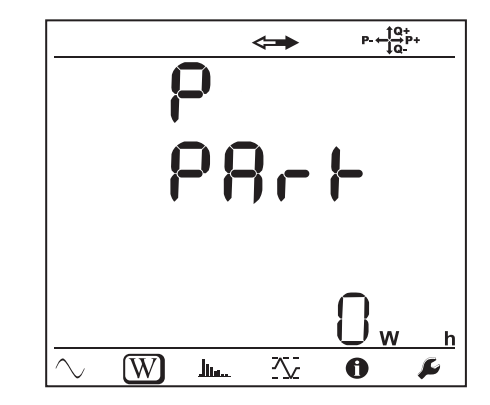

 $\leftarrow$ 

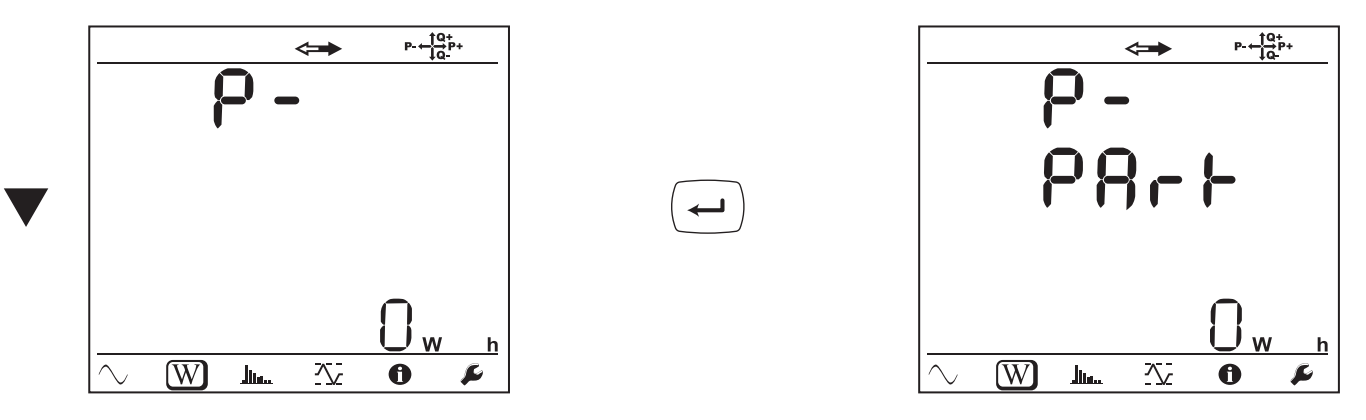

# **4.4.3. OBERSCHWINGUNGSMODUS**

Die Anzeige hängt vom Versorgungsnetz ab.

Die Oberschwingungsanzeige ist in Gleichstromnetzen nicht möglich. Auf der Anzeige erscheint "No THD in DCMode".

# **Einphasig 2 Leiter (1P-2W)**

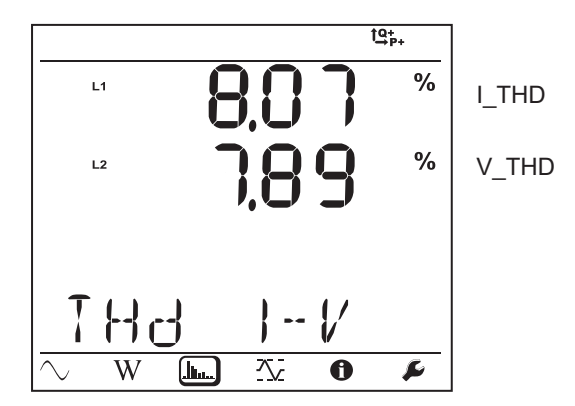

**Zweiphasig 3 Leiter (1P-3W)**

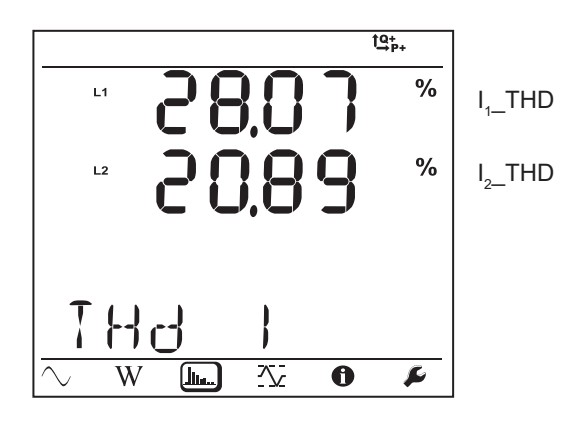

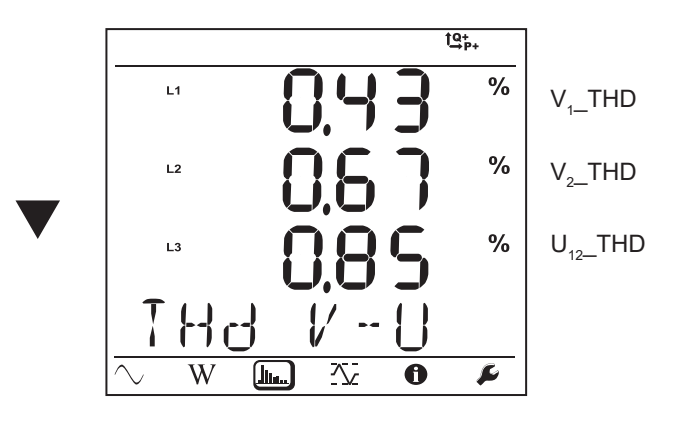

**Dreiphasig 3 Leiter, nicht symmetrisch (3P-3W**∆**2, 3P-3W**∆**3, 3P-3WO2, 3P-3WO3, 3P-3WY2, 3P-3WY3)**

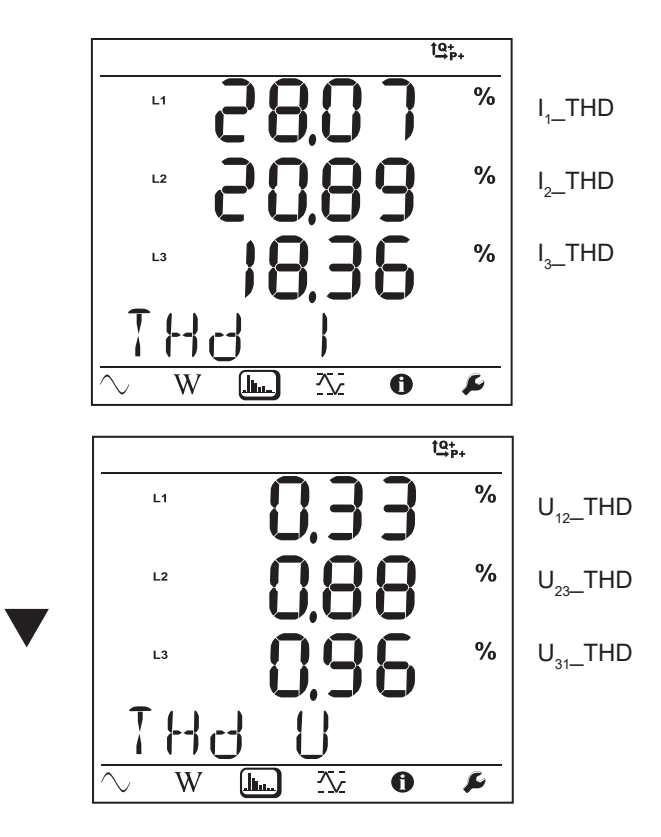

**Dreiphasig 3 Leiter ∆ symmetrisch (3P-3W∆b)**

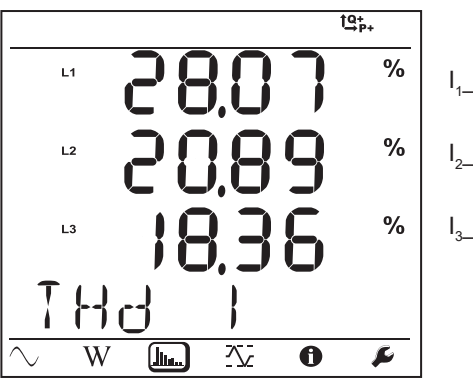

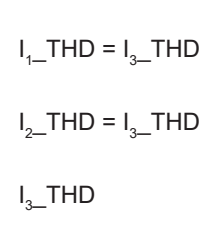

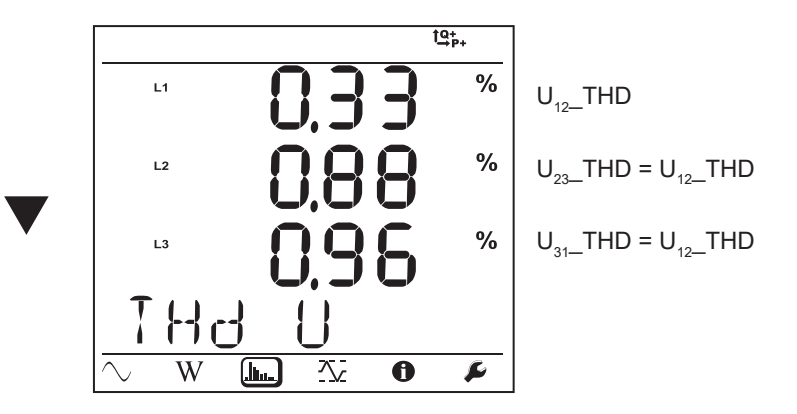

**Dreiphasig 4 Leiter, nicht symmetrisch (3P-4WY, 3P-4WY2, 3P-4W**∆**, 3P-4WO)**

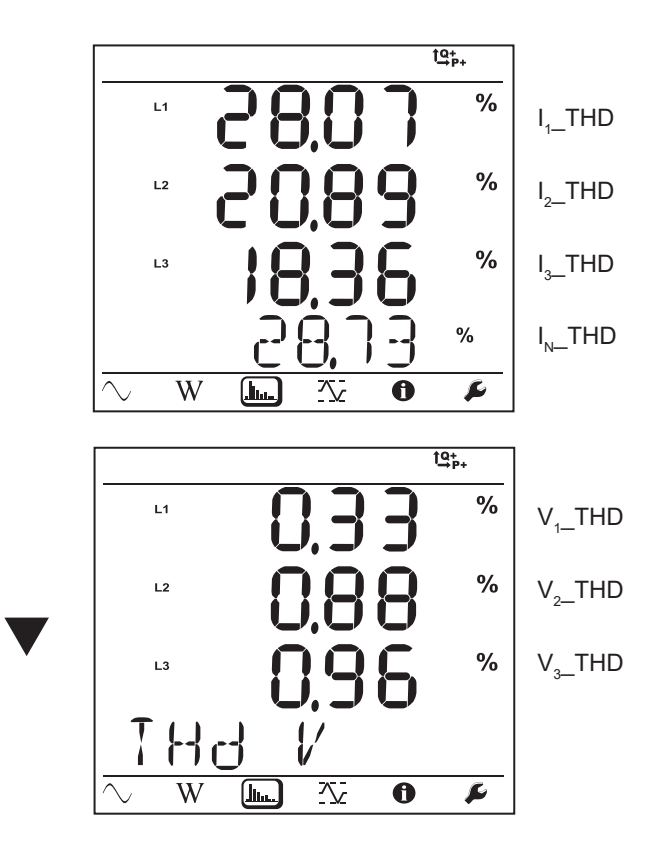

**Dreiphasig 4 Leiter Y symmetrisch (3P-4WYb)**

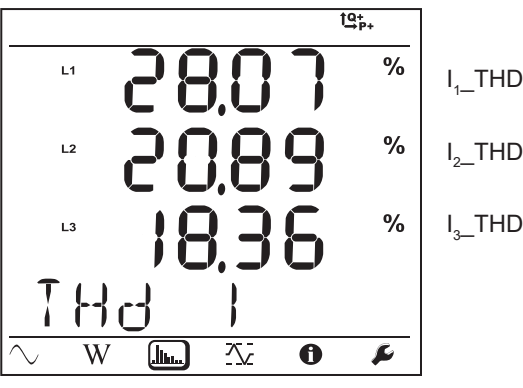

I 2 \_THD I 3 \_THD

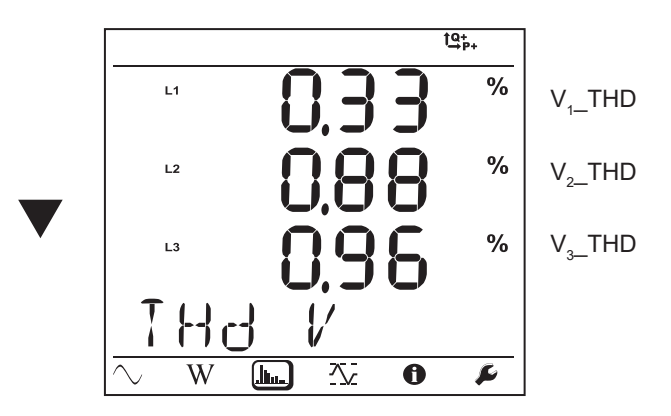

# **4.4.4. MAX.-MODUS**

Dabei handelt es sich entweder um die aggregierten Maximalwerte der laufenden bzw. der letzten Aufzeichnung, oder es handelt sich um die aggregierten Maximalwerte seit dem letzten Rücksetzen, je nachdem, welche Option in PEL-Transfer gewählt wurde.

Die Max.-Anzeige ist in Gleichstromnetzen nicht möglich. Auf der Anzeige erscheint "No Max in DCMode".

# **Einphasig 2 Leiter (1P-2W)**

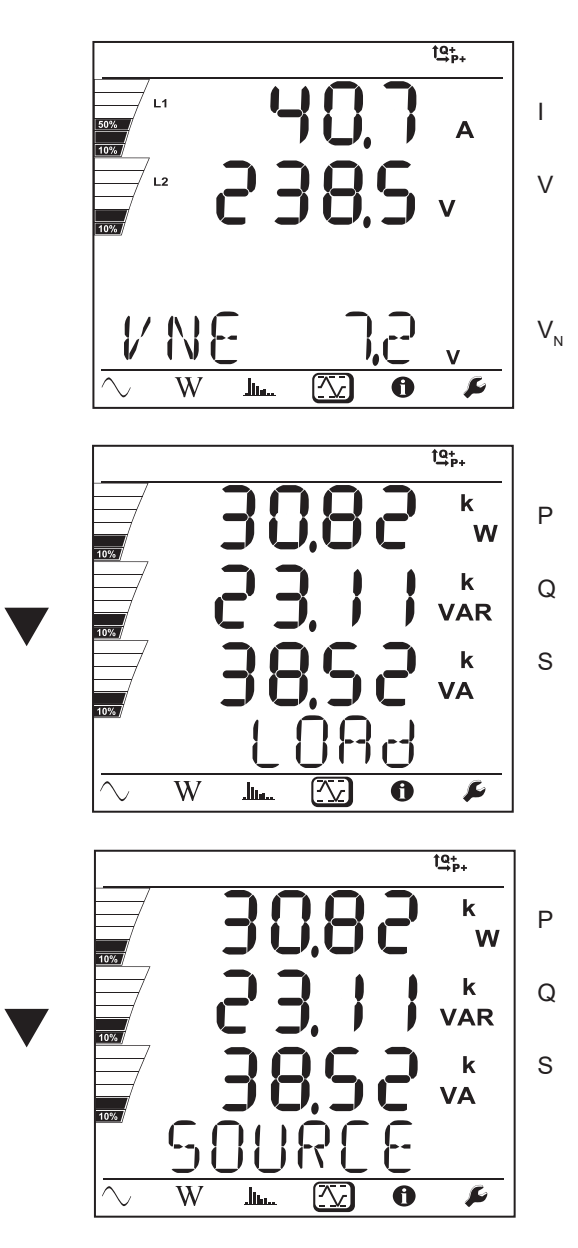

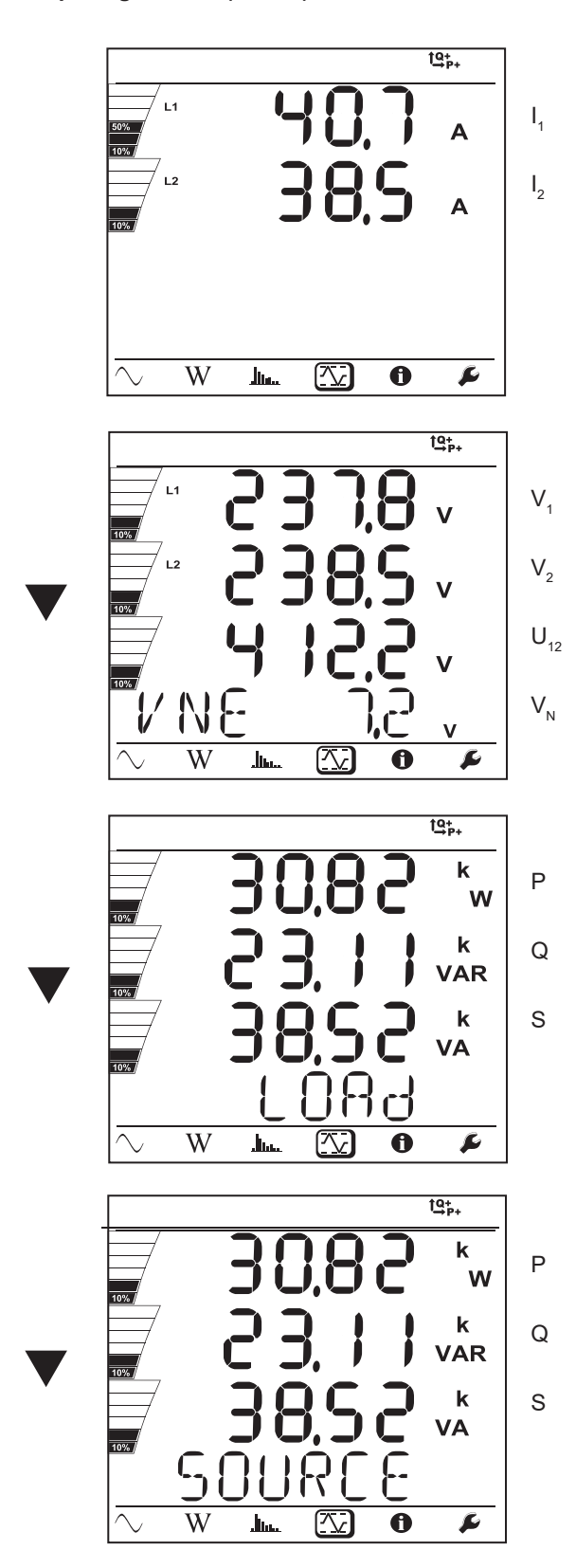

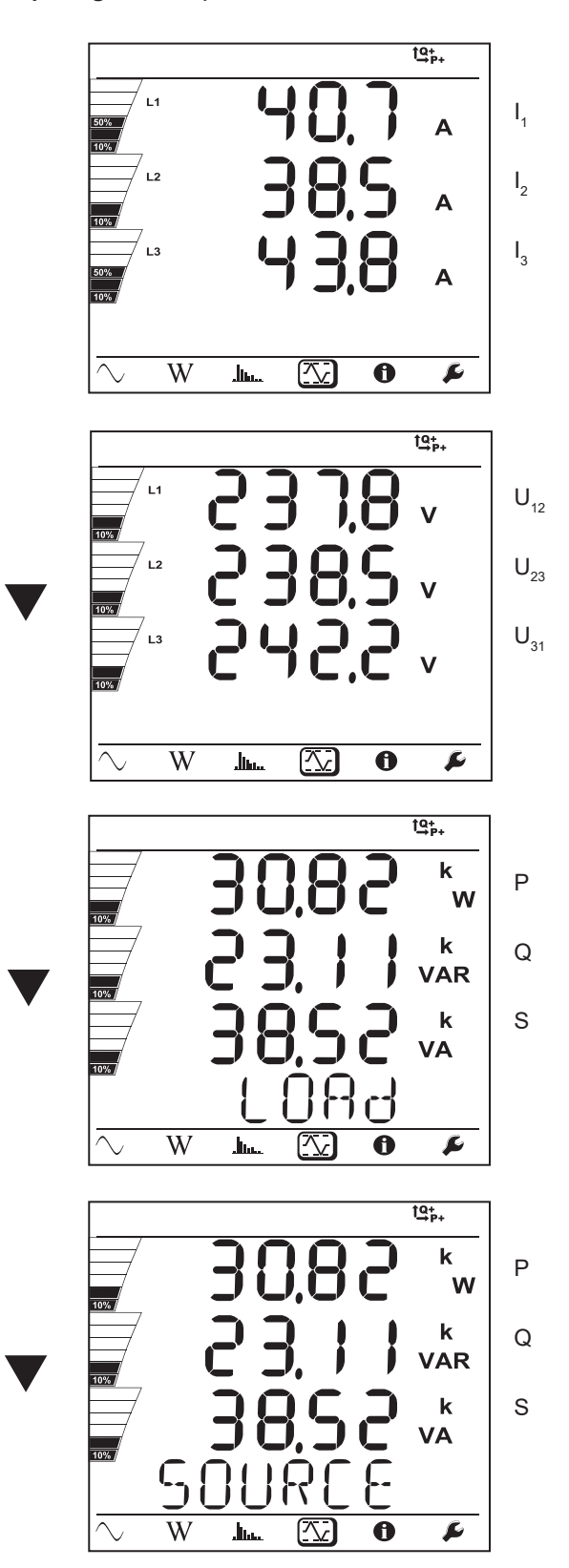

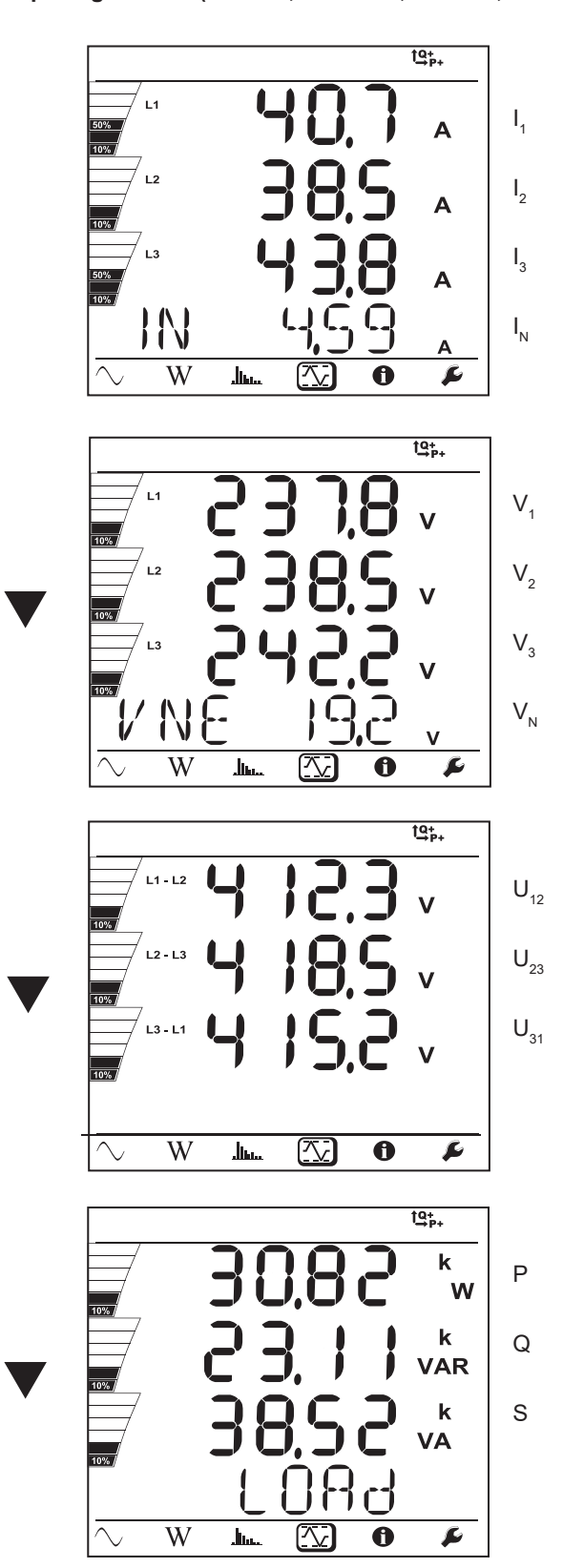

Im symmetrischen Netz (3p-4WYb) wird  $I_N$  nicht angezeigt.

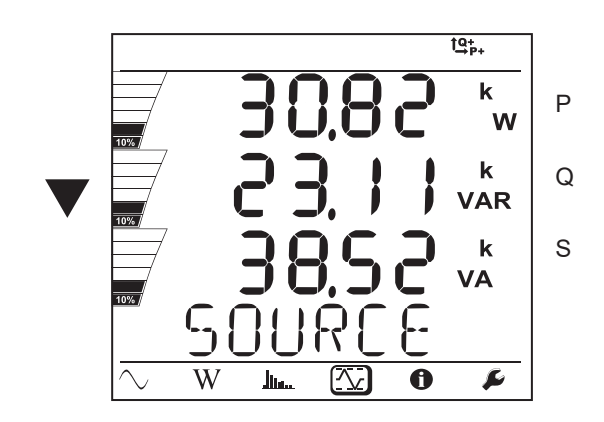

# **5.1. FUNKTIONSUMFANG**

Mit der PEL-Transfer-Software können Sie:

- Anschluss des Geräts an den PC über Wi-Fi (PEL104), Bluetooth, per USB oder Ethernet oder 3G-UMTS/GPRS (PEL104).
- Auswahl der Geräte-Einstellung: Namen für das Gerät, Helligkeit und Kontrast der Anzeige, Wahltaste<sup>(</sup>
sperren und freigeben, Datum und die Uhrzeit, SD-Karte formatieren usw.
- Konfiguration der Kommunikation zwischen dem Gerät und dem PC.
- Konfiguration der Messung: Vertriebsnetz, Übersetzungsverhältnis, Frequenz, und Übersetzungsverhältnisse der Stromwandler.
- Konfiguration der Aufzeichnungen: Namen, Dauer, Beginn- und Endzeitpunkt, Aggregationszeitraum, Aufzeichnung (oder nicht) der "1s"-Werte und Oberschwingungen.
- Verwalten der Energie- und Zeitzähler (Betriebszeit des Gerätes, Spannung an den Messeingängen, Strom an Messeingängen  $l$ usw $l$
- Anschließen der L452 Datenlogger an den PEL104.
- Verwalten von Alarmen für die Messungen des PEL104 oder des angeschlossenen Datenloggers L452.
- Steuern der Versendung regelmäßiger Berichte per E-Mail (PEL104).

PEL-Transfer bietet auch die Möglichkeit, Aufzeichnungen zu öffnen, auf den PC hochzuladen, sie in eine Tabellenkalkulation zu exportieren, als Kurven anzuzeigen, Berichte zu erstellen und diese auszudrucken.

Die Software bringt auch die Firmware des Geräts auf den neuesten Stand, wenn ein neues Update verfügbar ist.

# **5.2. PEL TRANSFER INSTALLIEREN**

Das Gerät erst an den PC anschließen, wenn Software und Treiber installiert sind!

# **Mindestanforderungen Hardware/Software:**

- Windows<sup>®</sup> 7 (32/64 Bit) oder Windows<sup>®</sup> 8
- 2 Gb bis 4 Gb RAM
- 10 Gb Festplattenspeicher
- CD-ROM-Laufwerk

Windows® ist ein eingetragenes Warenzeichen der Microsoft Corporation®.

**1.** Die neueste Version von PEL Transfer von unserer Website herunterladen. [www.chauvin-arnoux.com](http://www.chauvin-arnoux.com)

Starten Sie "setup.exe". Jetzt folgen Sie den Installationsanweisungen.

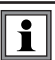

i

Für die Installation des PEL Transfer auf Ihrem PC brauchen Sie Systemverwalter-Zugriffsrechte

**2.** Es erscheint ein Warnhinweis wie dieser. Klicken Sie auf **OK**.

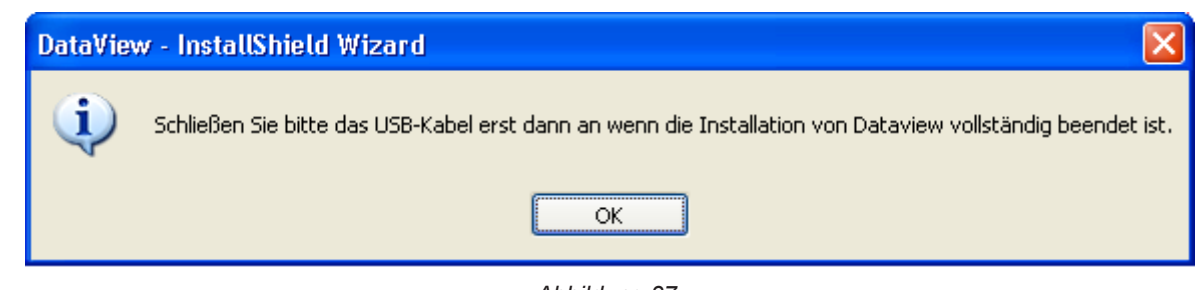

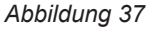

Die Installation der Driver kann etwas dauern. Es kann sogar vorkommen, dass Windows "Dieses Programm antwortet i nicht" anzeigt, obwohl es normal läuft. Warten Sie ab, bis die Installation beendet ist.

- **3.** Sobald die Driver fertig installiert sind, erscheint das Dialogfeld **Installation beendet**. Klicken Sie auf **OK**.
- **4.** Das Fenster **Install Shield Wizard Complete** (Installationsassistent fertig) erscheint. Klicken Sie auf **Fertigstellen**.
- **5.** Ein Dialogfeld **Frage** erscheint. Klicken Sie auf **Ja**, um Hinweise zum Anschließen des Geräts an den USB-Anschluss des Computers anzuzeigen.

Das Konfigurationsfenster bleibt offen. Jetzt können Sie entweder eine weitere Option (z.B. Adobe® Reader) bzw. Bedienungsanleitungen herunterladen, oder das Fenster schließen.

**6.** Starten Sie den Computer gegebenenfalls neu.

Auf Ihrem Desktop oder im Dataview-Verzeichnis erscheint eine Verknüpfung zu PEL Transfer .

Jetzt können Sie PEL-Transfer öffnen und Ihren PEL an den Computer anschließen.

Kontexthinweise zur Bedienung der PEL Transfer-Software entnehmen Sie bitte dem Hilfemenü der Software.

# **5.3. PEL-ANWENDUNG**

Die Android-Anwendung bietet einige der Funktionen der PEL Transfer-Software. Damit können Sie eine Remote-Verbindung zu Ihrem Gerät herstellen.

Die Suchanfrage nach der Anwendung lautet "PEL Chauvin Arnoux". Installieren Sie die Anwendung auf Ihrem Smartphone oder Tablet-PC.

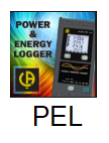

i

i

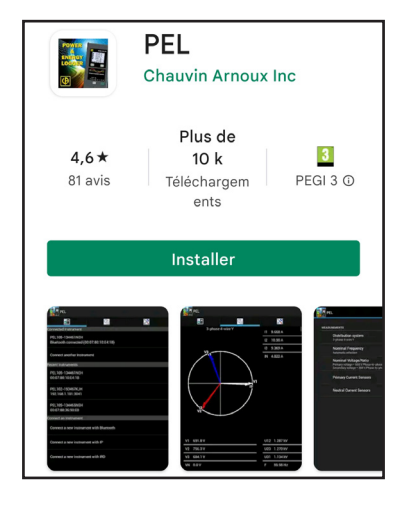

Die Anwendung verfügt über 3 Registerkarten.

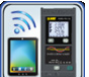

wird zum Anschluss des Gerätes verwendet:

- per Bluetooth. Aktivieren Sie das Bluetooth Ihrem Smartphone oder Tablet-PC, suchen Sie nach Ihrem PEL und stellen Sie eine Verbindung her.
- per Ethernet. Verbinden Sie Ihr Gerät über ein Kabel mit dem Ethernet-Netzwerk und geben Sie dessen IP-Adresse (siehe Abs. [3.5](#page-22-0)), Anschluss und Netzprotokoll (diese Angaben finden Sie in PEL Transfer) ein. Dann loggen Sie sich ein.
- per IRD. Geben Sie die Seriennummer des PEL (siehe Abs. [3.5](#page-22-0)) und das Passwort (diese Angaben finden Sie in PEL Transfer) ein.

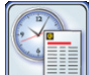

dient zur Darstellung der Messungen als Fresnel-Diagramm.

Ziehen Sie den Bildschirm nach links, um die Werte für Spannung, Strom, Leistung, Energie, Motordaten (Drehzahl, Drehmoment) usw. zu erhalten.

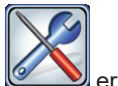

ermöglicht:

- Einrichten der Aufzeichnungen: Wählen Sie deren Namen, Dauer, Start- und Enddatum, Aggregationszeitraum, ob die "1s"-Werte und Oberwellen aufgezeichnet werden sollen oder nicht.
- Einstellen der Messung: Wählen Sie das Verteilnetz, das Übersetzungsverhältnis, die Frequenz, die Übersetzungsverhältnisse der Stromwandler.
- Einrichten der Kommunikation zwischen dem Gerät und dem Smartphone oder Tablet-PC.
- Gerätekonfiguration: Einstellen von Datum und Uhrzeit, Formatieren der SD-Karte, Sperren oder Entsperren der Wahltaste

, Eingeben von Motordaten und Anzeigen der Geräteinformationen.

Die Unsicherheiten werden in % des Leswerts (R) plus Offset ausgedrückt: ±(a%R +b)

# **6.1. REFERENZBEDINGUNGEN**

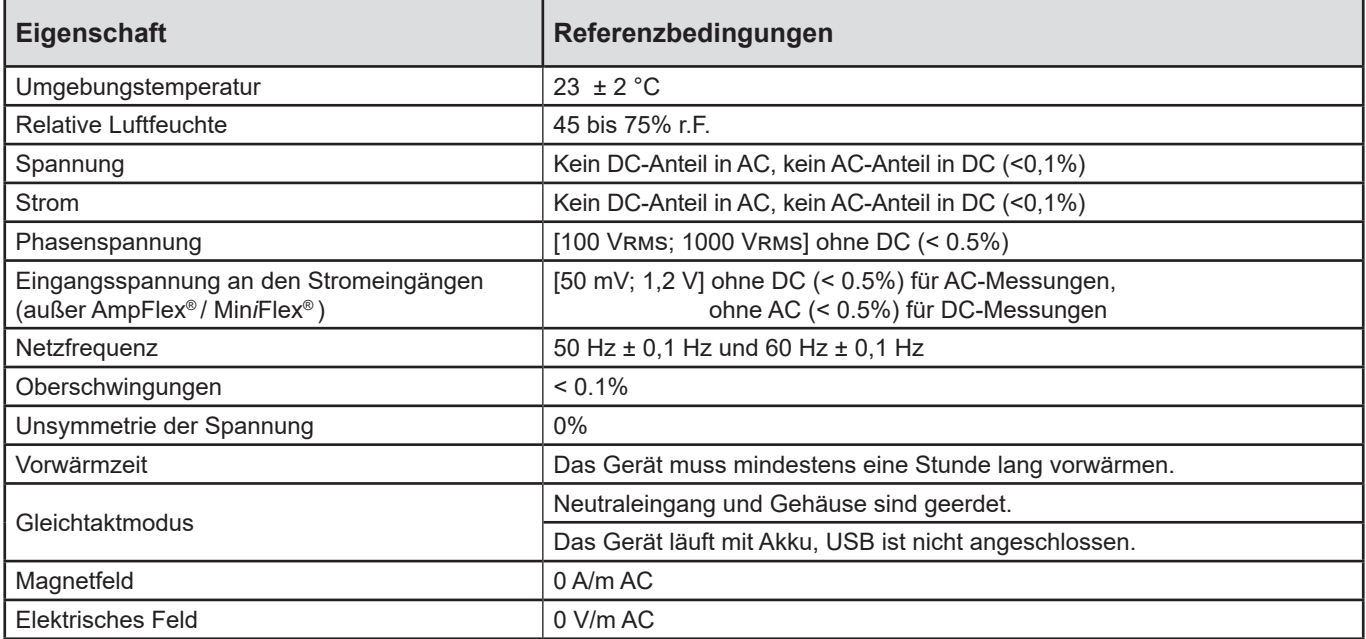

*Tabelle 6*

# **6.2. ELEKTRISCHE DATEN**

# **6.2.1. SPANNUNGSEINGÄNGE**

**Betriebsspanne:** bis zu 1 000 Vrms für den Phase-Neutral und Phase-Phase Spannungen

 $\overline{\mathbf{1}}$ Phase-Neutral-Spannungen unter 2V und Phase-Phase Spannungen unter 3,4 V werden nullgestellt.

**Eingangsimpedanz:** 1908 kΩ (Phase-Neutral)

**Max. zul. Überlast:** 1100 Vrms (Phase-Neutral) in Bezug auf den Skalenendwert

# **6.2.2. STROMEINGÄNGE**

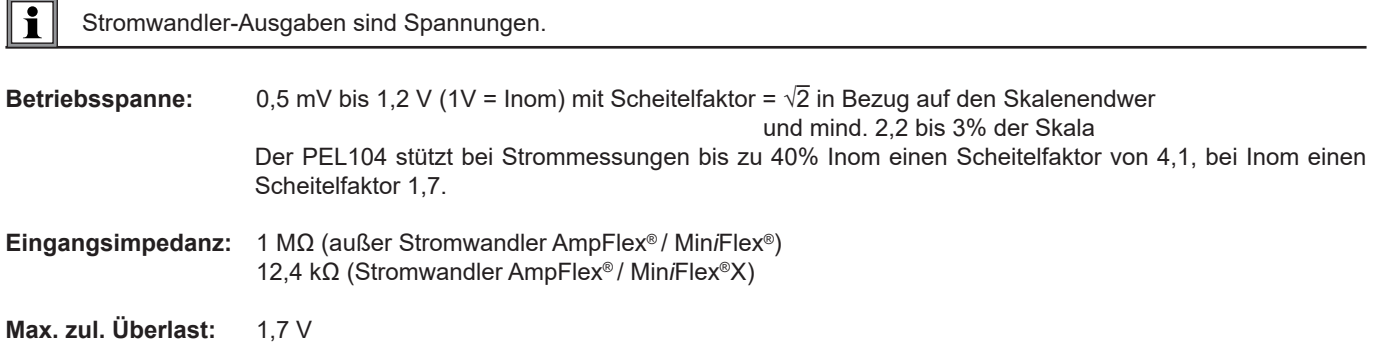

# **6.2.3. SPEZIFIKATIONEN EIGENUNSICHERHEIT (OHNE STROMWANDLER)**

Die Unsicherheiten in den folgenden Tabellen gelten für aggregierte "1"-Werte. Bei "200ms"-Messungen müssen die Unsicherheiten verdoppelt werden (PEL104).

# **6.2.3.1. Spezifikationen 50/60 Hz**

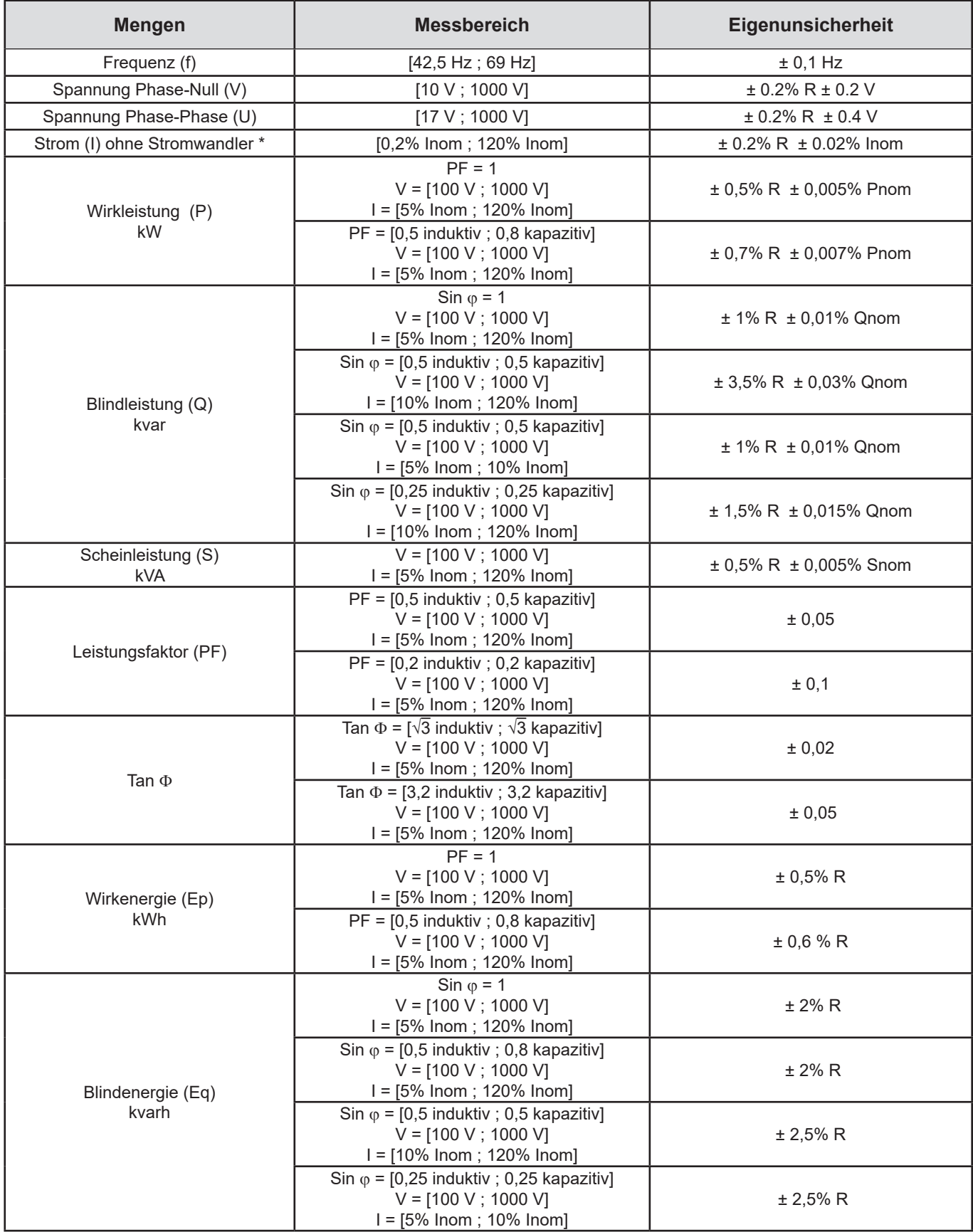

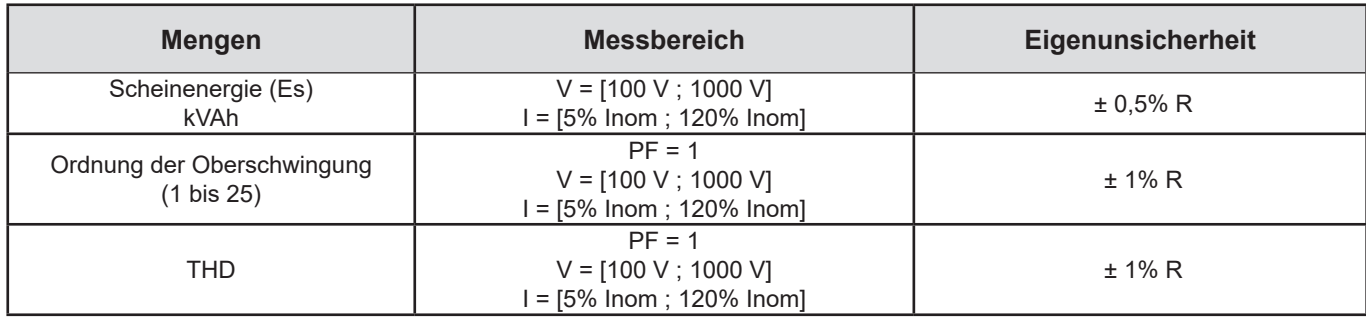

#### *Tabelle 7*

- Inom entspricht dem Strommesswert bei 1V-Stromwandler-Ausgabe. Die Strom-Nennwerte entnehmen Sie bitte [Tabelle 24](#page-64-0) *und [Tabelle 25](#page-65-0).*
- *Pnom und Snom sind die Wirk- und Scheinleistungen für V = 1000V, I = Inom und FP = 1.*
- $\blacksquare$  *Qnom ist die Blindleistung für V = 1000V, I = Inom und Sin*  $\phi$  *= 1.*
- *\*: Spezifikation der Eigenunsicherheit der Spannungseingänge (I) für einen Eingang mit 1 V Nennwert Isolationsspannung, d.h. Inom. Die Gesamtunsicherheit der Messeinrichtung berechnet man, indem man die Eigenunsicherheit des Stromwandlers addiert. Für die Stromwandler Amp*Flex*® und Mini*Flex*® sind für diese Berechnung die Eigenunsicherheiten aus [Tabelle 25.](#page-65-0) Die Eigenunsicherheit des Stroms des Neutralleiters ist die maximale Eigenunsicherheit an I1, I2 und I3.*

### **6.2.3.2. Spezifikationen 400 Hz**

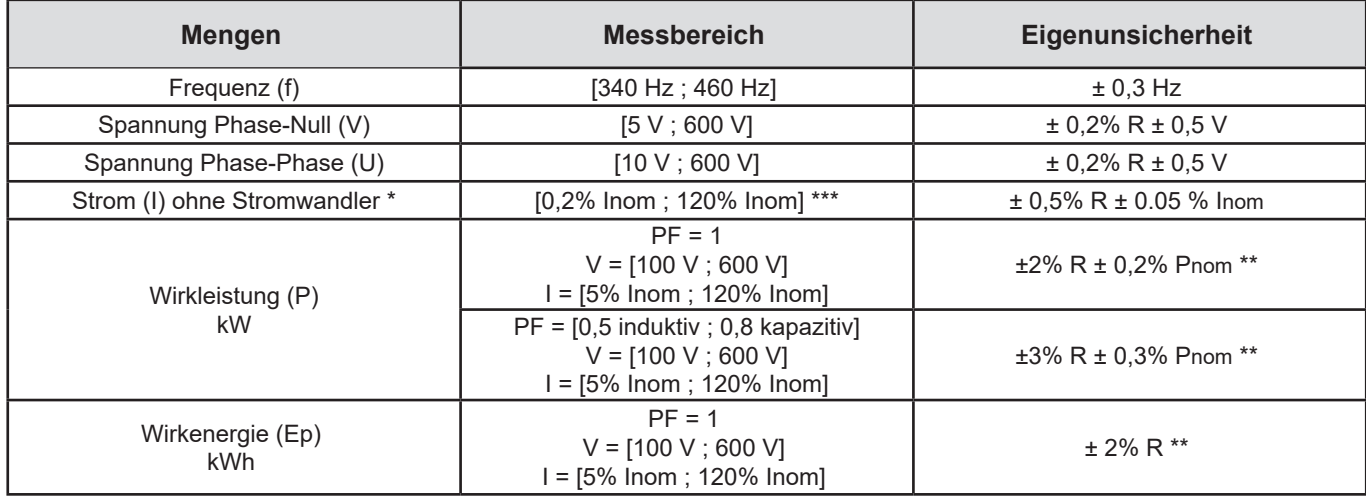

#### *Tabelle 8*

- *Inom entspricht dem Strommesswert bei 50/60 Hz-Stromwandler-Ausgabe. Die Strom-Nennwerte entnehmen Sie bitte [Tabelle 24](#page-64-0) .*
- *Pnom ist die Wirkleistung für V = 600 V, I = Inom und PF = 1.*
- *\*: Spezifikation der Eigenunsicherheit der Spannungseingänge (I) für einen Eingang mit 1 V Nennwert Isolationsspannung, d.h. Inom. Die Gesamtunsicherheit der Messeinrichtung berechnet man, indem man die Eigenunsicherheit des Stromwandlers addiert. Für die Stromwandler Amp*Flex*® und Mini*Flex*® sind für diese Berechnung die Eigenunsicherheiten aus [Tabelle 25.](#page-65-0) Die Eigenunsicherheit des Stroms des Neutralleiters ist die maximale Eigenunsicherheit an I1, I2 und I3.*
- *\*\*: Richtwert für die max. Eigenunsicherheit. EMV kann allerdings höhere Werte verursachen.*
- *\*\*\*: Bei den Stromwandlern Amp*Flex*® und Mini*Flex*® ist der max. Strom auf 60% Inom bei 50/60 Hz beschränkt, weil sie hochempfindlich sind.*

#### **6.2.3.3. DC-Spezifikationen**

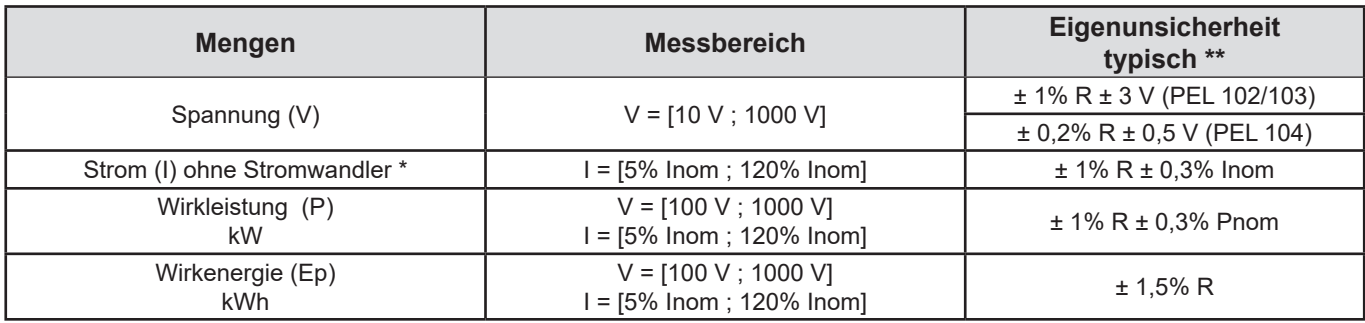

*Tabelle 9*

- Inom entspricht dem Strommesswert bei 1V-Stromwandler-Ausgabe. Die Strom-Nennwerte entnehmen Sie bitte [Tabelle 24](#page-64-0) *Pnom ist die Leistung für V = 1000 V, I = Inom*
- *\*: Spezifikation der Eigenunsicherheit der Spannungseingänge (I) für einen Eingang mit 1 V Nennwert Isolationsspannung, d.h. Inom. Die Gesamtunsicherheit der Messeinrichtung berechnet man, indem man die Eigenunsicherheit des Stromwandlers addiert. Für die Stromwandler Amp*Flex*® und Mini*Flex*® sind für diese Berechnung die Eigenunsicherheiten aus [Tabelle 25.](#page-65-0) Die Eigenunsicherheit des Stroms des Neutralleiters ist die maximale Eigenunsicherheit an I1, I2 und I3.*
- *\*\*: Richtwert für die max. Eigenunsicherheit. EMV kann allerdings höhere Werte verursachen.*

### **6.2.3.4. Phasenfolge**

Wenn man die richtige Phasenfolge bestimmen will, muss man zuerst die richtige Folge der Stromphasen, der Spannungsphasen und die richtige Phasenverschiebung Spannung/Strom kennen.

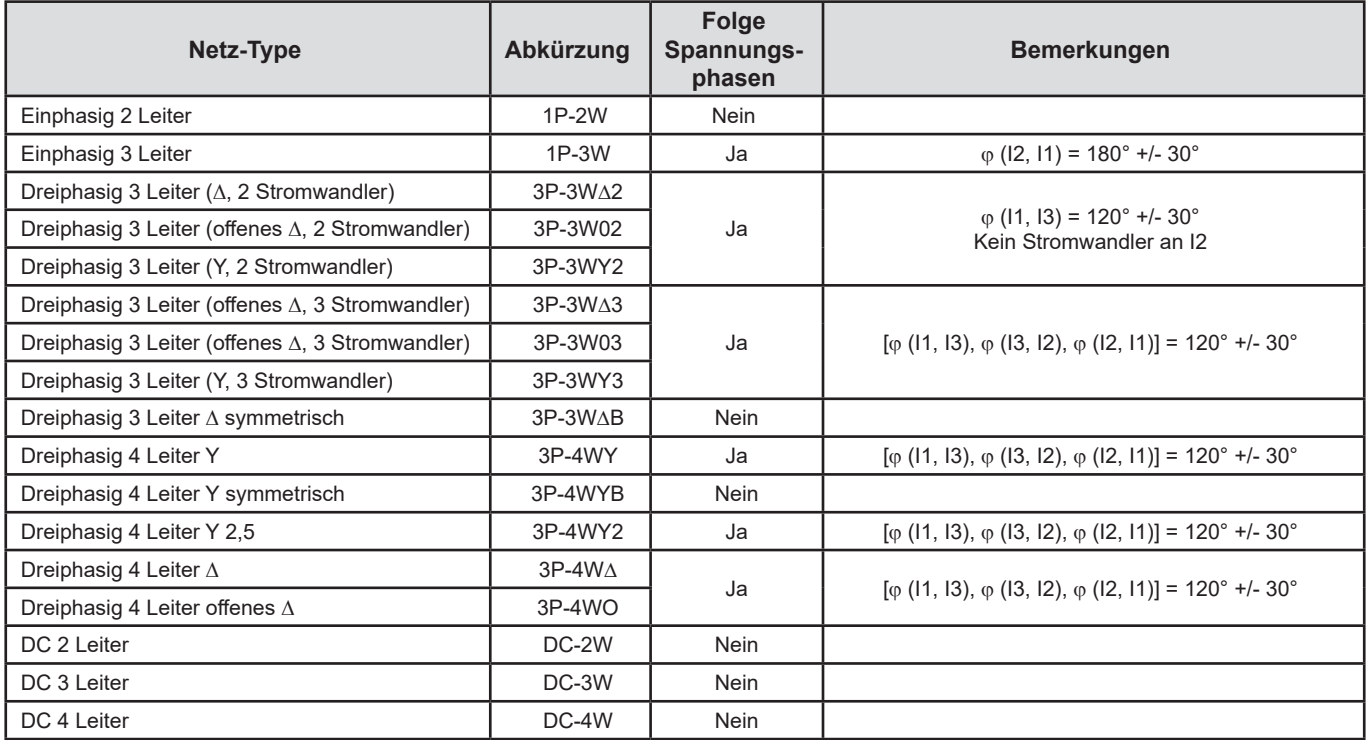

### **Bedingungen zur Bestimmung der richtigen Stromphasenfolge**

*Tabelle 10*

# **Bedingungen zur Bestimmung der richtigen Spannungsphasenfolge**

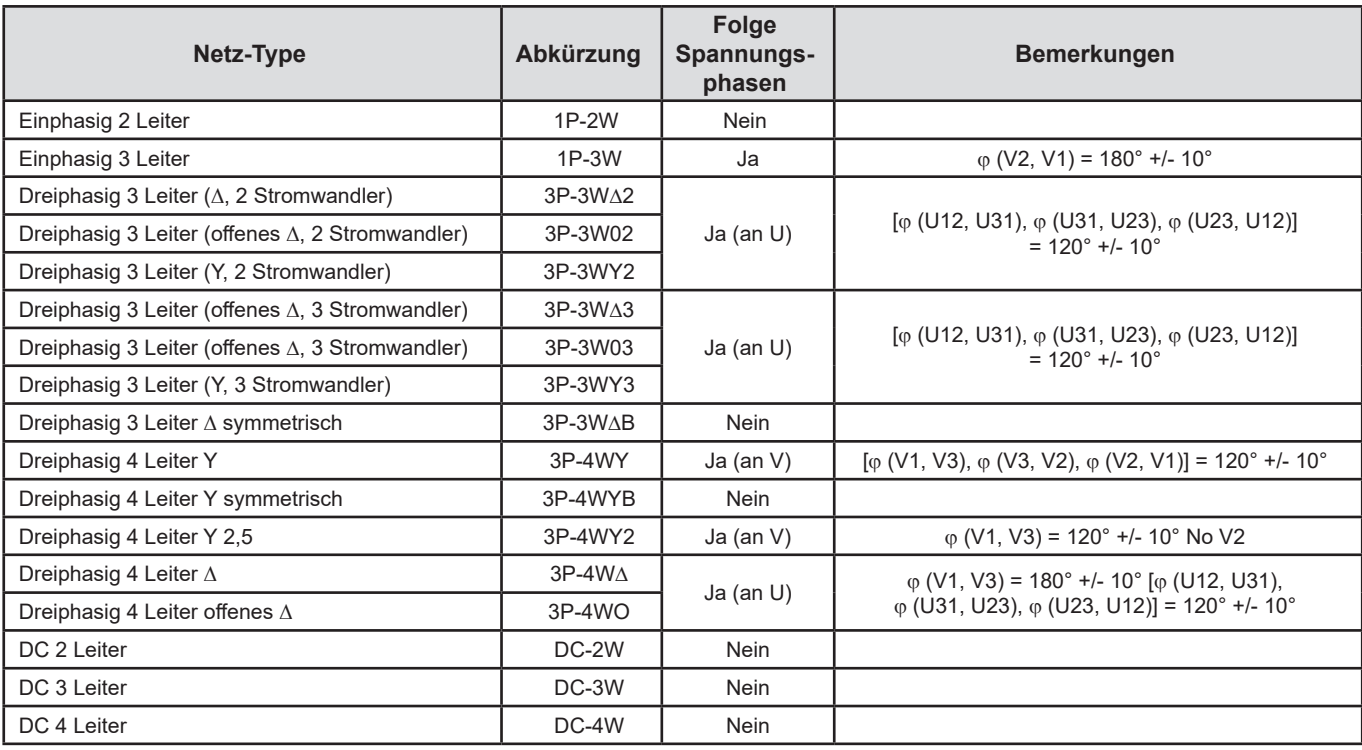

*Tabelle 11*

# **Bedingungen zur Bestimmung der richtigen Phasenverschiebung Spannung/Strom**

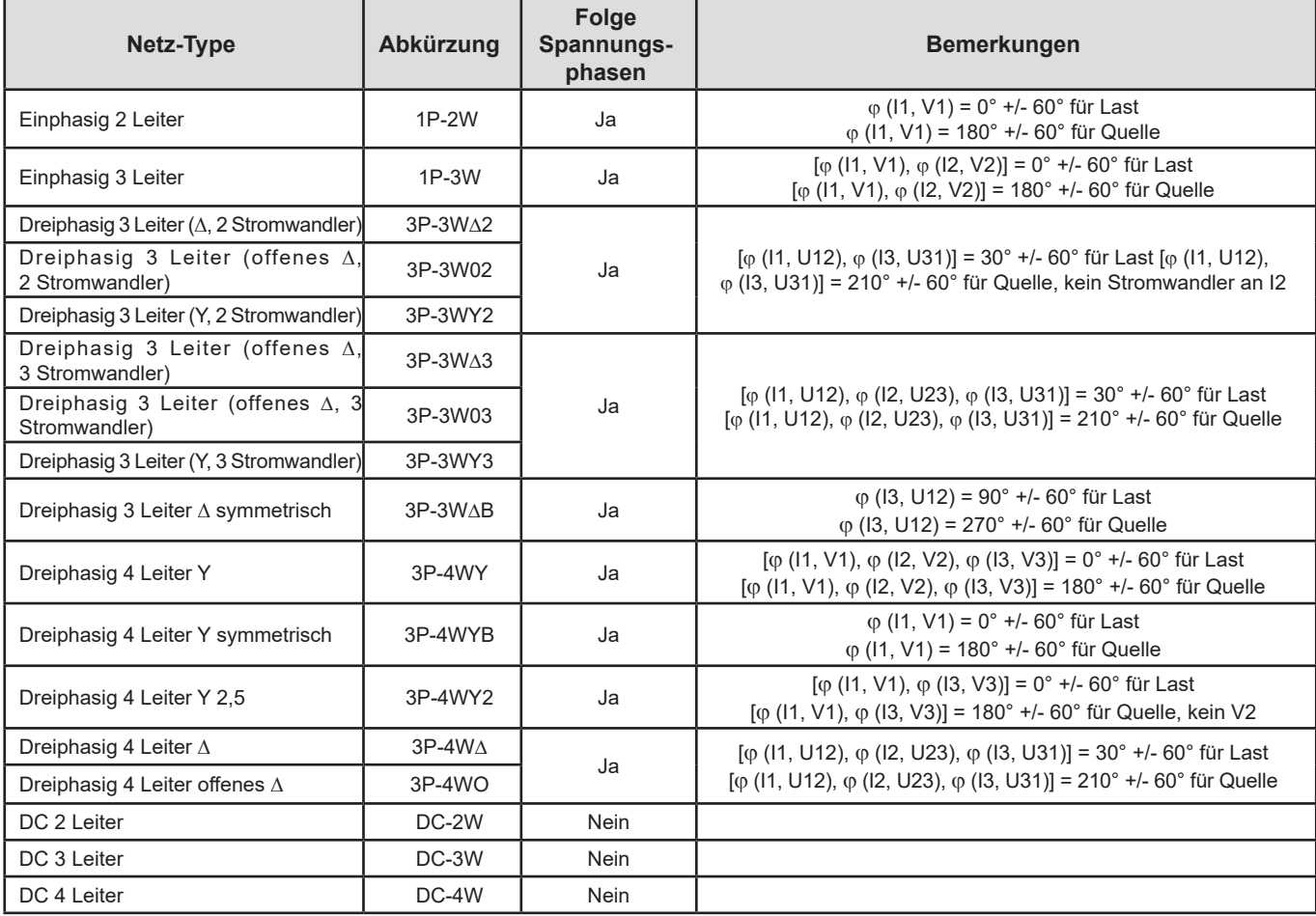

*Tabelle 12*

Ob es sich um "Last" oder "Quelle" handelt, wird bei der Konfiguration festgelegt.

#### **6.2.3.5. Temperatur**

Für V, U, I, P, Q, S, PF und E:

- 300 ppm/°C, bei  $5\%$  < I < 120% und PF = 1
- 500 ppm/°C, bei 10% <  $1$  < 120% und PF = 0,5 induktiv
- DC-Offset V: 10 mv/°C typisch I: 30 ppm x Inom /°C typisch

#### **6.2.3.6. Gleichtaktunterdrückung**

Gleichtaktunterdrückung am Neutralleiter: typ. 140 dB

Beispiel: 230 V Spannung am Neutralleiter erhöht den Wert am Wandlerausgang AmpFlex® und MiniFlex*®* um 23 µV, das bedeutet einen Fehler von 230 mA bei 50 Hz. Bei den anderen Wandlern ist das ein zusätzlicher Fehler von 0,02% Inom.

#### **6.2.3.7. Auswirkung eines Magnetfelds**

Für Stromeingänge, an die flexible Stromwandler MiniFlex® und AmpFlex® angeschlossen sind: 10 mA/A/m typ. bei 50/60 Hz.

#### <span id="page-59-0"></span>**6.2.4. STROMWANDLER**

i

#### **6.2.4.1. Bedienungshinweise**

Bitte beachten Sie auch das Sicherheitsdatenblatt bzw. die Bedienungsanleitung Ihrer Stromwandler!

Mit Stromzangen und flexiblen Messschleifen lässt sich Messstrom in Kabeln bestimmen, ohne den Stromkreis unterbrechen zu müssen. Dadurch wird auch der Anwender vor eventuellen Gefahrenströmen im Stromkreis geschützt.

Welchen Stromwandler man für den Messeinsatz auswählt, hängt vom gemessenen Strom und vom Durchmesser der Kabel ab. Beachten Sie beim Anbringen der Stromwandler, dass der auf dem Wandler abgebildete Pfeil zur Last (Load) weist.

#### **6.2.4.2. Eigenschaften**

Die Messbereiche gelten für die Stromwandler, daher kann es Abweichungen von den PEL-Messbereichen geben. Bitte beachten Sie die Bedienungsanleitung Ihres Stromwandlers.

#### **a) MiniFlex® MA193 oder MiniFlex® MA194**

Mit der flexiblen Stromwandler MiniFlex® lässt sich Messstrom in Kabeln bestimmen, ohne den Stromkreis unterbrechen zu müssen. Dadurch wird man auch vor eventuellen Gefahrenströmen im Stromkreis geschützt. Sie darf ausschließlich als Zubehör zu einem Messgerät verwendet werden. Sollten Sie mehrere Stromwandler verwenden, kennzeichnen Sie zuerst die Phase mit einem Farbring (im Lieferumfang enthalten) und schließen Sie erst dann die Messschleife an das Gerät an.

■ Zum Öffnen der Messschleife drückt man auf den gelben Verschluss. Umschließen Sie nun MiniFlex® rund um den Leiter, der den Messstrom führt (es darf nur ein Leiter umschlossen werden).

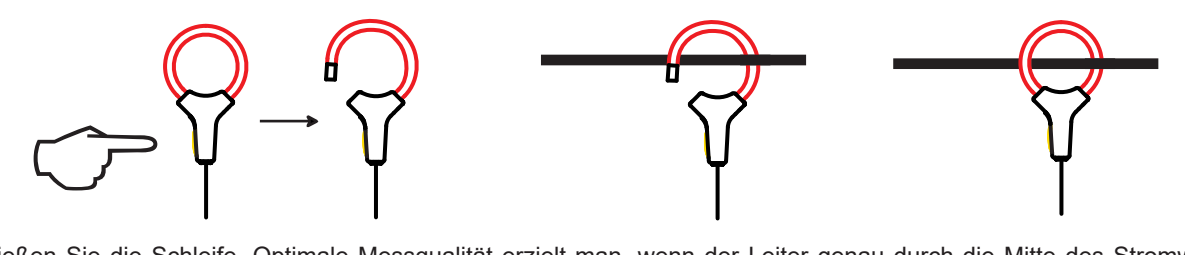

- Schließen Sie die Schleife. Optimale Messqualität erzielt man, wenn der Leiter genau durch die Mitte des Stromwandlers verläuft und die Schleife so kreisrund wie möglich ist.
- Abnehmen des Stromwandlers: Schleife öffnen und vom Leiter entfernen. Dann nehmen Sie den Stromwandler vom Gerät ab.

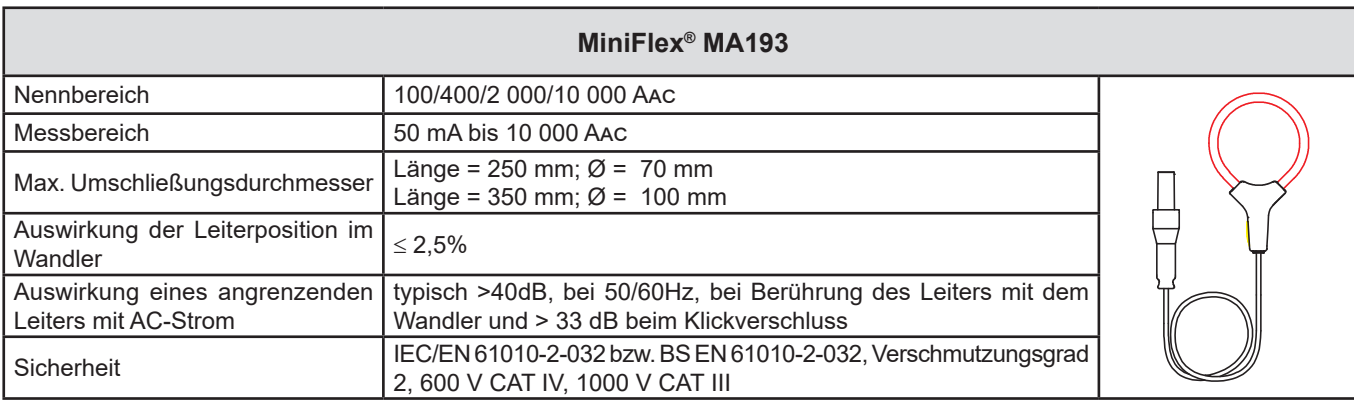

*Tabelle 13*

**Hinweis:** Die Ströme < 0,05 % des Nennbereichs werden rückgesetzt. Nennbereiche auf 50/200/1000/5000 Aac bei 400 Hz reduziert

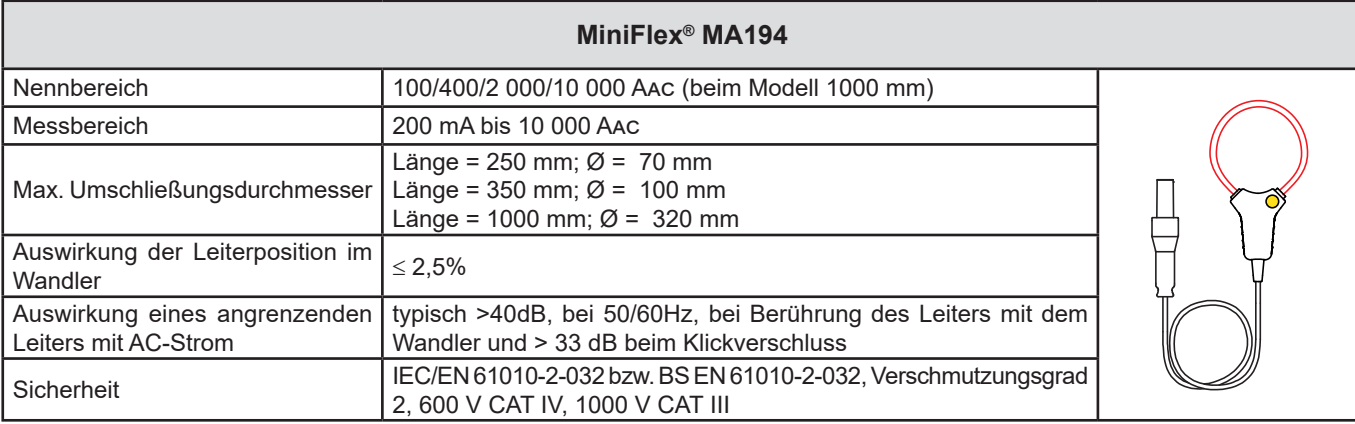

*Tabelle 14*

**Hinweis:** Die Ströme < 0,05 % des Nennbereichs werden rückgesetzt. Nennbereiche auf 50/200/1000/5000 Aac bei 400 Hz reduziert

# **b) Stromzange PAC93**

**Hinweis:** Bei der Nullpunkteinstellung des Stroms werden die Leistungsberechnungen Null gestellt.

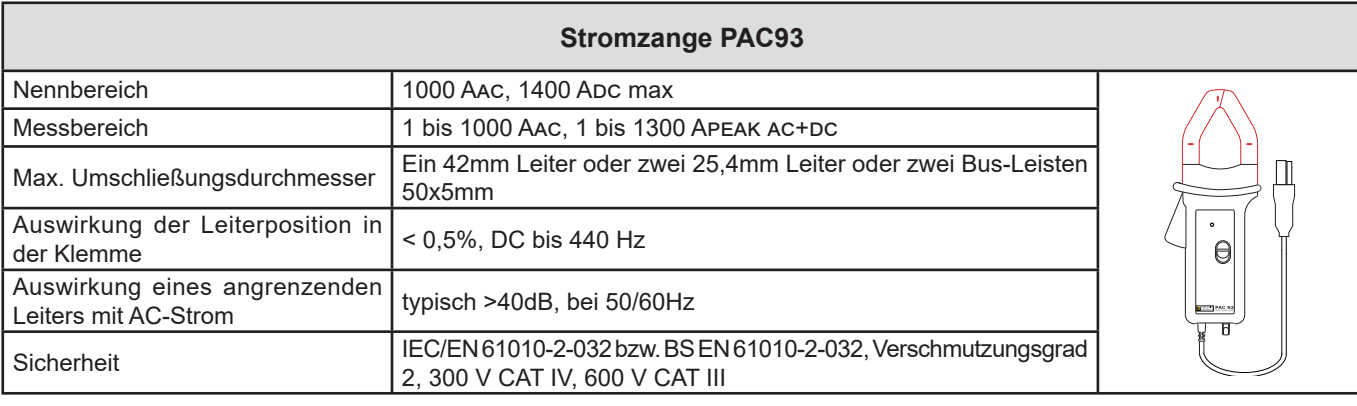

*Tabelle 15*

Hinweis: Die Ströme < 1 Aac/Dc werden rückgesetzt in Wechselstromnetzen.

# **c) Stromzange C193**

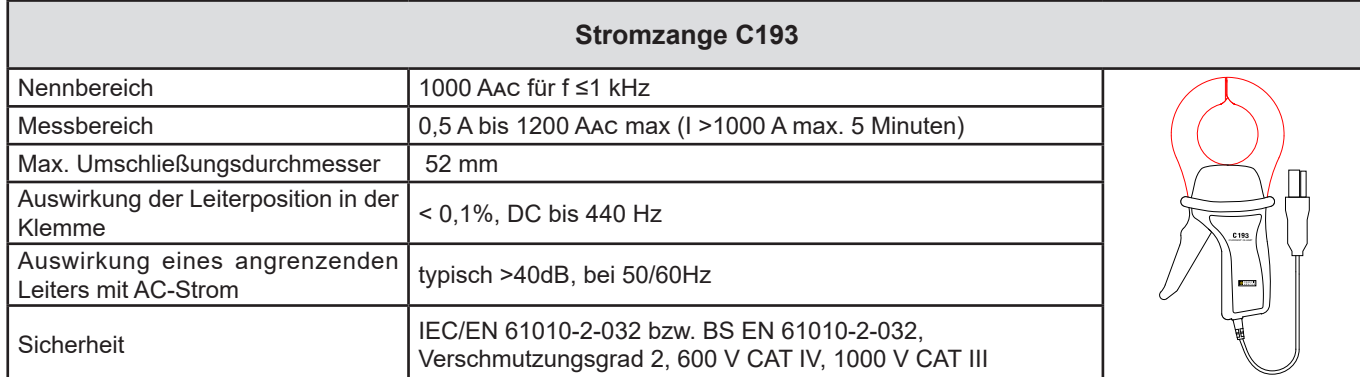

*Tabelle 16*

**Hinweis:** Die Ströme < 0,5 A werden rückgesetzt.

# **d) AmpFlex® A193**

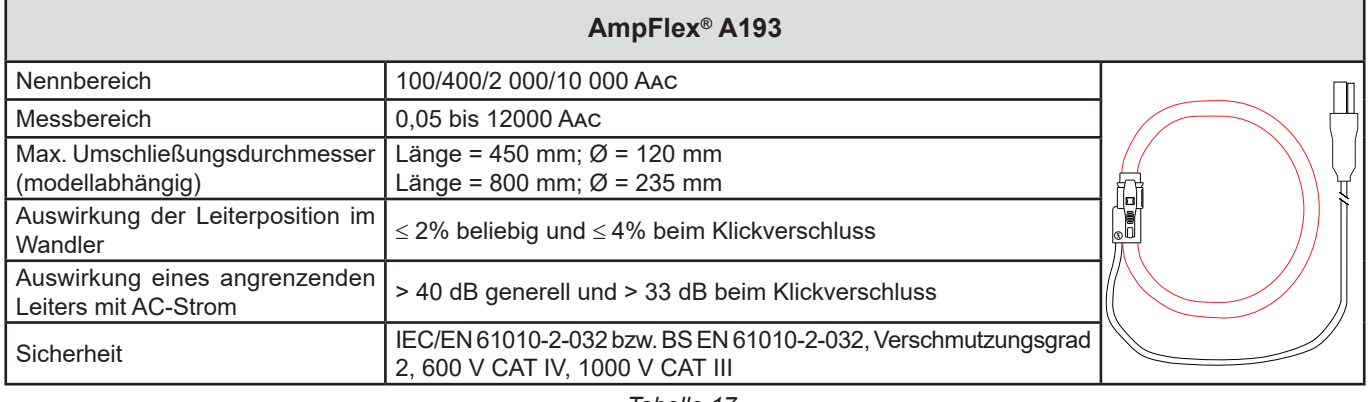

*Tabelle 17*

**Hinweis:** Die Ströme < 0,05 % des Nennbereichs werden rückgesetzt. Nennbereiche auf 50/200/1000/5000 Aac bei 400 Hz reduziert

# **e) Stromzange MN93**

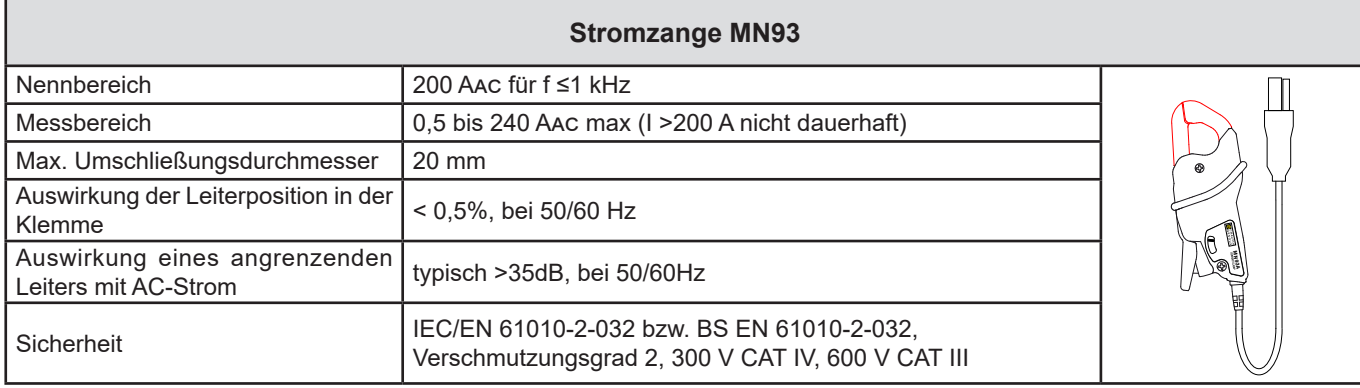

*Tabelle 18*

**Hinweis:** Die Ströme < 100 mA werden rückgesetzt.

### **f) Stromzange MN93A**

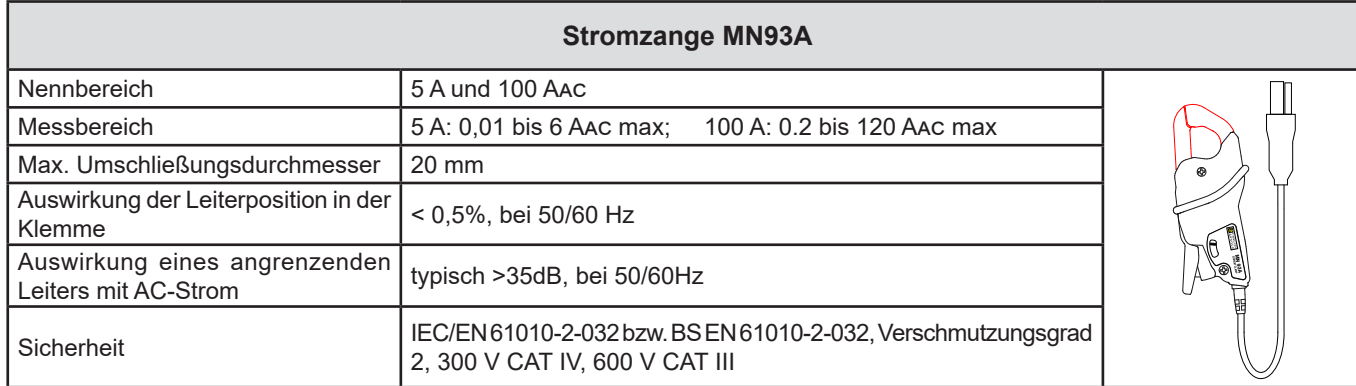

*Tabelle 19*

Der Bereich 5A der Zangen MN93A eignet sich für das Messen der Sekundärströme von Stromwandlern.

**Hinweis:** Die Ströme < 2,5 mA × Verhältnis im Bereich 5 A und < 50 mA im Bereich 100 A werden rückgesetzt.

# **g) Stromzange MINI94**

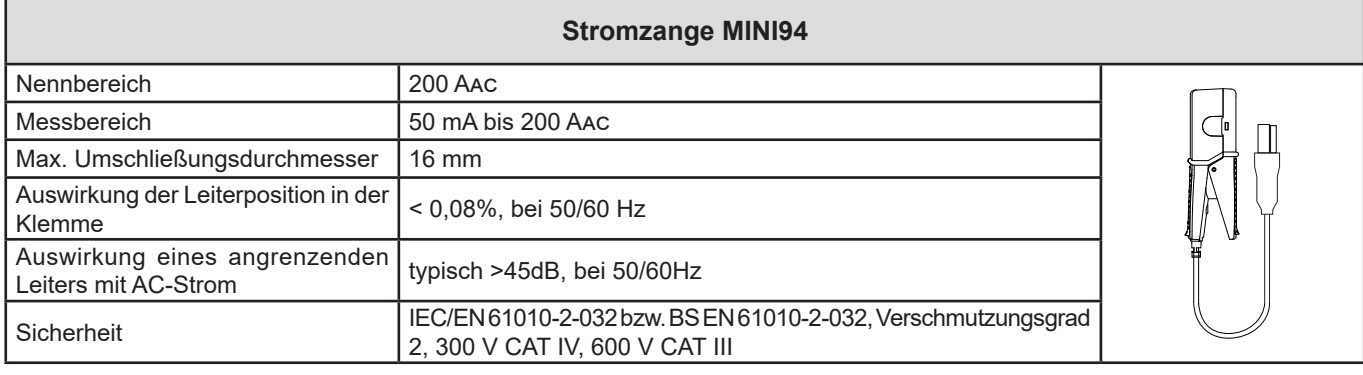

*Tabelle 20*

**Hinweis:** Die Ströme < 50 mA werden rückgesetzt.

# **h) Stromzange E3N mit BNC-Adapter, Stromzange E27 mit BNC-Adapter**

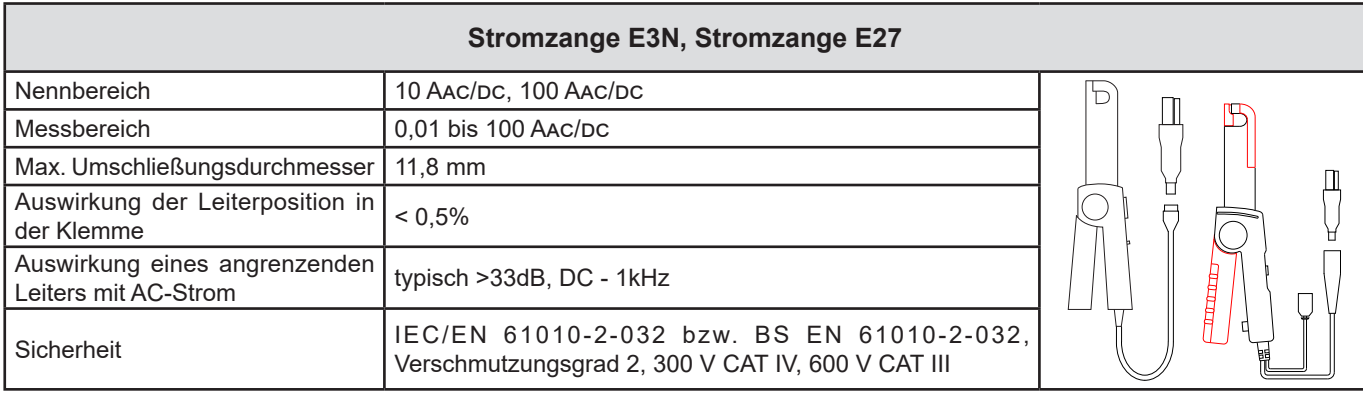

*Tabelle 21*

**Hinweis:** Die Ströme < 50 mA werden rückgesetzt in Wechselstromnetzen.

# **i) Stromzange J93**

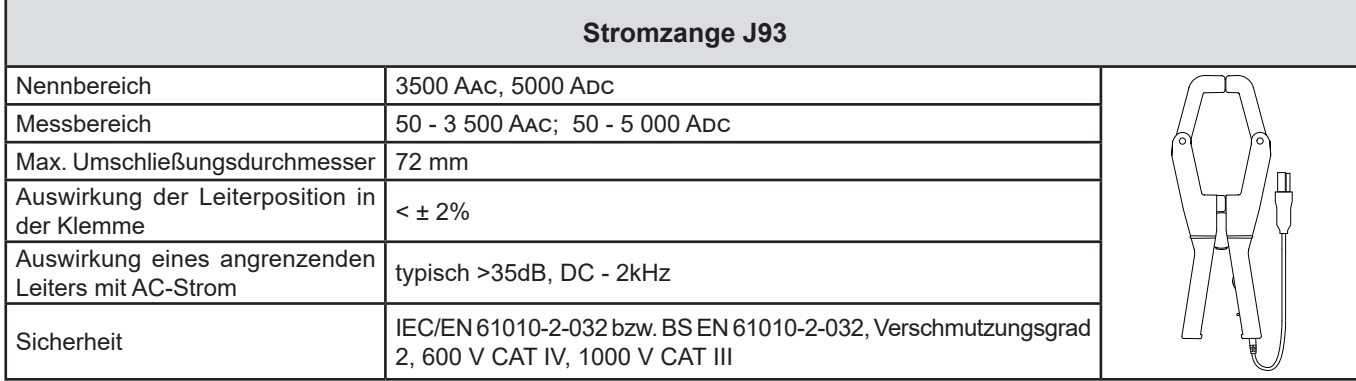

*Tabelle 22*

**Hinweis:** Die Ströme < 5 A werden rückgesetzt in Wechselstromnetzen.

# **j) Adapter 5A und Essailec®**

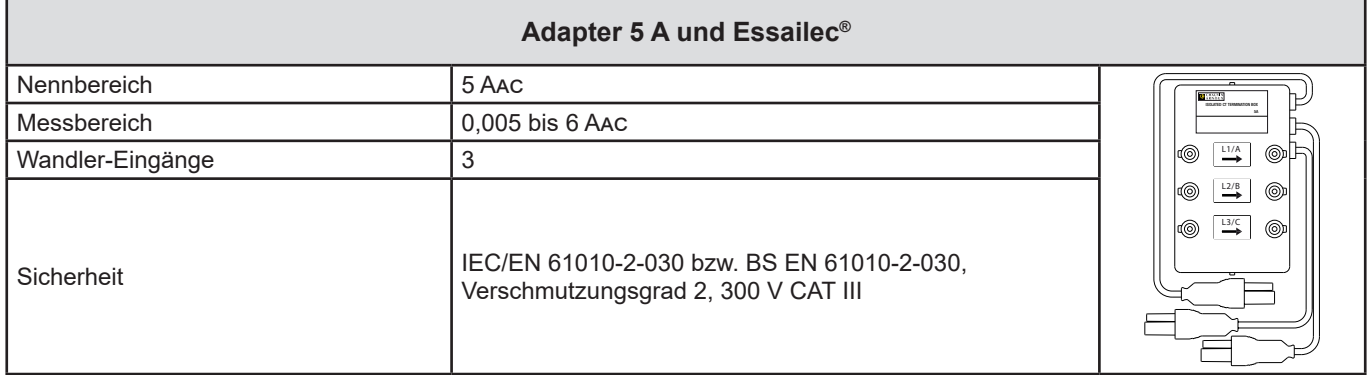

*Tabelle 23*

**Hinweis:** Die Ströme < 2,5 mA werden rückgesetzt.

 $\boxed{1}$ 

Die Eigenunsicherheiten der Strom- und Phasenmessungen und des Geräts müssen für den jeweiligen Wert (Leistung, Energien, Leistungsfaktor, tan Φ, usw.) addiert werden.

Folgende Eigenschaften sind die Bezugsbedingungen der Stromwandler.

# **Eigenschaften der Stromwandler mit einem Ausgang 1 V Inom**

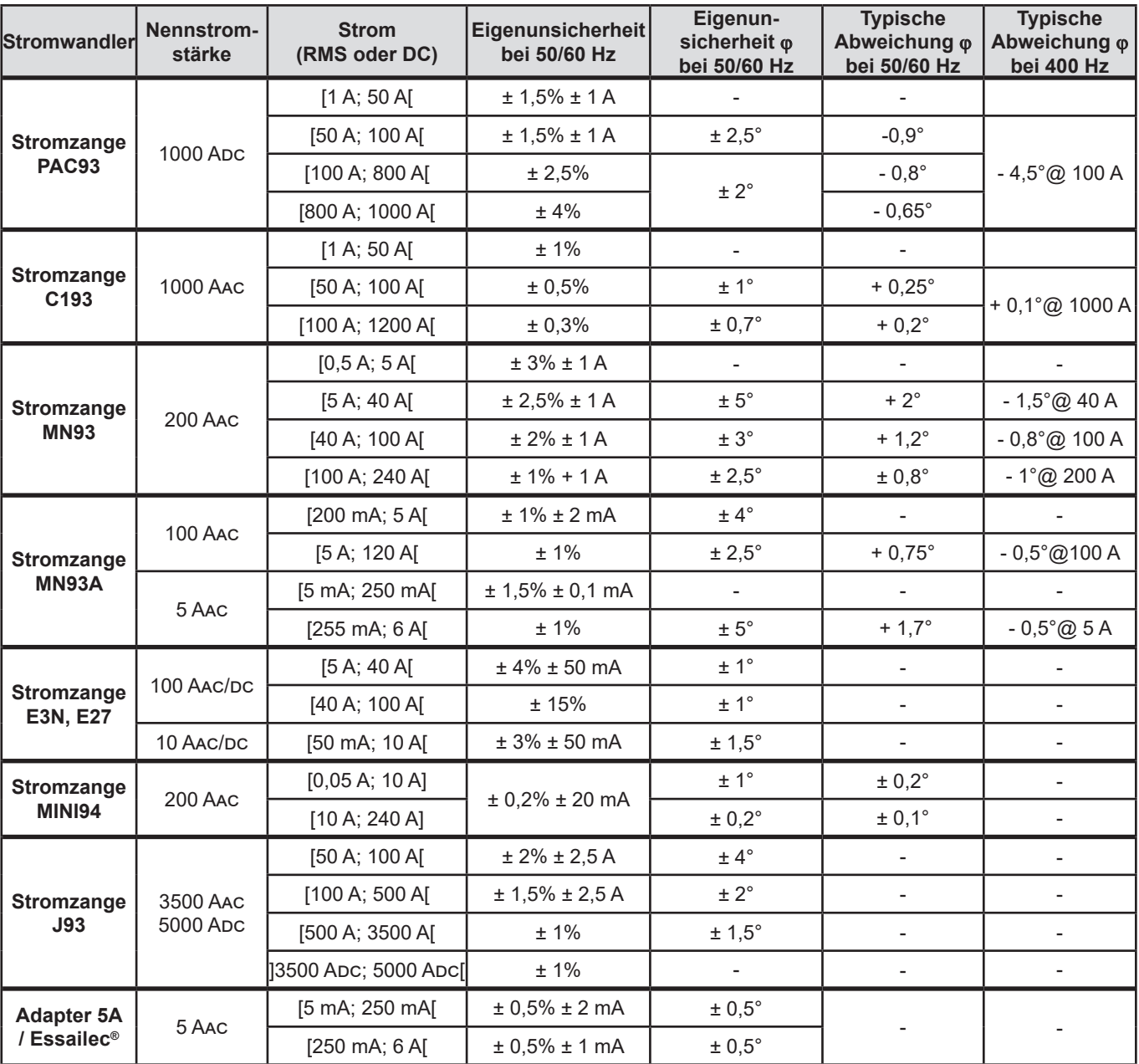

<span id="page-64-0"></span>*Tabelle 24*

#### **Eigenschaften der AmpFlex® und der MiniFlex®**

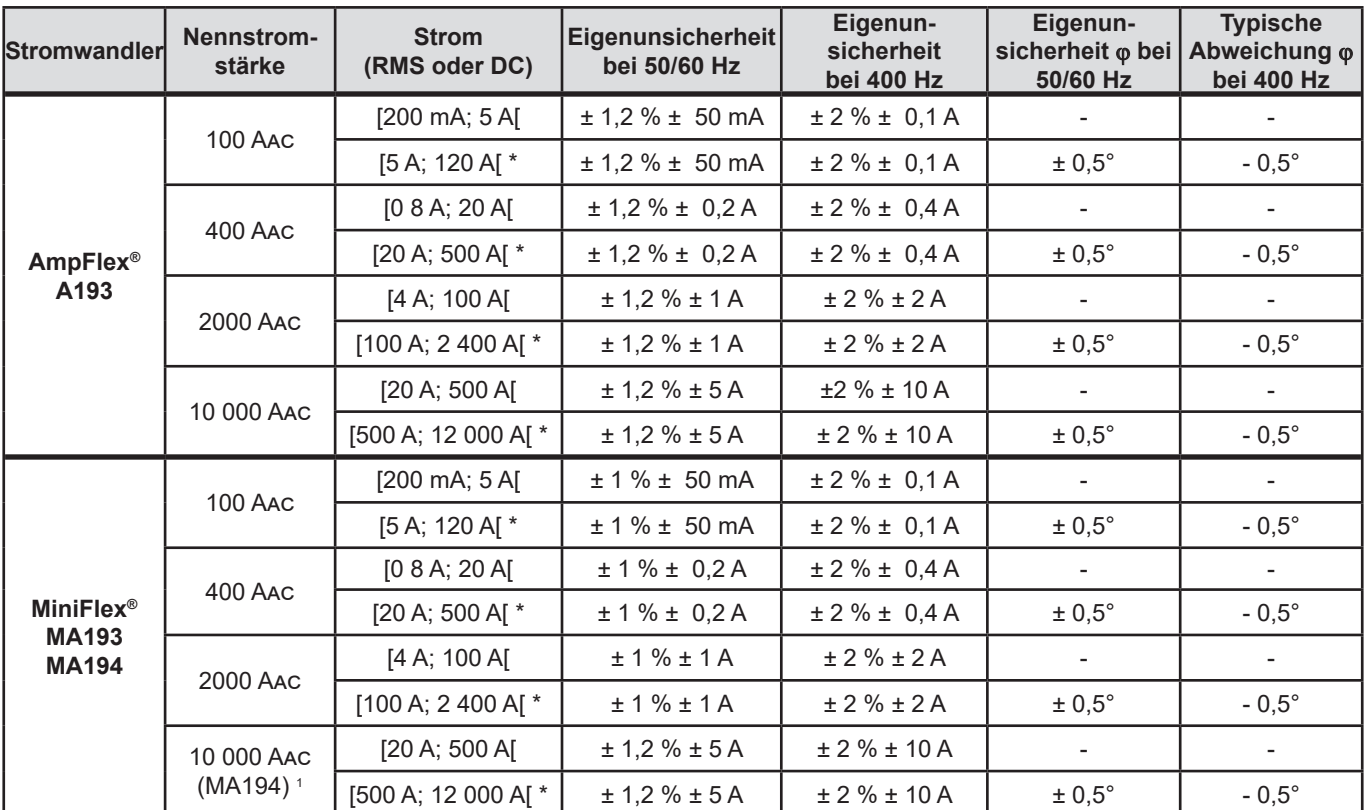

<span id="page-65-0"></span>*Tabelle 25*

*1: Wenn man es schafft, den Leiter zu umschließen.*

Die Nennbereiche werden bei 400 Hz durch 8 geteilt (\*).

### **Beschränkung der AmpFlex® und MiniFlex®**

Wie bei allen Rogowski-Sensoren *ist* die Ausgangsspannung von AmpFlex® und MiniFlex® proportional abhängig von der Frequenz. Bei hohem Strom und hoher Frequenz kann es am Stromeingang der Geräte zu Sättigung kommen.

Um eine Sättigung zu vermeiden, ist Folgendes zu berücksichtigen:

$$
\sum_{n=1}^{n=\infty} [n. l_n] < l_{\text{nom}}
$$

i

Wobei: I<sub>nom</sub> Messbereich des Stromwandlers

n Ordnungszahl der Oberschwingung

I n Stromwert der Oberschwingung der Ordnungszahl n

So muss z. B. der Eingangsstrombereich eines Stromstellers fünfmal kleiner sein als der gewählte Strombereich des Gerätes.

Hierbei nicht berücksichtigt ist die Bandbreitengrenze des Geräts, die zu weiteren Fehlern führen kann.

# **6.3. KOMMUNIKATION**

# **6.3.1. BLUETOOTH**

Bluetooth 2.1 Klasse 1 (Reichweite bis zu 100 m in Sichtlinie) Nennleistung am Ausgang: +15dBm Nennempfindlichkeit: -82dBm Rate: 115,2 kbits/s

### **6.3.2. USB**

Anschlusstyp B USB 2

# **6.3.3. NETZ**

RJ 45-Stecker mit zwei eingebauten LEDs Ethernet 100 Base T

### **6.3.4. WLAN (PEL104)**

2,4GHz-Band IEEE 802.11 B/G/N Radio TX-Leistung: +17dBm RX-Empfindlichkeit: -97dBm DÜ-Rate: max. 72,2 Mb/sec Sicherheit: WPA/WPA2 Access Point (AP): bis fünf Clients

### **6.3.5. 3G-UMTS/GPRS (PEL104)**

Europa, USA und China UMTS/HSPA 800/850/900/1700/1900/2100 MHz (Bands VI, V, VIII, IV, II, I) 3GPP Release 7 GSM GSM 850 / 900 / 1800 / 1900 MHz 3GPP Release 7 PBCCH support GPRS Klasse 12, CS1-CS4 - bis 86.5 ko/s EDGE Klasse 12, MCS1-9 - bis 236.8 ko/s

# **6.4. VERSORGUNG**

### **Versorgung über Netzanschluss**

- Betriebsspanne: [110 V -10% ; 230 V +10 %] bei 50, 60 oder 400 Hz
- Maximale Leistung: 30 VA

### **Akku**

i

- Typ: Aufladbarer NiMH-Akku
- Ladezeit: ca. 5 Std
- Ladetemperatur: 10 bis 40°C

Die Echtzeituhr eines ausgeschalteten Geräts bleibt über zwei Wochen aufrecht erhalten.

### **Betriebsdauer**

■ norm. 30 Minuten ohne Bluetooth, Wi-Fi oder 3G

# **6.5. UMGEBUNGSBEDINGUNGEN**

Benutzung in Innenräumen.

- **Höhenlage:**
	- Betrieb: 0 2000 m;
	- außer Betrieb: 0 10000 m
- Temperatur und relative Feuchte

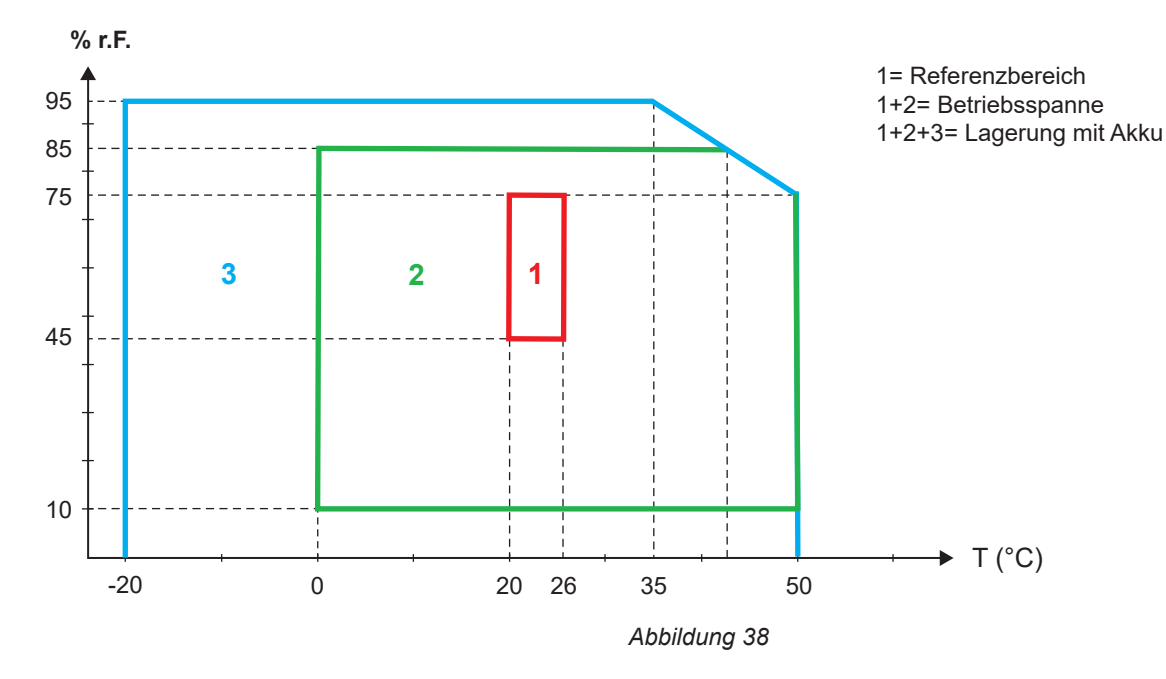

# **6.6. MECHANISCHE DATEN**

- **Abmessungen:** 256 × 125 × 37 mm
- Gewicht: < 1 kg
- **Fallfestigkeit:** 1 m im schlimmsten Fall (keine mechanischen Schäden und Betriebsstörungen).
- **Schutzgrad:** Durch Gehäuse (IP-Code) gemäß CEI60529, IP54 außer Betrieb/Buchsen nicht berücksichtigt IP 54 wenn das Gerät nicht angeschlossen ist.

# IP 20 wenn das Gerät angeschlossen ist.

# **6.7. ELEKTRISCHE SICHERHEIT**

Die Geräte erfüllen die Normen IEC/EN 61010-2-030 oder BS EN 61010-2-030:

- Messeingänge und Gehäuse: 600 V Messkategorie IV / 1 000 V Messkategorie III, Verschmutzungsgrad 2
- Stromversorgung: 300 V Überspannungskategorien III (PEL102, PEL103), 600 V Überspannungskategorien III (PEL104), Verschmutzungsgrad 2

### PEL102 und PEL103:

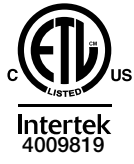

Conforms to UL Std. UL 61010-1 Conforms to UL Std. UL 61010-2-030 Cert. to CAN/CSA Std. C22.2 No. 61010-1-12 Cert. to CSA Std. C22.2#61010-2-030

Für Stromwandler, siehe Abs. [6.2.4](#page-59-0).

Die Stromwandler erfüllen die Norm IEC/EN 61010-2-032 oder BS EN 61010-2-032.

Die Prüfdrähte und Krokodilklemmen erfüllen die Norm IEC/EN 61010-031 oder BS EN 61010-031.

# **6.8. ELEKTROMAGNETISCHE VERTRÄGLICHKEIT**

Emissivität und Immunität im industriellen Umfeld entsprechen der Norm IEC/EN 61326-1 oder BS EN 61326-1.

Mit AmpFlex® und MiniFlex®: Typischerweise 0,5% Messeinfluss am Endwert, wobei 5 A der Höchstwert ist.

# **6.9. FUNKEMISSION**

Die Geräte erfüllen die RED-Richtlinie 2014/53/EU und die FCC-Vorschriften. [https://www.chauvin-arnoux.com/COM/CA/doc/Declaration\\_of\\_conformity\\_PEL102.pdf](https://www.chauvin-arnoux.com/COM/CA/doc/Declaration_of_conformity_PEL102.pdf) [https://www.chauvin-arnoux.com/COM/CA/doc/Declaration\\_of\\_conformity\\_PEL103.pdf](https://www.chauvin-arnoux.com/COM/CA/doc/Declaration_of_conformity_PEL103.pdf) [https://www.chauvin-arnoux.com/COM/CA/doc/Declaration\\_of\\_conformity\\_PEL104.pdf](https://www.chauvin-arnoux.com/COM/CA/doc/Declaration_of_conformity_PEL104.pdf)

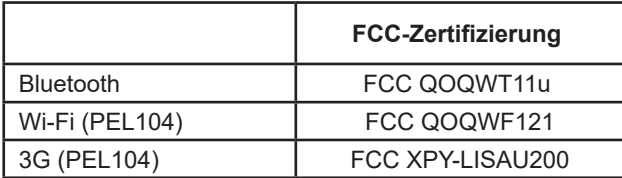

# **6.10. SPEICHERKARTE**

Der PEL funktioniert mit FAT32-formatierten SDHC-Karten und mit bis zu 32 Gb Kapazität.

Einlegen und Herausnehmen: 1 000 Mal.

Das Übertragen größerer Datenmengen kann lange dauern. Manche Computer stoßen bei solchen Datenmengen an ihre Grenzen und Tabellenkalkulationsprogramme verarbeiten nur eine beschränkte Datenmenge.

Daher empfehlen wir, die Daten zuerst auf der SD-Karte zu optimieren und nur die tatsächlich benötigten Messungen abzuspeichern. Zur Information: 5 Tage Aufzeichnung, Aggregationszeitraum 15 Minuten, Aufzeichnung der "1s"- und Oberschwingungsdaten, für 4-Leiter-Drehstromnetz belegt rund 530 Mb. Ohne Oberschwingungen sinkt die nötige Speicherkapazität auf rund 67 Mb.

Wenn diese also nicht unbedingt benötigt werden, sollte ihre Aufzeichnung deaktiviert werden. Maximale Aufzeichnungsdauern für eine 2 Gb-Karte:

- 7 Tage Aufzeichnung wenn Aggregationszeitraum 1 Minute, mit "1s"- und Oberschwingungsdaten.
- 1 Monat Aufzeichnung wenn Aggregationszeitraum 1 Minute, mit "1s"-Werten aber ohne und Oberschwingungsdaten.
- 1 Jahr wenn Aggregationszeitraum 1 Minute.

Es sollten nicht mehr als 32 Aufzeichnungen auf der SD-Karte gespeichert werden.

Bei Aufzeichnungen mit Oberschwingen oder langer Laufzeit (über eine Woche) müssen SDHC-Karten Kl. 4 oder höher verwendet werden.

Bei umfangreichen Aufzeichnungen raten wir von Bluetooth-, Wi-Fi bzw. 3G-UMTS/GPRS-Verbindungen zum Übertragen ab, weil das zu lange dauern würde. Wenn dies unumgänglich ist, sollte man sich überlegen, ob die "1s"-Daten und Oberschwingungen tatsächlich benötigt werden, denn ohne diese Daten belegt dieselbe 30tägige Aufzeichnung nur mehr 2,5 Mb.

USB- oder Ethernet-Verbindungen hingegen sind für die Datenübertragung möglicherweise tragbar, je nach Aufzeichnungsdauer und Netzgeschwindigkeit. Wir empfehlen jedoch, die Karte direkt in den PC bzw. den SD/USB-Adapter einzulegen, so werden die Daten am schnellsten übertragen.

i.

i

Enthält das Gerät keine Teile, die von nicht ausgebildetem oder nicht zugelassenem Personal ausgewechselt werden dürfen. Jeder unzulässige Eingriff oder Austausch von Teilen durch sog. "gleichwertige" Teile kann die Gerätesicherheit schwerstens gefährden.

# **7.1. REINIGUNG**

Das Gerät von jeder Verbindung trennen.

Das Gerät mit einem leicht mit Seifenwasser angefeuchteten Tuch reinigen. Mit einem feuchten Lappen abwischen und kurz danach mit einem trockenen Tuch oder in einem Luftstrom trocknen. Zur Reinigung weder Alkohol, noch Lösungsmittel oder Benzin verwenden.

Bei feuchten Klemmen oder feuchter Tastatur darf das Gerät nicht verwendet werden. Unbedingt vorher abtrocknen.

Für Stromwandler:

- Achten Sie darauf, dass keine Fremdkörper den Schließmechanismus der Messschleife behindern.
- Halten Sie die Luftspalte der Zange tadellos sauber. Zange vor Spritzwasser schützen.

# **7.2. AKKU**

i

Das Gerät ist mit einem NiMH-Akku ausgestattet. Diese Technologie bietet mehrere Vorteile:

- Lange Betriebsdauer bei geringem Platzbedarf und Gewicht;
- Verringerter Memory-Effekt: Sie können den Akku jederzeit nachladen, auch wenn er noch nicht ganz entladen ist.
- Umweltschutz: Keine umweltschädlichen Stoffe (Blei, Kadmium) gemäß den anwendbaren Richtlinien.

Nach längerer Nichtbenutzung des Geräts kann sich der Akku vollständig entladen und muss wieder ganz aufgeladen werden. Während des Aufladens kann es vorkommen, dass das Gerät zeitweise nicht funktioniert. Das Aufladen eines vollständig entladenen Akkus kann mehrere Stunden dauern.

In diesem Fall erreicht der Akku erst nach fünf Entlade-/Ladezyklen wieder 95 % seiner Kapazität.

Mit folgenden Tipps können Sie die Akku-Nutzung optimieren und die Lebensdauer Ihrer Akkus verlängern:

- Das Gerät nur bei Temperaturen zwischen 10 und 40°C aufladen.
- Achten Sie auf die Bedingungen für den Gerätebetrieb.
- Achten Sie auf die Bedingungen für die Gerätelagerung.

# **7.3. AKTUALISIERUNG DER FIRM- UND SOFTWARE**

Chauvin Arnoux möchte Ihnen den besten Service, beste Leistungen und aktuellste Technik bieten. Darum besteht auf der Webseite die Möglichkeit, kostenlos eine Update-Software für die Firmware und die Anwendersoftware (PEL Transfer) herunterzuladen.

### **7.3.1. AKTUALISIERUNG DER FIRMWARE**

Bei der Verbindung des Geräts mit PEL Transfer werden Sie darüber informiert, dass eine neue Firmware-Version verfügbar ist. Schließen Sie das Gerät über das mitgelieferte USB-Kabel an Ihren PC an, weil das Datenvolumen für andere Verbindungsarten zu umfangreich ist. Starten Sie nun die Aktualisierung.

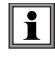

Bei einer Aktualisierung der Software können die benutzerspezifische Konfiguration des Geräts und die gespeicherten Messdaten verloren gehen. Sichern Sie diese Daten daher vorher auf Ihrem PC bevor Sie mit der Aktualisierung der Firmware beginnen.

### **7.3.2. AKTUALISIERUNG VON PEL TRANSFER**

Beim Start überprüft die PEL Transfer, ob die Software auf dem neuesten Stand ist. Sollte das nicht der Fall sein, wird Ihnen ein Update vorgeschlagen.

Sie können die Updates auch von unserer Website herunterladen: [www.chauvin-arnoux.com](http://www.chauvin-arnoux.com) Gehen Sie dazu in die Rubrik Support und suchen Sie nach PEL102, PEL103 oder PEL104.

# **8. GARANTIE**

Unsere Garantie erstreckt sich, soweit nichts anderes ausdrücklich gesagt ist, auf eine Dauer von **24 Monaten** nach Überlassung des Geräts. Den Auszug aus unseren Allgemeinen Verkaufsbedingungen finden Sie auf unserer Website. [www.group.chauvin-arnoux.com/de/allgemeine-geschaeftsbedingungen](http://www.group.chauvin-arnoux.com/de/allgemeine-geschaeftsbedingungen)

Eine Garantieleistung ist in folgenden Fällen ausgeschlossen:

- Bei unsachgemäßer Benutzung des Geräts oder Benutzung in Verbindung mit einem inkompatiblen anderen Gerät.
- Nach Änderungen am Gerät, die ohne ausdrückliche Genehmigung des Herstellers vorgenommen wurden.
- Nach Eingriffen am Gerät, die nicht von vom Hersteller dafür zugelassenen Personen vorgenommen wurden.
- Nach Anpassungen des Geräts an besondere Anwendungen, für die das Gerät nicht bestimmt ist oder die nicht in der Bedienungsanleitung genannt sind.
- In Fällen von Stößen, Stürzen oder Wasserschäden.
### **9.1. MESSUNGEN**

### **9.1.1. DEFINITION**

Alle Berechnungen erfüllen die Normen IEC 61557-12 und IEC 61000-4-30.

Geometrische Darstellung der Wirk- und Blindleistungen:

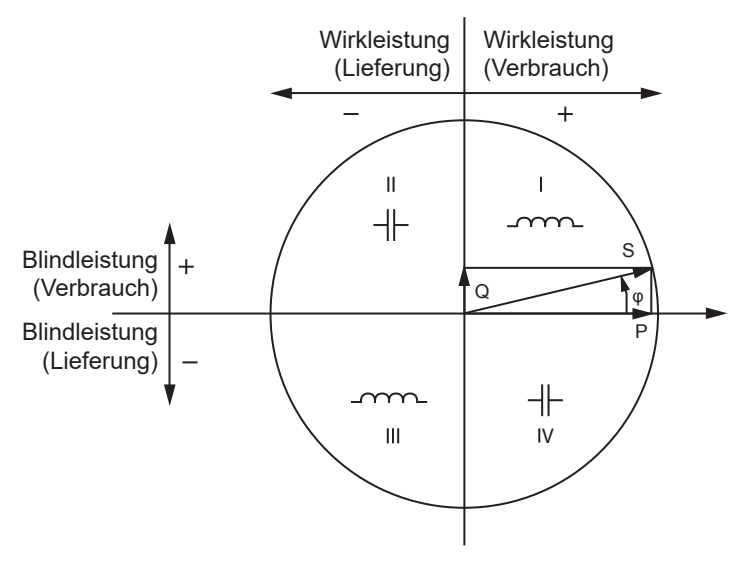

*Abbildung 39*

Darstellung gem. Abs. 12 und14 der IEC 60375.

Der Stromvektor (im rechten Achsbereich definiert) dient hier als Bezug.

Die Richtung des Spannungsvektors V hängt vom Phasenwinkel ab.

Der Phasenwinkel ϕ (zwischen Spannung V und Strom I) wird mathematisch als positiv angenommen (gegen Uhrzeigersinn).

### **9.1.2. ABTASTEN**

#### **9.1.2.1. Abtastrate**

Netzfrequenzabhängig: 50Hz, 60Hz oder 400Hz.

Die Abtastrate wird im Sekundentakt neu berechnet.

- $\blacksquare$  Netzfrequenz  $f = 50$  Hz
	- Zwischen 42,5 und 57,5 Hz (50 Hz ± 15 %), ist die Abtastrate an die Netzfrequenz gebunden. Für jeden Netzzyklus stehen 128 Samples zur Verfügung.
	- Außerhalb der Bereichs 42,5–57,5 Hz, beläuft sich die Abtastrate auf 128x50 Hz.
- $\blacksquare$  Netzfrequenz  $f = 60$ Hz
	- Zwischen 51 und 69 Hz (60 Hz ± 15 %), ist die Abtastrate an die Netzfrequenz gebunden. Für jeden Netzzyklus stehen 128 Samples zur Verfügung.
	- Außerhalb der Bereichs 51–69 Hz, beläuft sich die Abtastrate auf 128x50 Hz.
- $\blacksquare$  Netzfrequenz  $f = 400$  Hz
	- Zwischen 340 und 460 Hz (400 Hz ± 15 %), ist die Abtastrate an die Netzfrequenz gebunden. Für jeden Netzzyklus stehen 16 Samples zur Verfügung.
	- Außerhalb der Bereichs 340–460 Hz, beläuft sich die Abtastrate auf 16x400 Hz.

Gleichstrom gilt als Frequenzbereichsüberschreitung. In diesem Fall beträgt die Abtastrate je nach eingestellter Netzfrequenz 6,4 kHz (50/400 Hz) oder 7,68 kHz (60 Hz).

#### **9.1.2.2. Abtastrate sperren**

- Standardmäßig ist die Abtastrate an V1 gebunden.
- Wenn V1 nicht vorhanden ist, versucht sie zuerst V2, dann V3, I1, I2 und I3.

### **9.1.2.3. AC/DC**

PEL führt AC- und DC-Messungen in Wechselstrom- und Gleichstromnetzen durch. Der Benutzer legt fest, ob AC oder DC gemessen wird.

PEL liefert keine AC + DC Werte.

#### **9.1.2.4. Strom des Neutralleiters**

Je nach Versorgungsnetz berechnen PEL den Strom des Neutralleiters.

### **9.1.2.5. Mengen "200ms" (PEL104)**

Das Gerät berec hnet ausgehend von den im Zeitraum (10 Zyklen für 50Hz, 12 Zyklen für 60Hz und 80 Zyklen für 400 Hz) vorgenommenen Messungen im 200ms-Takt folgende Mengen (gem. [Tabelle 23](#page-63-0)). Mengen "200ms" dienen:

- $\blacksquare$  Tendenzen über "1s"
- als Wertesammlung für aggregierte Werte "1s" (siehe Abs. [9.1.2.6](#page-73-0))

Alle "200ms" Mengen werden während der Speichervorgangs auf der SD-Karte aufgezeichnet.

#### <span id="page-73-0"></span>**9.1.2.6. Mengen "1s" (eine Sekunde)**

Das Gerät berechnet ausgehend von den im Zyklus vorgenommenen Messungen (nach Abs. [9.2\)](#page-74-0) im Sekundentakt folgende Mengen. Die "1s" Mengen dienen:

- als Echtzeitwerte.
- zur Tendenz über 1 Sekunde,
- als Wertesammlung für aggregierte Werte (siehe Abs. [9.1.2.7](#page-73-1))
- zur Bestimmung der Min.- und Max.-Werte für "aggregierte" Tendenzwerte.

Alle "1s" Mengen werden während des Speichervorgangs auf der SD-Karte aufgezeichnet.

#### <span id="page-73-1"></span>**9.1.2.7. Aggregation**

Aggregierte Mengen sind Werte, die über einen bestimmten Zeitraum nach den Formeln in [Tabelle 27](#page-77-0) berechnet werden.

Der Aggregationszeitraum beginnt immer mit der vollen Stunde oder Minute. Der Aggregationszeitraum ist für alle Mengen gleich lang. Folgende Zeiträume sind möglich: 1, 2, 3, 4, 5, 6, 10, 12, 15, 20, 30 und 60 min.

Alle aggregierten Mengen werden während des Speichervorgangs auf der SD-Karte aufgezeichnet. Sie können in PEL-Transfer aufgerufen werden.

#### **9.1.2.8. Min. und Max.**

Min. und Max. sind die Minimal- und Maximalwerte der "1s" Mengen für den betrachteten Aggregationszeitraum. Diese Werte werden mit Datum und Uhrzeit abgespeichert (siehe [Tabelle 27](#page-77-0)). Die Maximalwerte bestimmter Aggregationswerte werden direkt am Gerät angezeigt.

#### **9.1.2.9. Berechnung der Energien**

Die Energien werden im Sekundentakt berechnet.

Die Gesamtenergie entspricht dem Bedarf im Verlauf des Speichervorgangs.

Die Teilenergie lässt sich für eine bestimmte Integrationsperiode festlegen. Folgende Zeiträume sind möglich: 1 Std., 1 Tag, 1 Woche, 1 Monat. Der Teilenergieindex ist nur in Echtzeit verfügbar, er wird nicht aufgezeichnet.

Der Gesamtenergieindex steht mit den Daten des Speichervorgangs zur Verfügung.

## <span id="page-74-0"></span>**9.2. MESSFORMELN**

Der PEL misst 128 Samples pro Zyklus (16 Samples für f = 400Hz) und berechnet die Mengen Spannung, Strom und Wirkleistung pro Zyklus.

Anschließend berechnet PEL einen aggregierten Wert über 10 Zyklen (50Hz), 12 Zyklen (60Hz) oder 80 Zyklen (400Hz), (Mengen "200ms") (PEL104), und dann über 50 Zyklen (50Hz), 60 Zyklen (60Hz) oder 400 Zyklen (400Hz), (Mengen "1s").

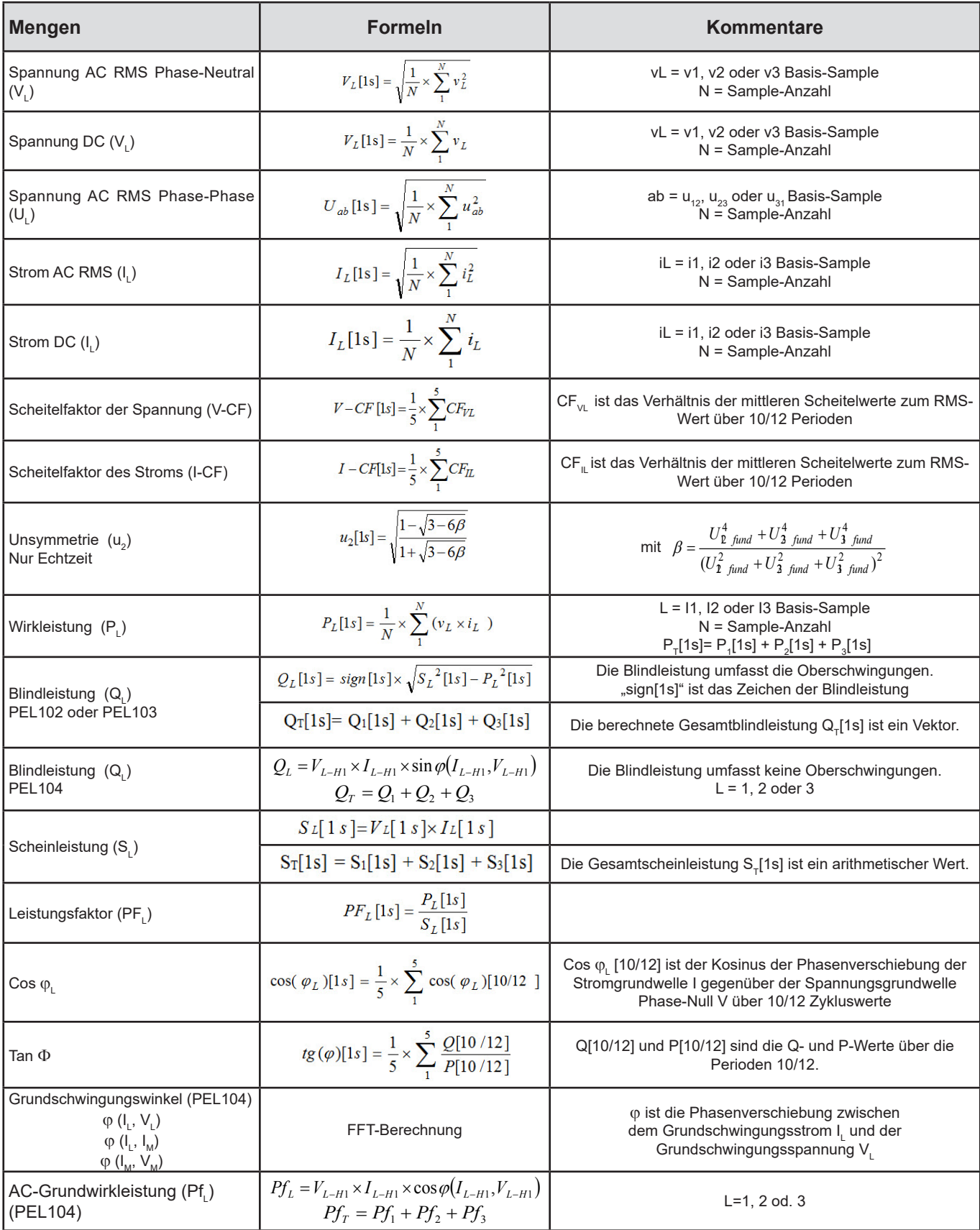

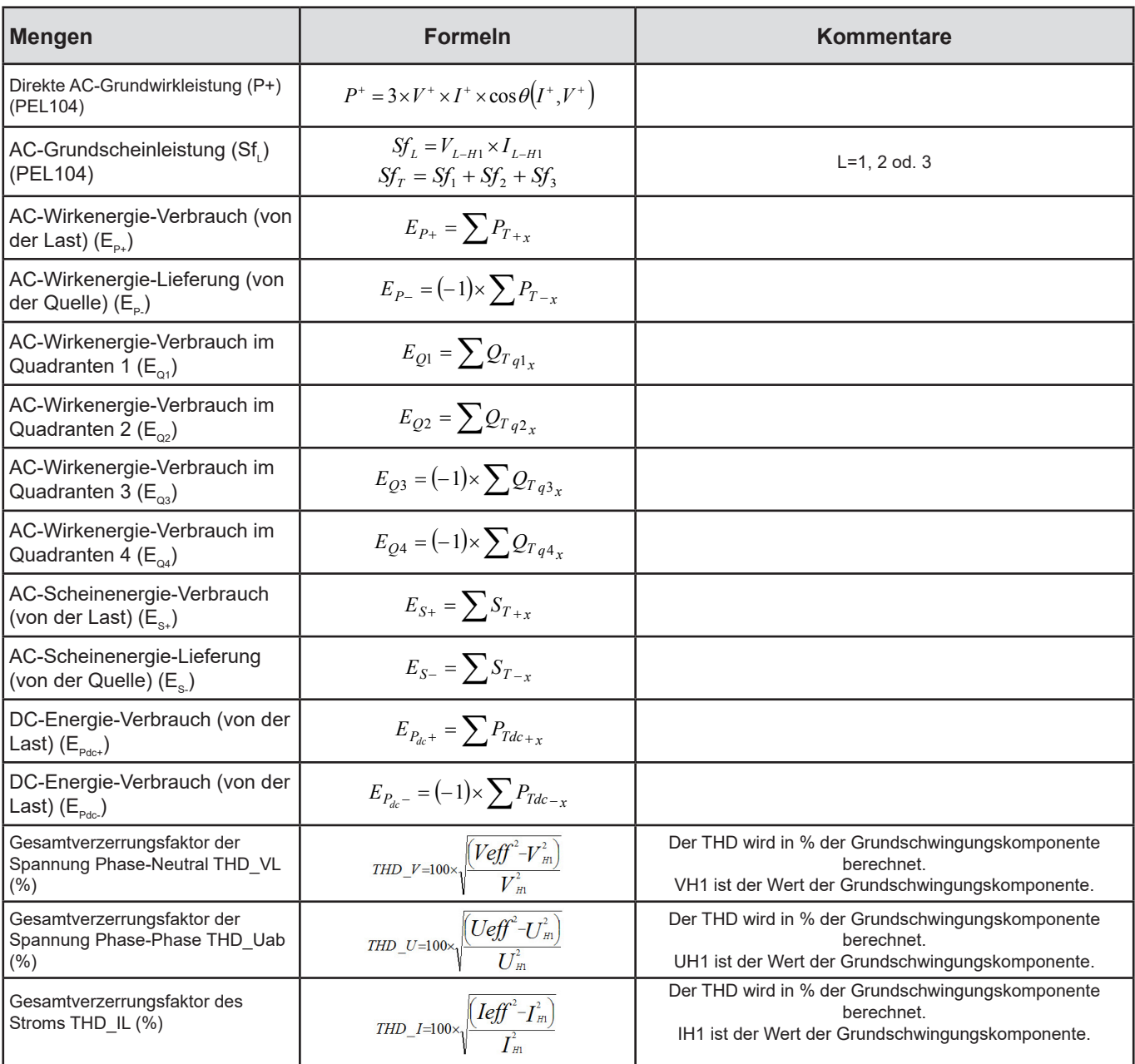

*Tabelle 26*

# <span id="page-75-0"></span>**9.3. AGGREGATION**

Aggregierte Mengen sind Werte, die über einen bestimmten Zeitraum nach den folgenden Formeln berechnet werden. Die Aggregation wird entweder mit dem arithmetischen Mittel, dem quadratischen Mittel oder anderen Verfahren berechnet.

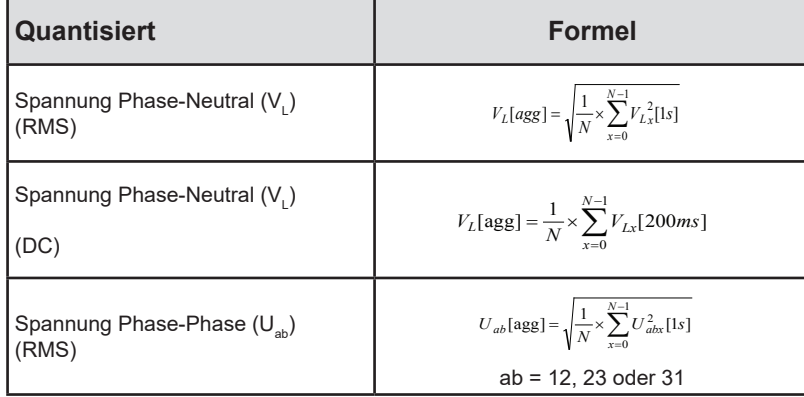

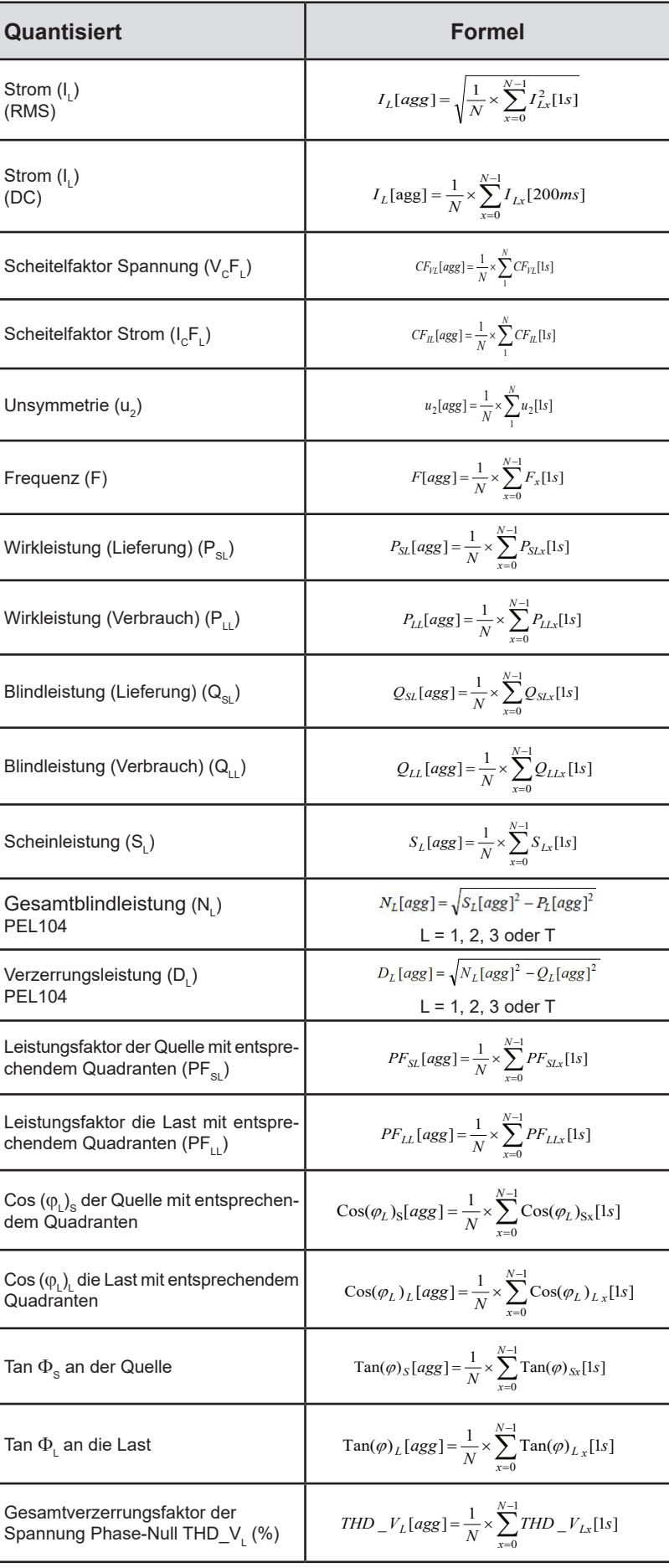

<span id="page-77-0"></span>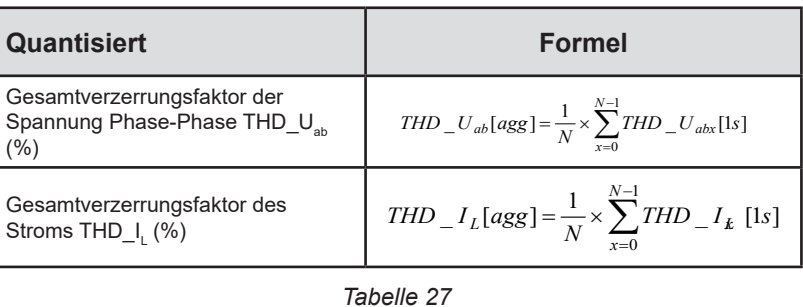

Hinweis: N ist die Anzahl "1s"-Werte für den betrachteten Aggregationszeitraum (1, 2, 3, 4, 5, 6, 10, 12, 15, 20, 30 oder 60 Minuten).

# **9.4. ZULÄSSIGE STROMNETZE**

Folgende Versorgungsnetze werden gestützt:

- V1, V2, V3 sind die Spannungen Phase-Null der gemessenen Anlage. [V1 = VL1-N; V2 = VL2-N; V3 = VL3-N].
- Die Kleinbuchstaben v1, v2, v3 bezeichnen die abgetasteten Werte.
- U1, U2, U3 sind die Spannungen zwischen den Phasen der gemessenen Anlage.
- Die Kleinbuchstaben bezeichnen die abgetasteten Werte [u12 = v1-v2; u23 = v2-v3; u31 = v3-v1].
- 11, I2, I3 sind die Ströme in den Phasenleitern der gemessenen Anlage.
- Die Kleinbuchstaben i1, i2, i3 bezeichnen die abgetasteten Werte.

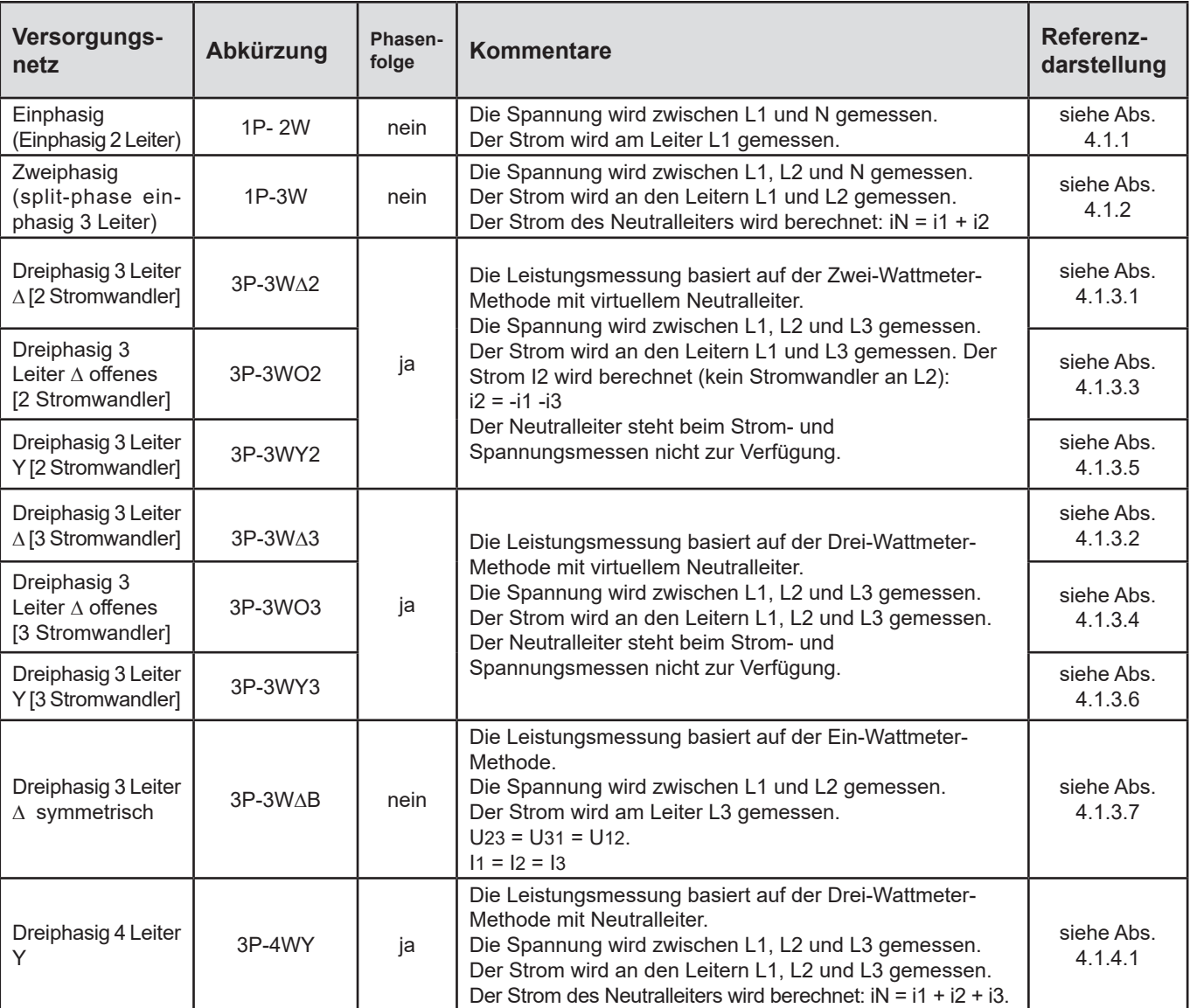

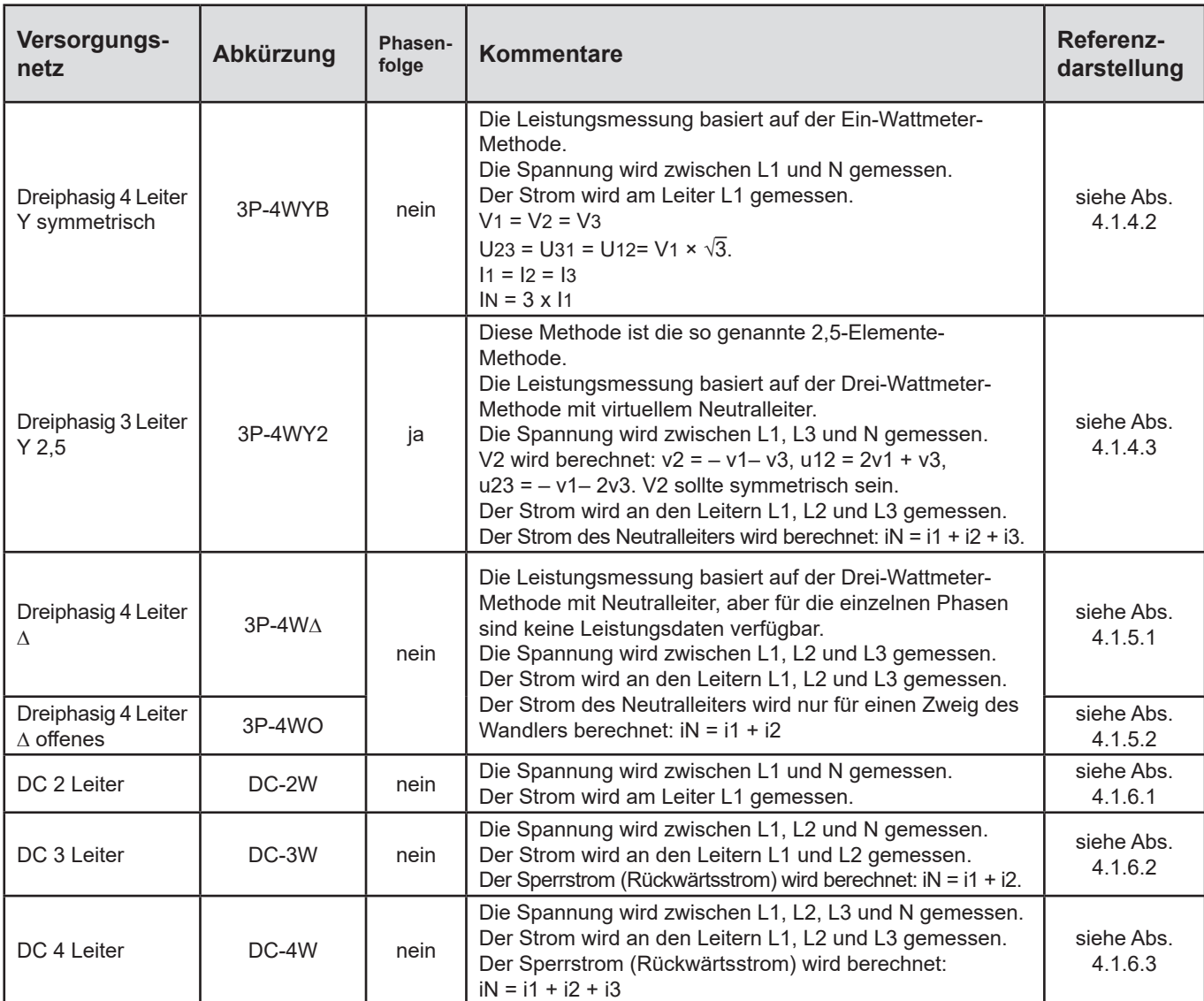

*Tabelle 28*

# **9.5. MENGEN NACH VERSORGUNGSNETZEN**

 $\bullet$  = ja  $=$  nein

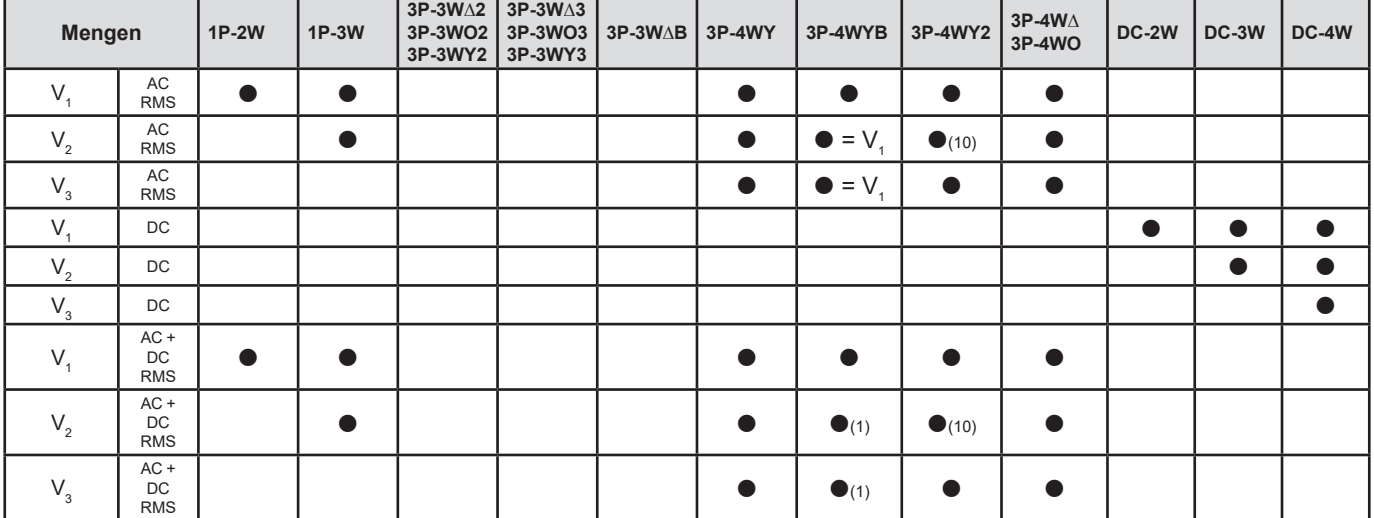

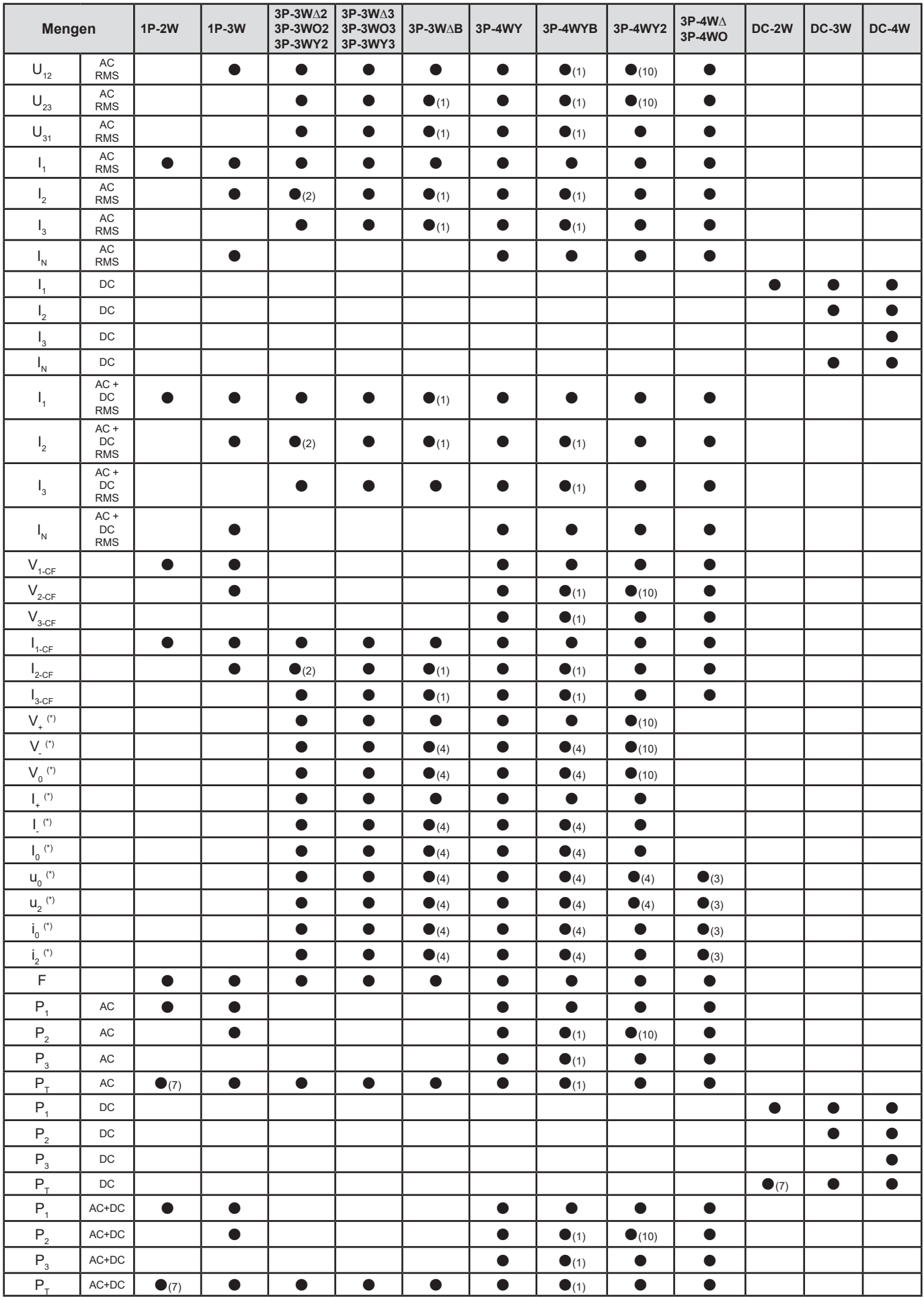

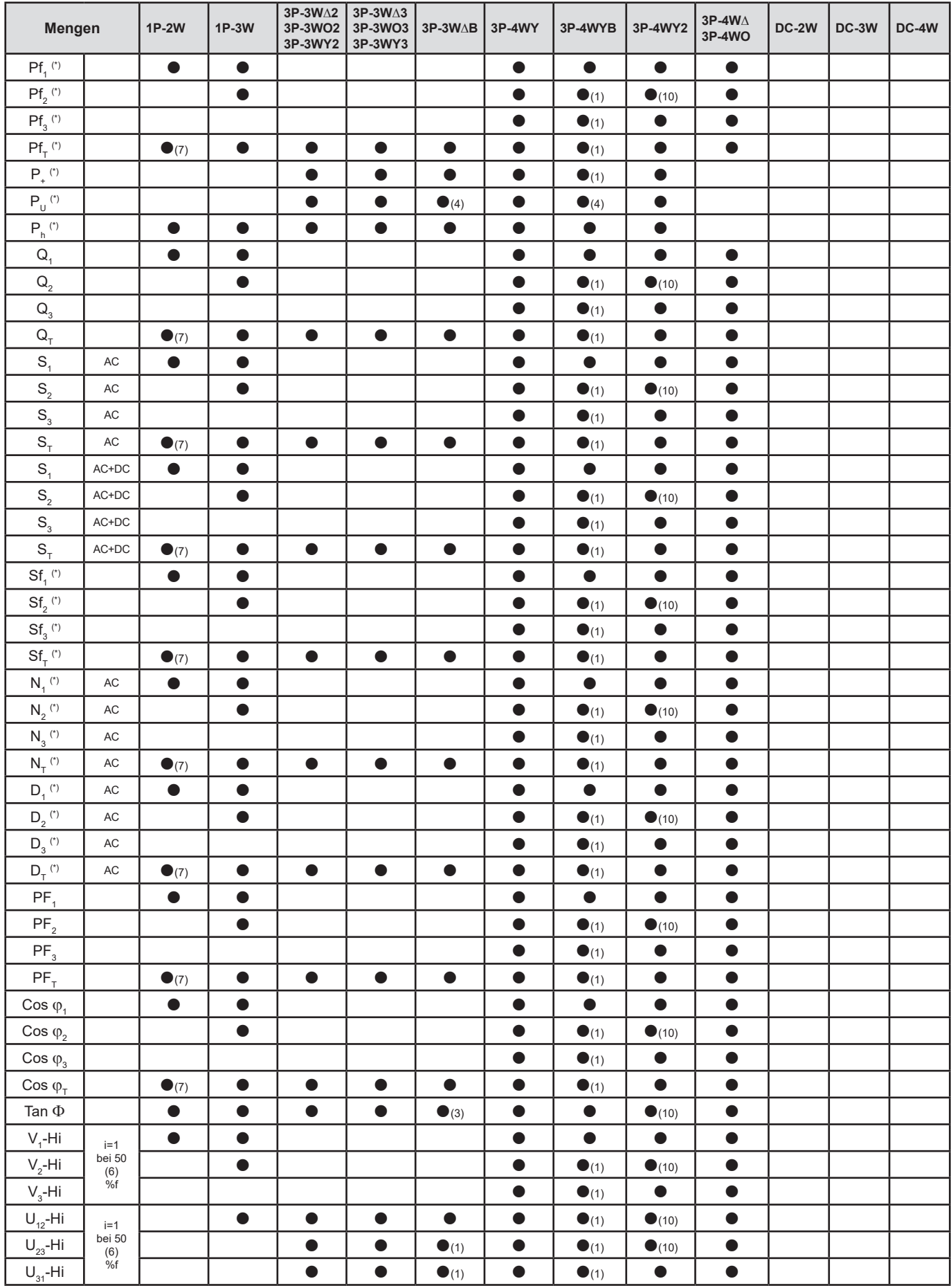

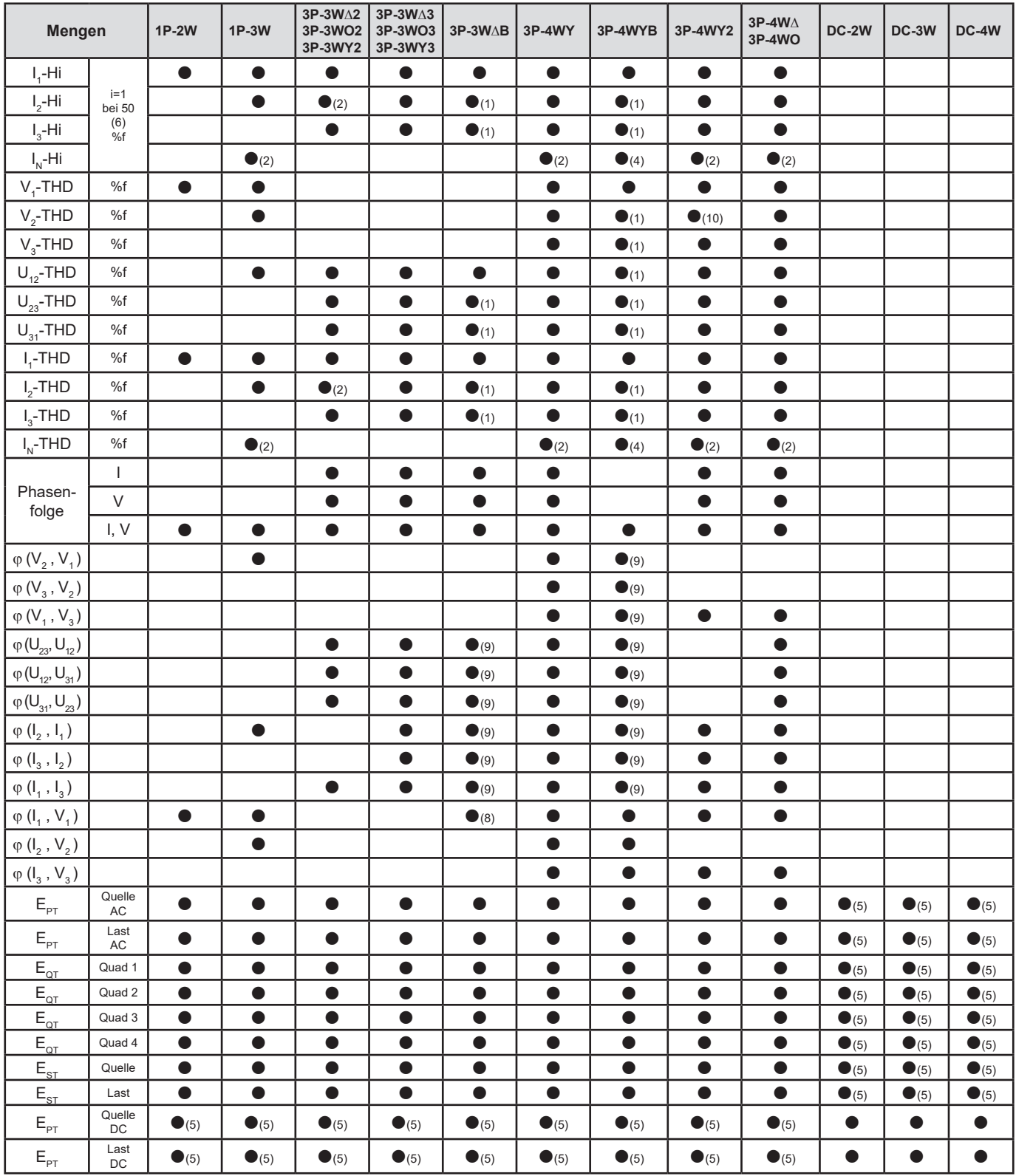

*(\*) PEL104*

*(1) hochgerechnet*

*(2) berechnet*

*(3) nicht aussagekräftig*

*(4) immer=0*

*(5) AC+DC wenn gewählt*

*(6) 7. Ordnung max. bei 400Hz*

 $(7)$   $P_1 = P_7$ ,  $\varphi_1 = \varphi_7$ ,  $S_1 = S_7$ ,  $PF_1 = PF_7$ ,  $Cos \varphi_1 = Cos \varphi_7$ ,  $Q_1 = Q_7$ ,  $N_1 = N_7$ ,  $D_1 = D_7$ 

*(8)*  $\varphi$  *(I<sub>3</sub> , U<sub>12</sub> )* 

*(9) immer=120°*

*(10) Interpoliert*

*Tabelle 29*

## **9.6. GLOSSAR**

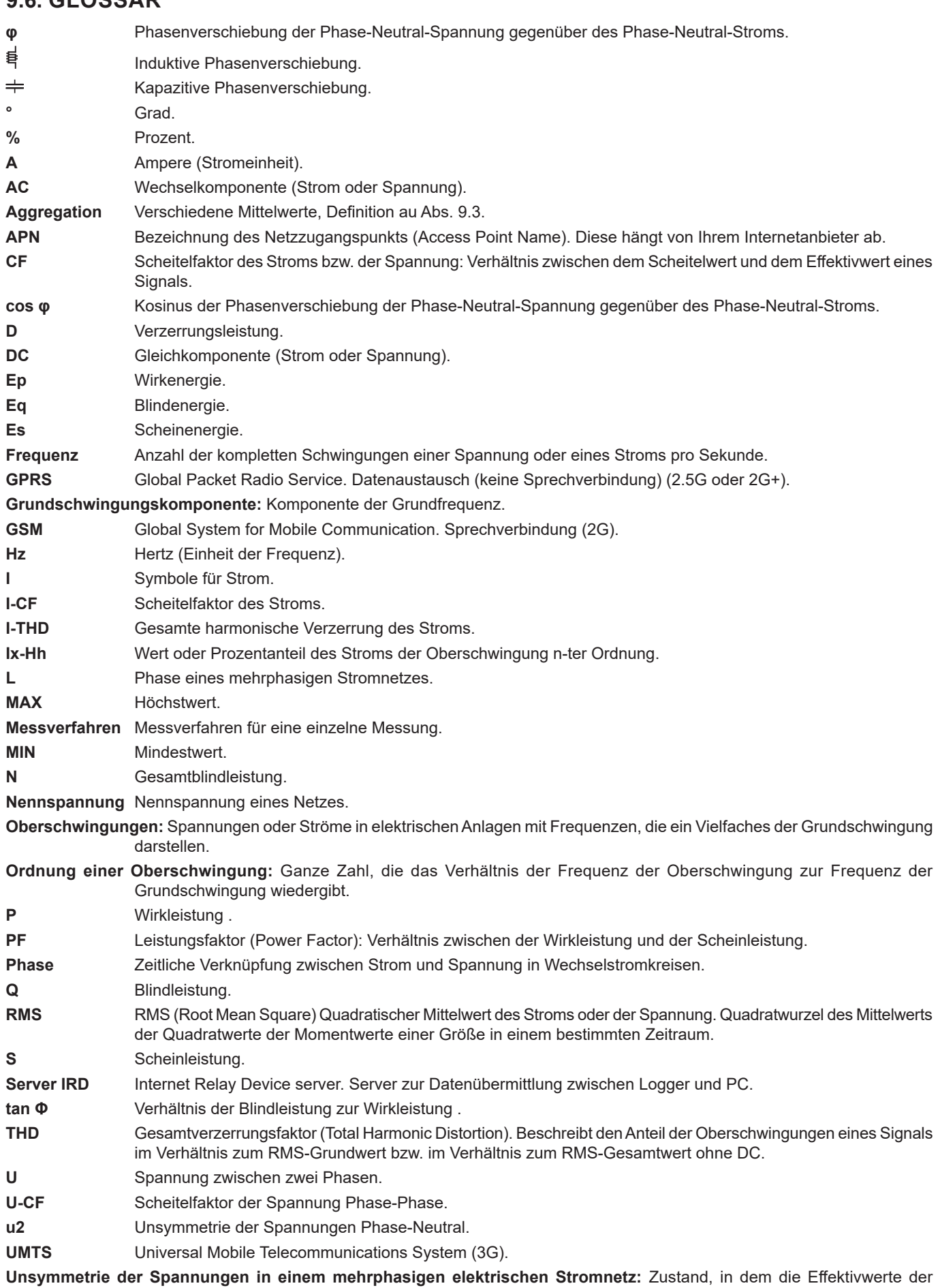

Spannungen zwischen den Leitern (Grundschwingungskomponente) und/oder die Phasenverschiebungen zwi-

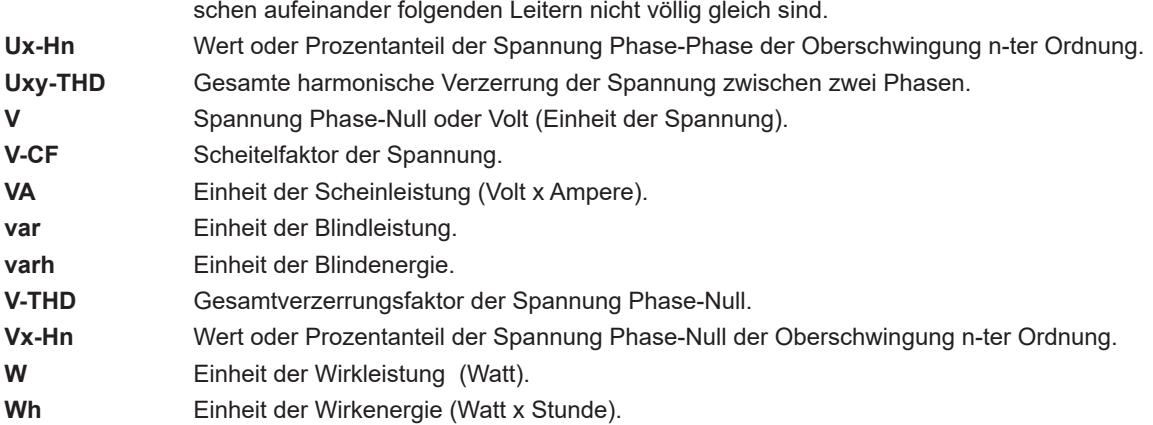

Abkürzung (für Einheiten) im Internationalen System (IS)

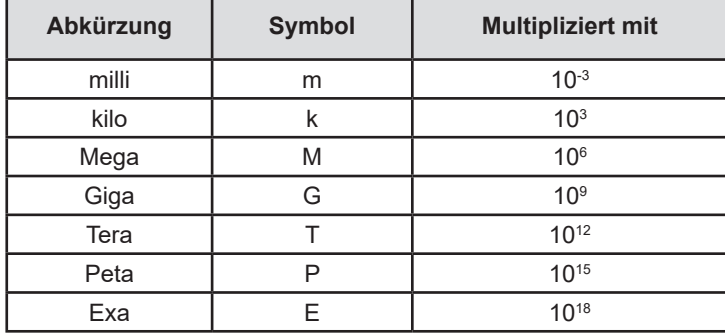

*Tabelle 30*

# 

dataTec

Mess- und Prüftechnik. Die Experten.

Ihr Ansprechpartner / Your Partner:

### dataTec AG

E-Mail: info@datatec.eu >>> www.datatec.eu

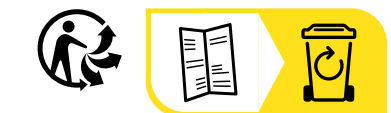

## **FRANCE Chauvin Arnoux**

12-16 rue Sarah Bernhardt 92600 Asnières-sur-Seine Tél : +33 1 44 85 44 85 Fax : +33 1 46 27 73 89 [info@chauvin-arnoux.com](mailto:info%40chauvin-arnoux.com?subject=) [www.chauvin-arnoux.com](http://www.chauvin-arnoux.com)

### **INTERNATIONAL Chauvin Arnoux**

Tél : +33 1 44 85 44 38 Fax : +33 1 46 27 95 69

### **Our international contacts**

www.chauvin-arnoux.com/contacts

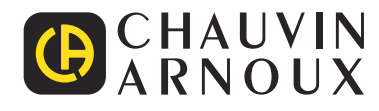